# **UNIVERSIDAD NACIONAL DE SAN CRISTÓBAL DE HUAMANGA**

# **FACULTAD DE INGENIERÍA DE MINAS, GEOLOGÍA Y CIVIL**

# **ESCUELA PROFESIONAL DE INGENIERÍA CIVIL**

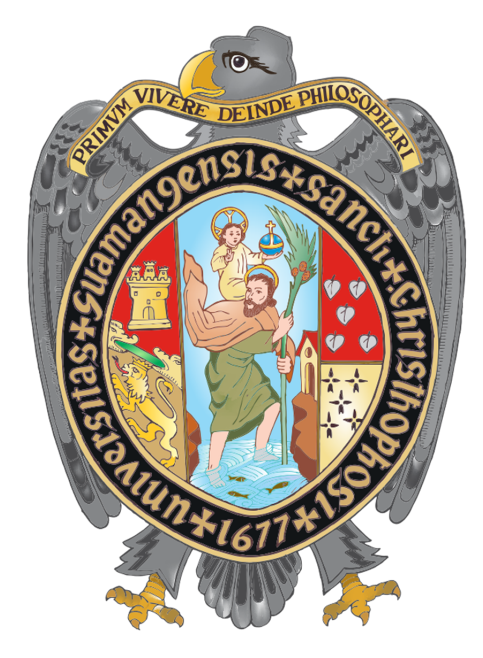

Gestión optima del tiempo mediante la metodología VDC/BIM y Lean Construction en la fase de ejecución de una presa de material suelto, en la región de Ayacucho – 2021.

TESIS PARA OPTAR EL TÍTULO PROFESIONAL DE: INGENIERO CIVIL

> PRESENTADO POR: Elmer M. VILCA TUEROS

ASESOR: Ing. Hemerson LIZARBE ALARCÓN

AYACUCHO - PERÚ

2023

*A mis padres Lucio y Epifania, a pesar de nuestra distancia física, siento que siempre han estado conmigo, y aunque extraño mucho nuestro tiempo juntos, sé que este momento es especial tanto para ustedes como para mí.*

# AGRADECIMIENTOS

- A la Universidad Nacional de San Cristóbal de Huamanga, mi alma máter y sus profesionales como docentes, ingenieros y trabajadores administrativos de la facultad de Ingeniería de Minas, Geología y Civil, especialmente a la Escuela de Profesional de Ingeniería Civil, por contribuir y ser parte de mi formación académica profesional, durante mi vida universitaria.
- Al Msc. Ing. Hemerson Lizarbe Alarcón, mi asesor por y darme la "libertad bajo responsabilidad" para continuar con el tema, y sus acertadas críticas en la elaboración del presente trabajo.
- A la entidad del Gobierno Regional de Ayacucho PRIDER, por brindarme la información necesaria y suficiente en cuanto requirió la investigación.
- A la comunidad BIM CIVIL, Centro de investigación de flujos BIM para infraestructuras hidráulicas, por sus clases y apoyo a la comunidad de usuarios de nuevas metodologías de gestión de proyectos de construcción.
- A mis hermanos que siempre ha estado junto a mí y brindándome su apoyo, muchas veces poniéndose en el papel de padres.
- Gracias a todas las personas que ayudaron directa e indirectamente en la realización de este proyecto.

UNIVERSIDAD NACIONAL DE SAN CRISTÓBAL DE HUAMANGA AYACUCHO, FEBRERO DE 2023

*Elmer M. Vilca Tueros*

# RESUMEN

El objetivo de este estudio es proponer un método para administrar el tiempo durante la fase de construcción de presas de material suelto, utilizando la metodología VDC/BIM. Como ejemplo, se empleó este método para el diseño de una presa de material suelto, que ha sido previamente concebida en 2D utilizando métodos tradicionales. Se sugiere que el software de diseño de Subemsamblajes de Autodesk, llamado Subassembly Composer (SAC) para Civil 3D, sea la herramienta que se utilice para diseñar los modelos 3D en infraestructuras lineales. Asimismo, se desarrollaron los modelos 4D y 5D en NavisWorks, con el fin de visualizar de m anera m ás clara el o rden de l as e tapas c onstructivas. Además, se quiere fomentar el uso de herramientas de producción Lean y un análisis previo de los recursos que se consumen durante la ejecución del proyecto con el fin de l levar un control de los tiempos y tener una mejor administración de los recursos, esto se hace bajo el enfoque VDC. Como resultado de la investigación, se descubrió que la aplicación de esta metodología en las fases de ejecución de un proyecto de presas de material suelto, genera grandes beneficios en cuanto a l a optimización de recursos, el ahorro de tiempo y principalmente la capacidad de tomar decisiones oportunas y evitar problemas durante la construcción del proyecto, lo que se traduce en un menor costo y tiempo.

**PALABRAS CLAVES:** Metodología VDC, Modelos BIM en obras lineales, Gestión del tiempo.

# **ABSTRACT**

The objective of this study is to propose a method to manage time during the construction phase of loose material dams, using the VDC/BIM methodology. As an example, this method was used for the design of a loose material dam, which has been previously conceived in 2D using traditional methods. It is suggested that Autodesk Subassembly Design Software, called Subassembly Composer (SAC) for Civil 3D, be the tool used to design 3D models in linear infrastructures. Likewise, the 4D and 5D models were developed in NavisWorks, in order to visualize more clearly the order of the construction stages. In addition, we want to encourage the use of Lean production tools and a prior analysis of the resources that are consumed during the execution of the project in order to keep track of the times and have a better administration of the resources, this is done under the VDC approach. As a result of the investigation, it was discovered that the application of this methodology in the execution phases of a loose material dam project generates great benefits in terms of optimizing resources, saving time and, mainly, the ability to make decisions. and avoid problems during the construction of the project, which translates into lower cost and time. **KEY WORDS:** VDC Methodology, BIM models in linear works, Time management.

# Índice general

# *Página*

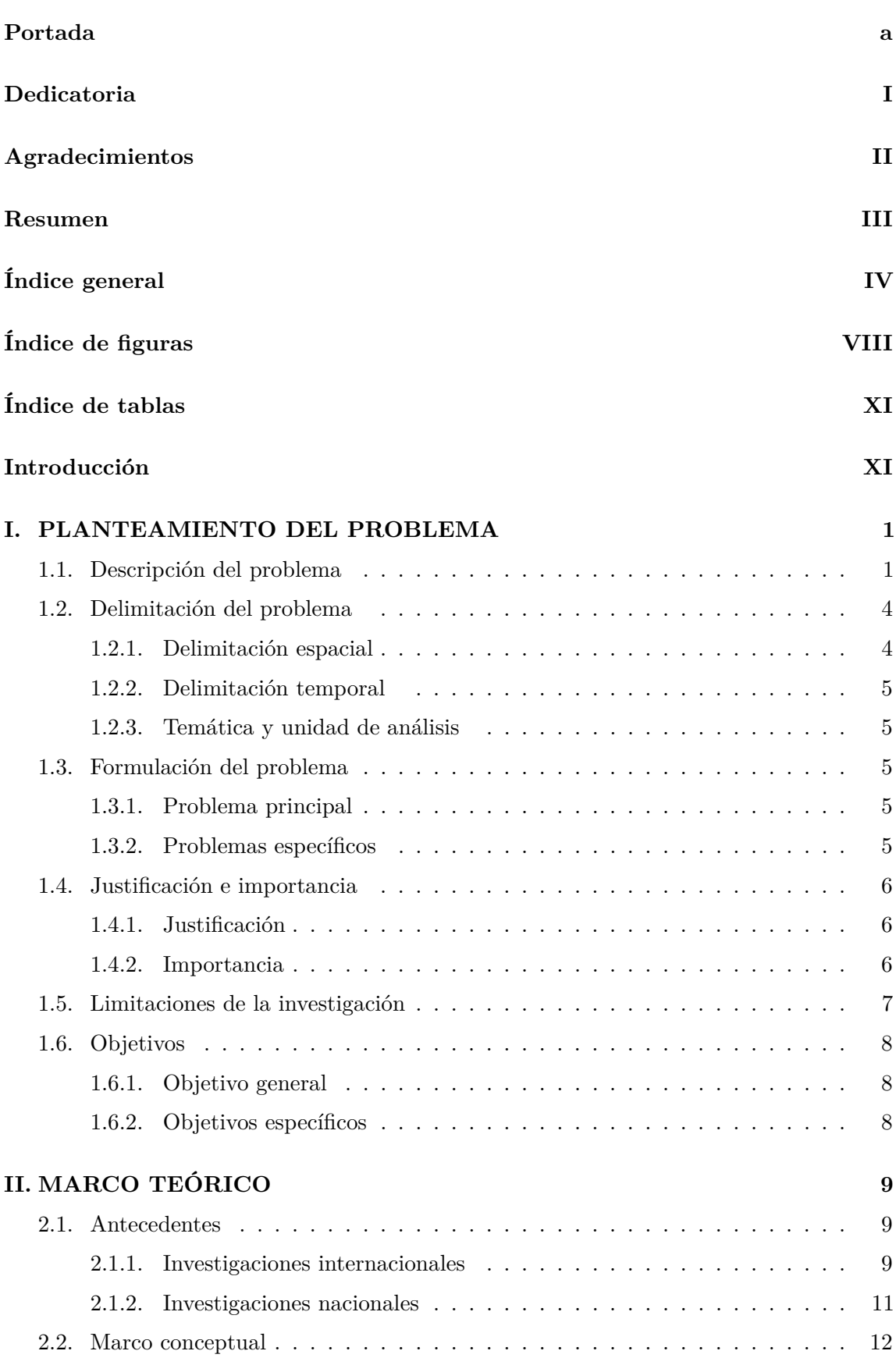

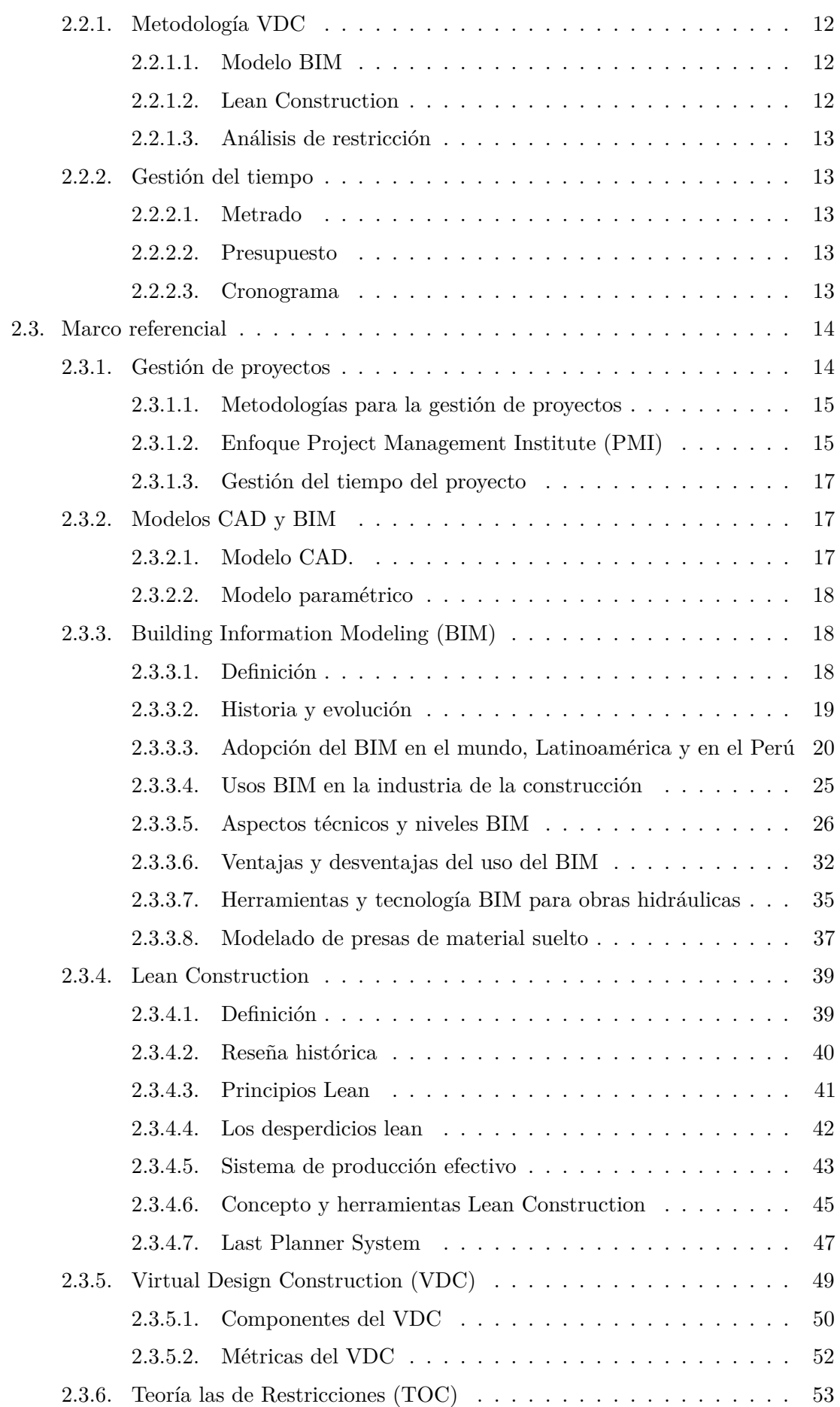

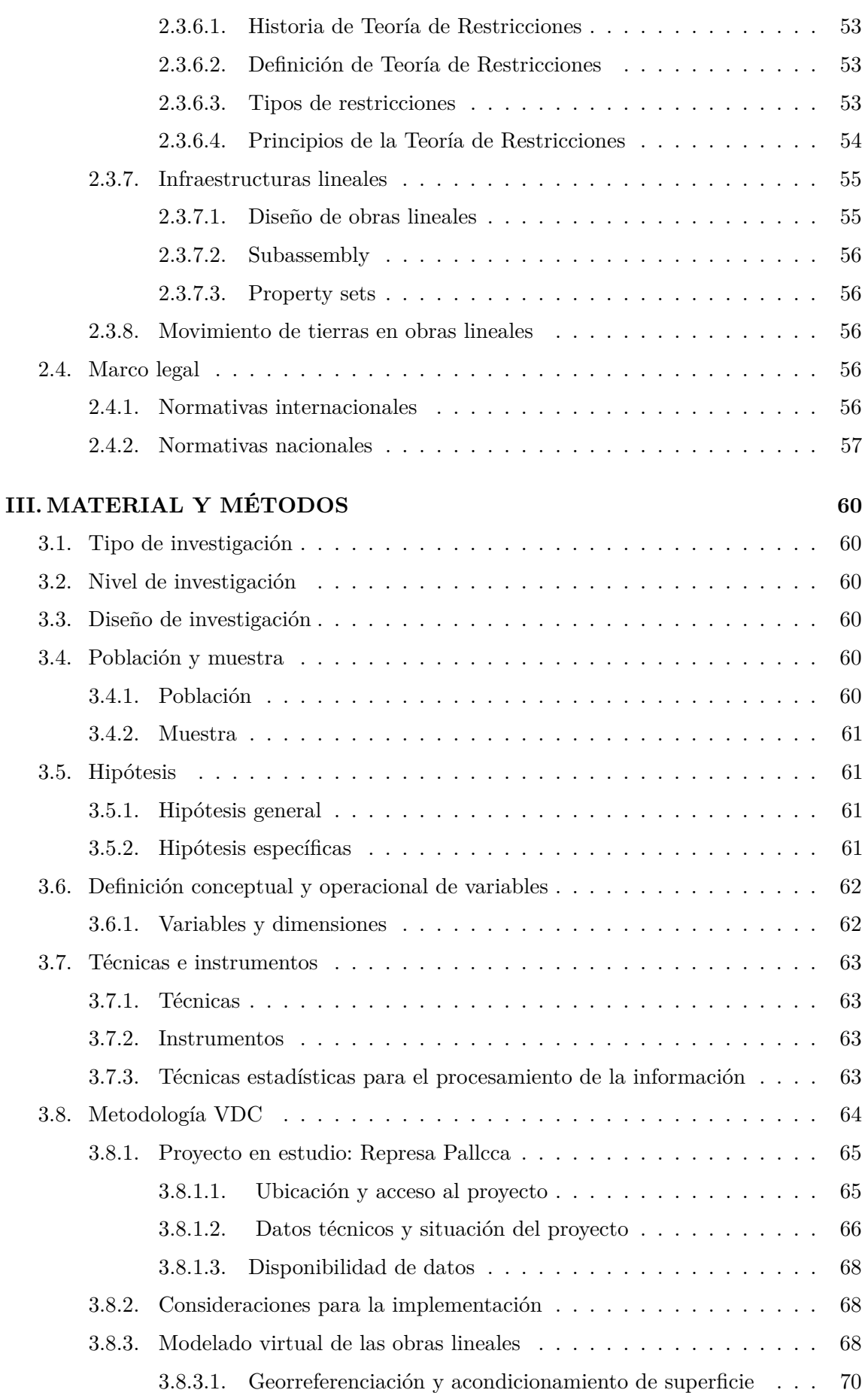

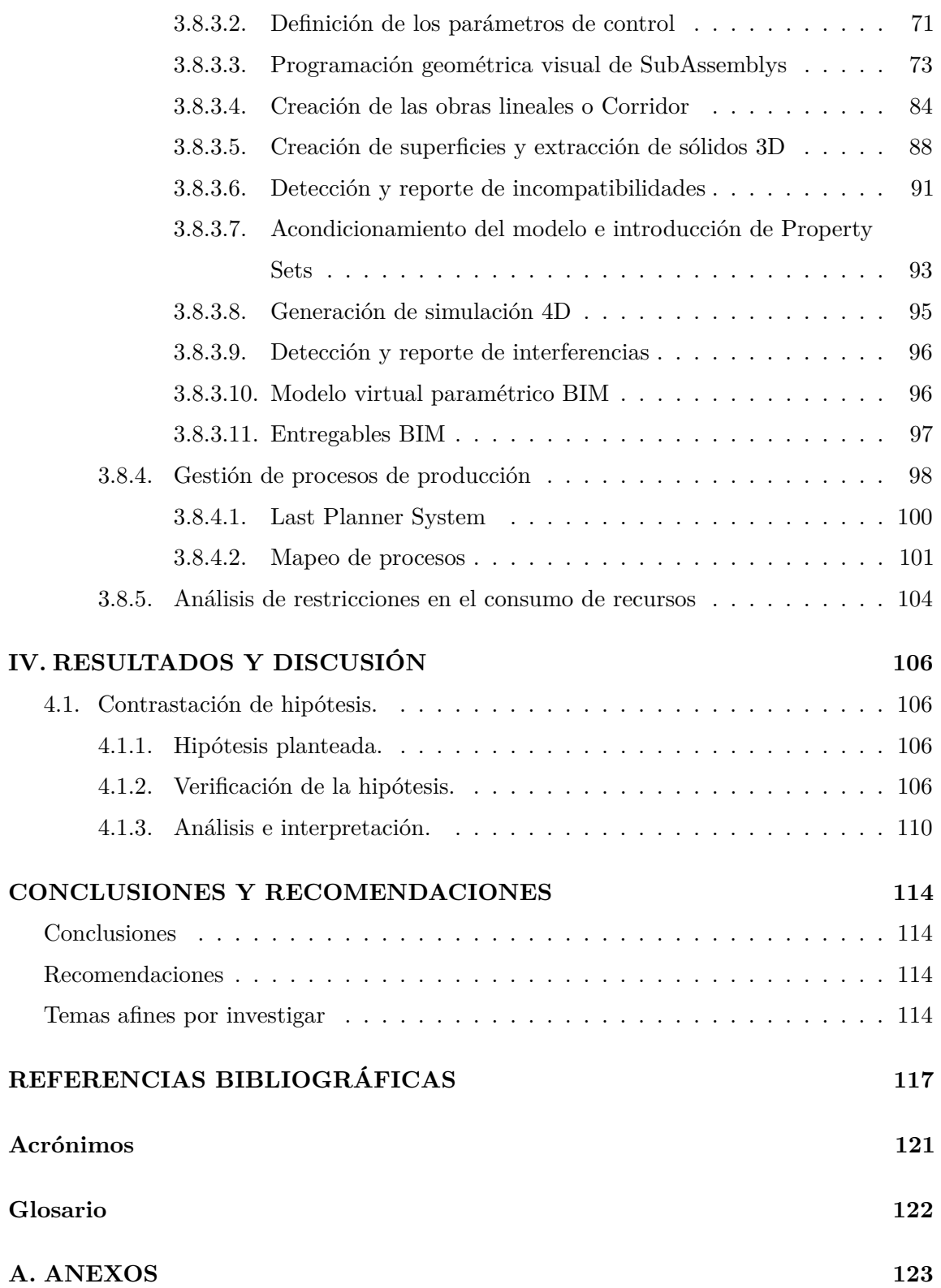

# Índice de figuras

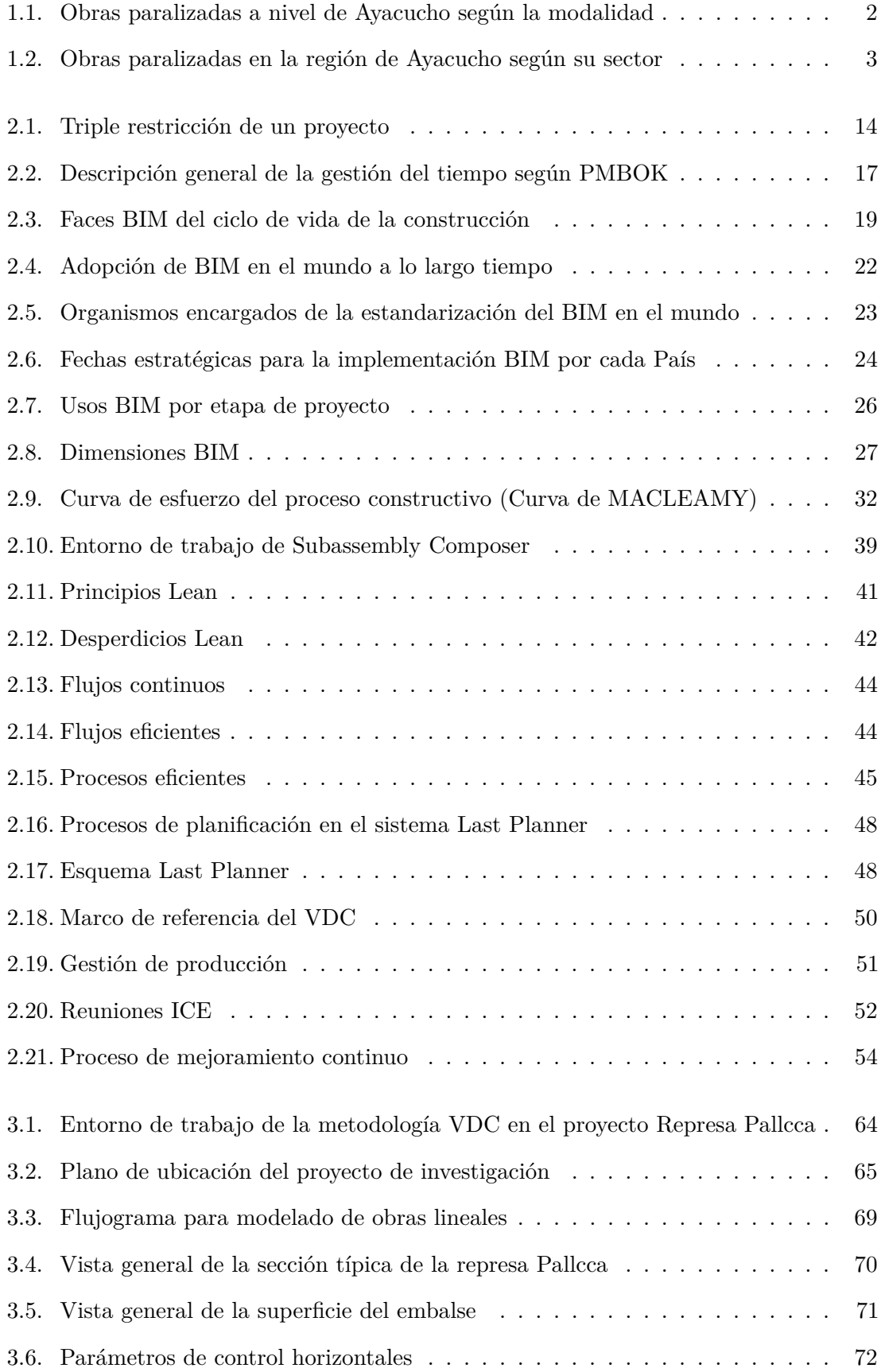

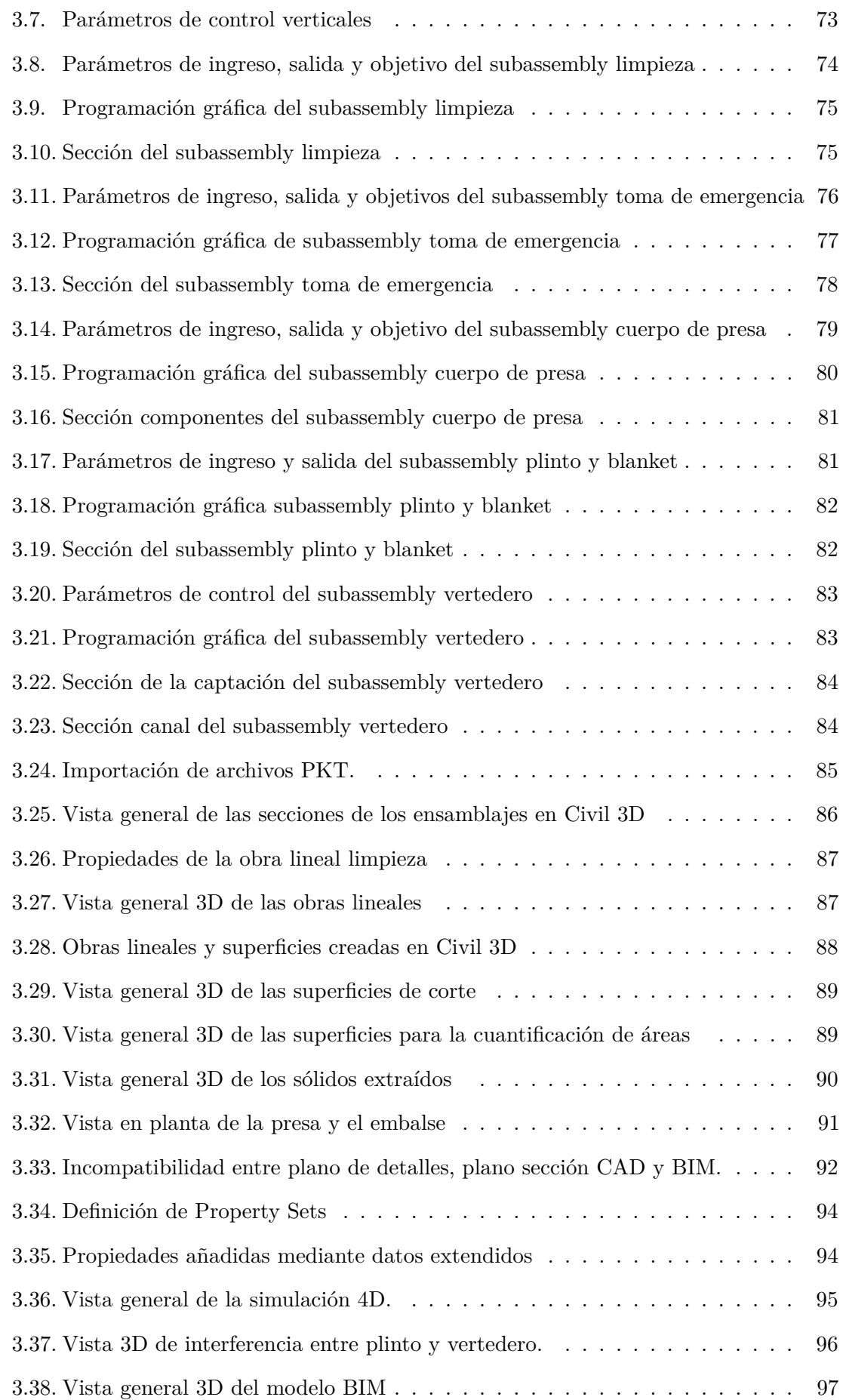

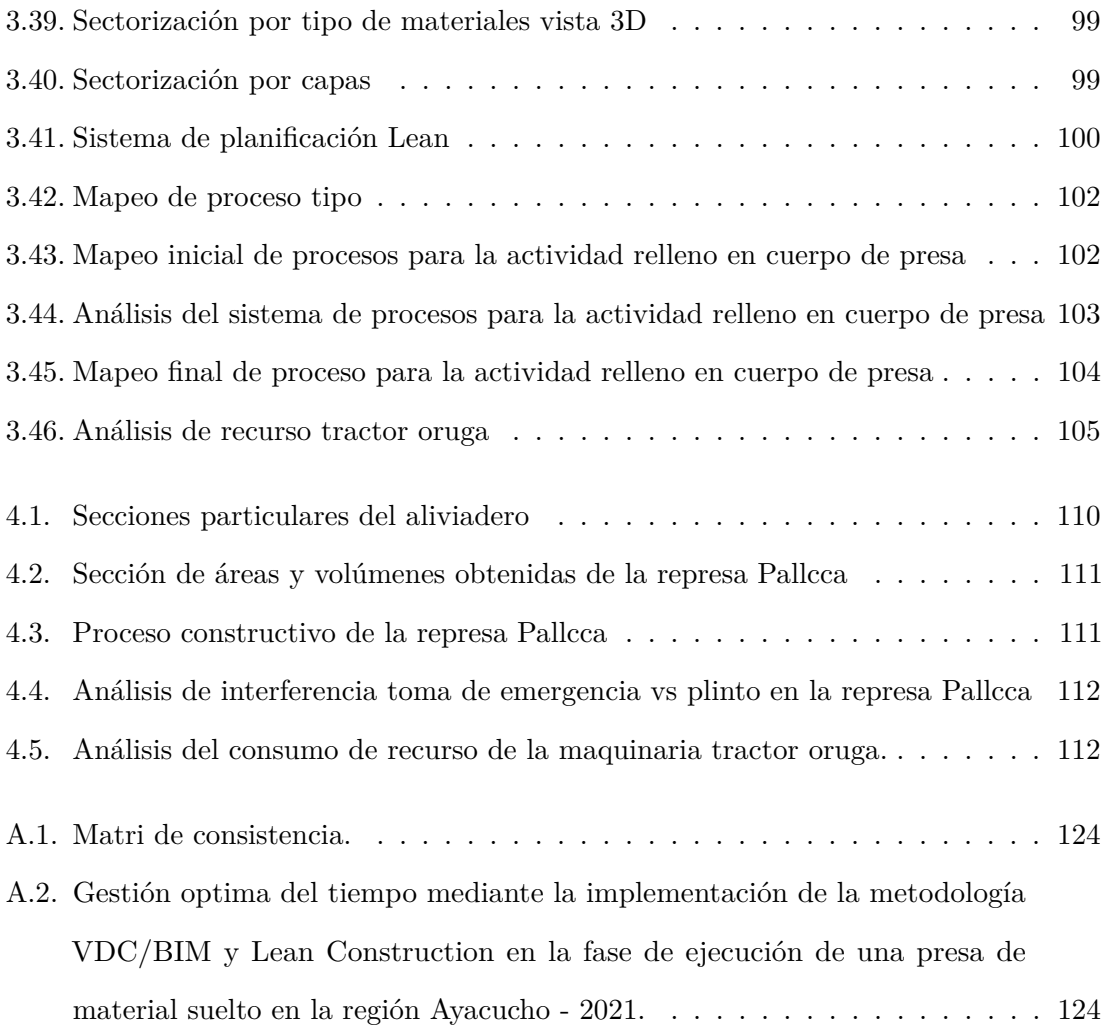

# Índice de tablas

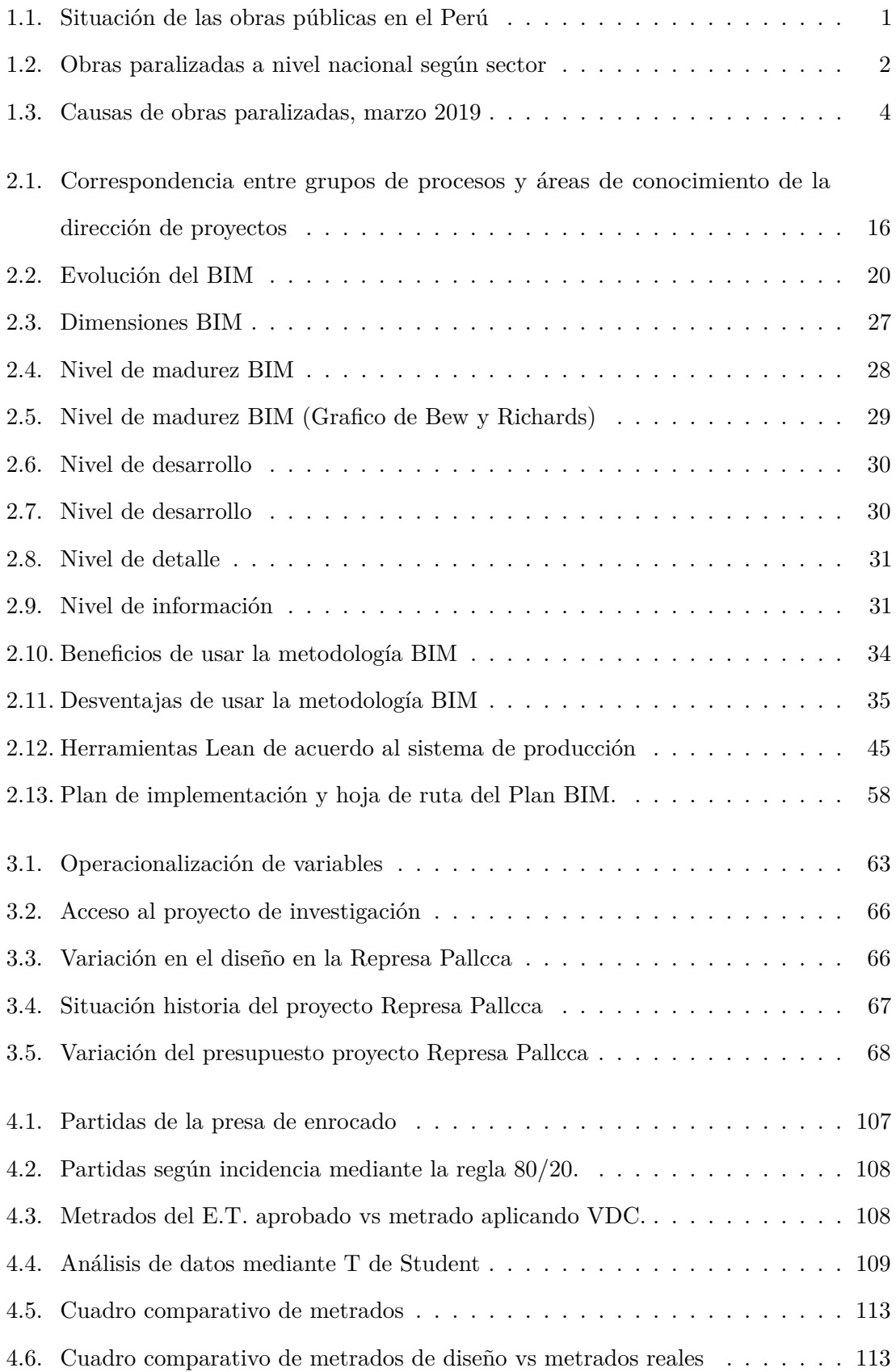

# INTRODUCCIÓN

Debido a los cambios climatológicas y a la necesidad de contar con recursos hídricos para el consumo humano y la agricultura, existe actualmente una gran cantidad de proyectos de infraestructuras hidráulicas. Una de muchos son las presas de material suelto, que, por su menor costo y buena relación con el medio ambiente, son los más ejecutados. Sin embargo, también son uno de los proyectos que más adicionales y solicitudes de ampliaciones de plazo poseen, en algunas ocasiones llegan a reformulación de expediente técnico debido a que los documentos contractuales no plasman lo que realmente requiere el proyecto.

La industria de la construcción, en la búsqueda de herramientas que aseguren la gestión adecuada y efectiva de proyectos, ha implementado numerosas metodologías que aseguren el correcto desarrollo de los proyectos. Sin embargo, a pesar adoptar las nuevas metodologías, aun no se ha podido mejorar estos problemas, por el mismo hecho de que abordan cada etapa del proyecto de manera independiente donde no existe "Interoperatividad".

El presente trabajo pretende aplicar la metodología BIM y la filosofía Lean Costruction bajo un foque VDC a proyectos de presas de material suelto, con el objetivo de optimizar los tiempos y evitar conflictos durante la e tapa de e jecución, llevando un adecuado control en los metrados, una programación mediante procesos más acorde al proyecto y una evaluación anticipada del consumo de recursos para evitar restricciones.

Para lograr los objetivos de esta investigación, se inicia con el desarrollo de los modelos virtuales; que se construirá integrando los diseños tridimensionales, el cronograma de ejecución de actividades y el presupuesto de obra, todo ello bajo en enfoque VDC. La investigación está compuesta por:

- Sección preliminar: Contempla la presentación, el resumen que describe de manera general lo que desarrolla la investigación, y la estructura del contenido de la tesis.
- El cuerpo de la tesis: Describe cuatro capítulos, establecidos de la siguiente manera:
	- Capítulo I: Desarrolla el planteamiento del problema, así como los objetivos y los límites en los cuales se enmarca la investigación. También se pone énfasis en la importancia del desarrollo de esta investigación a nivel académico y profesional con proyección a futuras investigaciones.
	- Capítulo II: Aborda el material de referencia que involucra una investigación similar vinculado a mi investigación a partir de la cual se forma la base para comprender el proceso y los resultados de este trabajo. Las investigaciones mencionan específicamente la implementación de las metodologías BIM y Lean Construction en obras de carácter lineal.
	- Capítulo III: Desarrolla el enfoque de la investigación, alcance, tipo y diseño. Así como también el planteamiento de las hipótesis, variables, técnicas e instrumentos.

Posteriormente se desarrolló el trabajo de tesis, el diseño del modelo basado en la metodología VDC/BIM, para obras lineales mediante el uso de herramientas BIM. Se plantea la creación de procesos para la optimización de tiempo y análisis de restricciones, en una partida de movimiento de materiales.

- Capítulo IV: Se realiza la contrastación de hipótesis y análisis de los resultados obtenidos bajo la implementación de la metodología propuesta y propone las conclusiones y recomendaciones, obtenidas durante el desarrollo de la investigación.
- La sección final: Proporciona información necesaria al lector, si desea ampliar algún punto para comprender mejor lo que desarrolla la investigación.

# CAPÍTULO I PLANTEAMIENTO DEL PROBLEMA

# **1.1. Descripción del problema**

El problema a nivel nacional que se puede identificar es que los proyectos no se completan en la etapa de ejecución, por lo que se genera las paralizaciones de obras, de modo que no se logran los objetivos planteados durante la etapa de planificación del proyecto.

En el Perú, las metodologías implementadas por estado respecto a la gestión de proyectos; no cumple con los alcances establecidos en la etapa de diseño. Según el reporte de la plataforma de INFOBRAS (Sistema de información de obras públicas elaborado por la Controlaría General de la República (CGR) del Perú), según Quispe Porras (2019), para el año 2019 del total de obras ejecutas por las distintas modalidades, las obras paralizadas sumaban 1805. Sin embargo, para diciembre del 2021, las obras paralizadas de acuerdo la tabla 1.1 ascienden a 2804. En base a lo mencionado, los datos que arrojan estos reportes son preocupantes respecto al estado de las obras en el Perú.

| Modalidad/<br>Estado | $_{\rm En}$<br>ejecución |       | Finalizada Paralizada | Sin<br>ejecución | Manten. | Total  |
|----------------------|--------------------------|-------|-----------------------|------------------|---------|--------|
| Adm. Directa         | 8665                     | 30304 | 1661                  | 5308             | 20      | 45958  |
| PP/Conseciones       | 57                       | 110   |                       | 10               |         | 182    |
| Conv. Org. Int.      | 6                        | 21    |                       | 3                | 0       | 30     |
| Nucleos Eje.         | 364                      | 1500  | 136                   | 181              | 0       | 2181   |
| Obra por Imp.        | 46                       | 226   | 4                     | 16               | 0       | 292    |
| Por Contrata         | 7108                     | 42885 | 999                   | 8218             | 63      | 59273  |
| Total                | 16246                    | 75046 | 2804                  | 13736            | 84      | 107916 |

**Tabla 1.1:** Situación de las obras públicas en el Perú

**Fuente:** Datos tomada desde INFOBRAS (2021)

La tabla1.1 muestra, que las formas de administración directa y por contrata, son las modalidades más implementadas en el Perú, de modo que son las modalidades en las que más paralizaciones de obras se produce.

Del mismo modo tabla1.2 indica que el total de obras paralizadas a nivel nacional son: En el sector agricultura 10 %, educación 18.5 %, transportes y comunicaciones 24.7 %, vivienda, construcción y saneamiento 23.97 %.

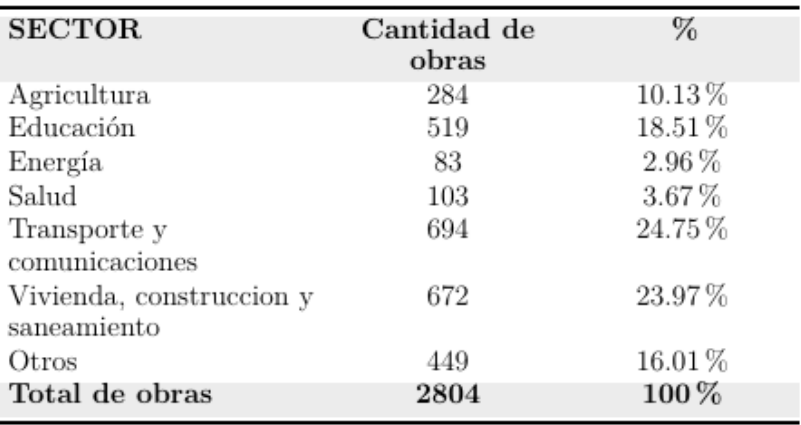

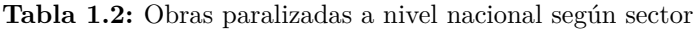

**Fuente:** Datos tomadas desde INFOBRAS (2021)

La figura 1.1 muestra, los informes de la CGR en la región de Ayacucho, que son similares a los informes nacionales. A diciembre de 2021 de acuerdo a las modalidades de ejecución, hay 130 obras paralizadas, 92 en por administración directa y 34 por contrata.

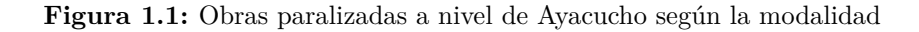

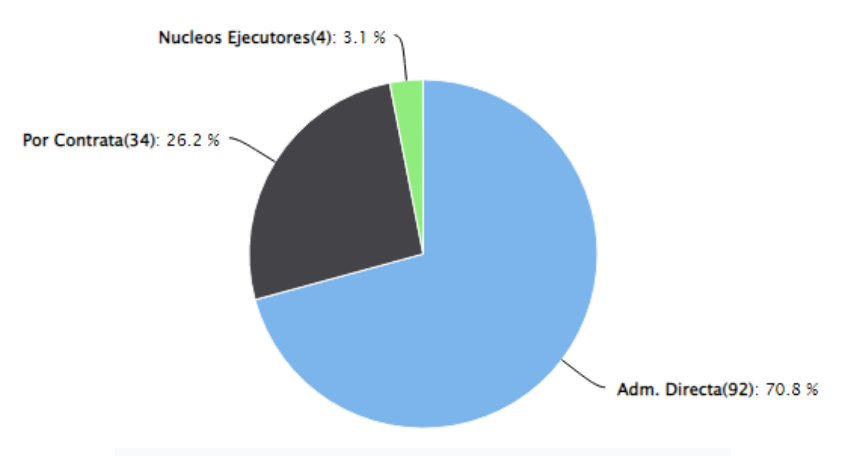

Total de obras (130)

**Fuente:** Datos tomadas desde INFOBRAS (2021)

De la misma forma, en la figura 1.2 observamos, que los sectores de: Transporte y comunicaciones, construcción y saneamiento y agricultura, son los sectores con más obras paralizadas en sus diversas modalidades en la región Ayacucho.

**Figura 1.2:** Obras paralizadas en la región de Ayacucho según su sector

Total de obras (130)

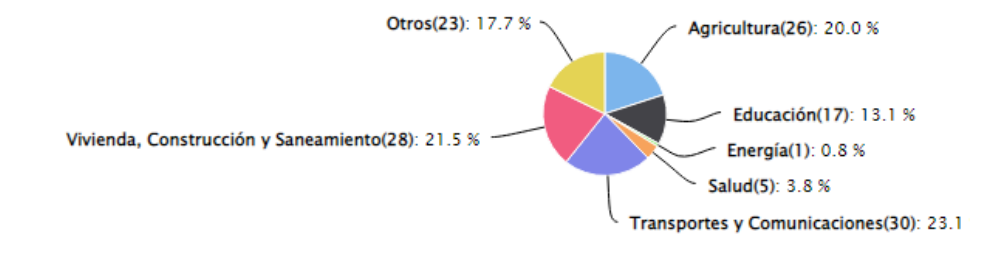

**Fuente:** Datos tomadas desde INFOBRAS (2021)

El sistema de gestión de proyectos de construcción adoptado por el estado peruano en la fase de inversión es: diseño, licitación, construcción; Un sistema que crea un sinfín de errores y problemas. Gutiérrez Méndez (2016) quien señala que, el sistema separa las fases de diseño y construcción en el proceso de licitación, y por lo mismo la intervención en estas dos fases es mínima. Hechos que conducen a varios vacíos en los documentos de licitación, la mayoría de los cuales se descubren más adelante dentro del ciclo del proyecto.

Según el informe de la CGR y Órganos de Control Institucional (OCI), al 31 de julio de 2018 había 867 obras paralizadas con un valor de contrato de 16,870,855,767,00 dependiendo de las unidades estructurales de los gobiernos nacional y regionales. Además, se encontró que el 39 % de los motivos de las paralizaciones fueron fallas técnicas e incumplimiento de contrato, por lo que esto se repitió en todos estos niveles de gobierno. (DGPMI, 2020)

Así mismo, según el estudio de la CGR "Efectividad de la investigación pública a nivel regional y local durante el periodo 2009 al 2014", una de las dificultades en la gestión de inversiones en el Perú es la falta de rigor en la formulación de proyectos, debiéndose a la deficiente realización de los estudios básicos en las etapas de formulación y evaluación del proyecto.

También en la fase de ejecución, el problema es que las incompatibilidades profesionales provocan tiempos de aprobación excesivamente largos de los documentos técnicos. Estos cambios requieren "tiempoz recursos estatales. Ante la ausencia de un único modelo que integre y valide la correcta interacción entre todas las disciplinas, la ejecución de los trabajos suele verse interrumpida, lo que se traduce en costes adicionales, retrasos en la

#### inversión y problemas de calidad.

| <b>CAUSAS DE</b>            | N°             | %         |
|-----------------------------|----------------|-----------|
| <b>PARALIZACIONES</b>       |                |           |
| Deficiencias técnicas/      | 340            | 39 %      |
| incumplimiento contractual  |                |           |
| En arbitraje                | 242            | 28%       |
| Limitaciones presupuestales | 126            | $15\,\%$  |
| Disponibilidad de terreno   | 27             | 3%        |
| Cambio de profesionales     | 18             | $2\%$     |
| Cierre de proyecto          | 3              | 0%        |
| Factores climatologías      | 2              | 0%        |
| Intervenida por fiscalía    | $\overline{2}$ | 0%        |
| Otros                       | $\overline{2}$ | 0%        |
| Obra judicializada por      | $\mathbf{1}$   | 0%        |
| municipalidad               |                |           |
| Vigencia de convenio        | 1              | 0%        |
| Sub total                   | 764            | $88\,\%$  |
| Información limitada        | 103            | $12\%$    |
| $_{\rm Total}$              | 867            | $100\,\%$ |
|                             |                |           |

**Tabla 1.3:** Causas de obras paralizadas, marzo 2019

**Fuente:** CGR, como se citó en DGPMI (2020)

En resumen, el problema identificado para este estudio en la gestión de proyectos de construcción es: "Deficiencias técnicas en la elaboración de documentos contractuales (expedientes técnicos)", problemas que se quieren solucionar en la infraestructura de obras hidráulicas de características lineales, especialmente en presas con materiales sueltos.

Las particularidades de estas infraestructuras se configuran como geometrías lineales, por lo que su representación geométrica aún es difícil de desarrollar a pesar de los avances en las técnicas de modelado virtual. Lo que no ocurre con infraestructuras específicas o puntuales como los edificios, donde hay avances en el desarrollo de técnicas de modelado.

# **1.2. Delimitación del problema**

#### **1.2.1. Delimitación espacial**

La investigación limita su estudio al análisis en el modelado y construcción del componente "Construcción de una presa de tierra", que pertenece al expediente técnico saldo de obra del proyecto: Construcción del sistema de irrigación - Represa Pallcca en el distrito de Quinua, provincia de Huamanga – Ayacucho.

## **1.2.2. Delimitación temporal**

El estudio se realiza luego de la aprobación del expediente técnico saldo de obra del proyecto Construcción del sistema de irrigación - Represa Pallcca en el distrito de Quinua, provincia de Huamanga – Ayacucho, en el año 2021, hasta noviembre del 2022, donde se continua con la ejecución del proyecto. Por el mismo motivo, se pretende analizar y comparar los resultados obtenidos con el método VDC/BIM con los aprobados en el expediente técnico saldo de obra.

# **1.2.3. Temática y unidad de análisis**

Implementar el enfoque VDC/BIM para la gestión de proyectos. La unidad de análisis es la gestión del tiempo de la fase de construcción de una presa de material suelto.

# **1.3. Formulación del problema**

### **1.3.1. Problema principal**

¿De qué manera la metodología VDC mejora la gestión del tiempo, en la represa Pallcca, distrito de Quinua, región Ayacucho, 2021-2022?

## **1.3.2. Problemas específicos**

- 1. ¿Cómo el modelo BIM desarrollado mediante la herramienta SAC de Autodesk Civil 3D, mejora la gestión del tiempo, en la represa Pallcca, distrito de Quinua, región Ayacucho, 2021-2022?
- 2. ¿Cómo los procesos desarrollados mediante las herramientas de Lean Construction mejora la gestión del tiempo, en la represa Pallcca, distrito de Quinua, región Ayacucho, 2021-2022?
- 3. ¿Cómo el anticipado análisis de restricciones mejora la gestión del tiempo, en la represa Pallcca, distrito de Quinua, región Ayacucho, 2021-2022?

# **1.4. Justificación e importancia**

# **1.4.1. Justificación**

- La necesidad de desarrollar este estudio surge del hecho de que gran parte de la investigación se ha centrado en aprender cómo garantizar que los proyectos se completen a tiempo y dentro del presupuesto constituido en la etapa de diseño, llegando al límite del problema en el tipo de método de gestión de proyectos utilizado, debido a que no permite la preparación razonable de los documentos del contrato, ni las personas involucradas en su preparación, no coordinarse entre sí.
- En Perú, el enfoque VDC/BIM es ampliamente utilizado en proyectos de construcción como; viviendas sociales, centros comerciales y otro tipo de edificaciones; y se obtienen resultados positivos. Este trabajo de investigación propone la aplicación de esta metodología al diseño y posterior construcción de presas de material suelto.

A diferencia de edificios donde las actividades son repetitivas en los pisos, la variabilidad es manejable. Sin embargo, las obras con configuración lineal y cantidad de movimiento de los materiales presentan una alta variabilidad en el modo de ejecución. Dependerá de situaciones como; la ubicación de las canteras, la circulación de las máquinas e interferencias de diversa índole a medida que avanza la obra. Se hace más difícil si el trabajo se realiza en condiciones climáticas adversas, y en el Perú existen proyectos que se realizan en esas condiciones.

# **1.4.2. Importancia**

- Este estudio es importante porque en la región de Ayacucho los diseños de presas de material suelto son los más comunes, como alternativa a las presas de concreto; Además de algunas ventajas como: bajos costos de construcción debido al uso de materiales del entorno geográfico de la presa, mejor relacional con el entorno. Sin embargo, este tipo de proyectos todavía se gestionan con métodos tradicionales adoptados por el estado y surgen problemas similares con respecto a los plazos y presupuestos. Por lo tanto, es necesario e importante introducir nuevos métodos para gestionarlo.
- Las presas de material suelta en nuestra zona se implementan principalmente en proyectos de riego y abastecimiento de agua para las necesidades de las personas, por lo que su implementación es de gran importancia. Sin embargo, proyectos de este tipo

aún tienen problemas en la fase de implementación, como se muestra en la figura 1.2 que, de todas los obras paralizadas en la región de Ayacucho, el 20 % son en el sector agrícola.

Las mejores prácticas (BIM, Lean Construction, VDC, etc.) en el campo de la gestión de proyectos de construcción están generando una auténtica revolución tecnológica a nivel internacional; para que diseñadores, constructores y demás agentes participantes puedan trabajar juntos, reduciendo tiempos y costes.

Según EstudioEse (2021), estos métodos internacionales se han implementado con éxito en la industria de la construcción, al punto que la norma ISO 19650 entró en vigor en enero de 2019; un estándar internacional desarrollado específicamente para la implementación de BIM. Este estándar está estrechamente relacionado con el actual British Standard 1192. En el primer trimestre de 2019 se publicaron las dos primeras Normas Internacionales de la serie de normas ISO 19650.

Perú está desarrollando cada vez más estas tecnologías y son mejor adoptados y aceptados; De hecho, en los últimos Juegos Panamericanos y Parapanamericanos, la construcción de complejos deportivos se desarrolló de acuerdo con este método. Por ello, el estado peruano publicó el plan BIM Peruano en el 2020, debido a que existen muchas empresas que lo están desarrollando en sus diseños. Motivo por lo cual es necesario implementarlas a los diferentes sectores de la construcción y no estar alejado de estas tecnologías.

# **1.5. Limitaciones de la investigación**

- El levantamiento topográfico resultó ser un factor importante para obtener resultados más precisos. Si bien el propósito del trabajo fue obtener estos resultados y compararlos. Se limitó a utilizar los datos topográficos obtenidos durante el estudio final del proyecto para la modelación mediante metodología propuesta.
- Durante la recolección de información acerca de las causales para las ampliaciones de plazo, adicionales y paralización de obra; según la tipología del proyecto en tema de investigación, el "Estudio Geotécnico", es uno de los factores causales durante el proceso de ejecución de proyectos. Sin embargo, en esta investigación no se tocará el tema.

Al recopilar información sobre los motivos de los problemas en la falta de conclusión en las obras; Según el tipo de proyectos en esta investigación el "Estudio geotécnico" es uno de los factores causales en el desarrollo normal de las obras. Sin embargo, este tema no será tratado en este estudio.

# **1.6. Objetivos**

# **1.6.1. Objetivo general**

Desarrollar la metodología VDC para mejorar la gestión del tiempo, en la represa Pallcca, distrito de Quinua, región Ayacucho, 2021-2022

# **1.6.2. Objetivos específicos**

- 1. Desarrollar el modelo BIM mediante la herramienta SAC para mejorar la gestión del tiempo, en la represa Pallcca, distrito de Quinua, región Ayacucho, 2021-2022.
- 2. Desarrollar un proceso usando las herramientas de Lean Construction para mejorar la gestión del tiempo, en la represa Pallcca, distrito de Quinua, región Ayacucho, 2021-2022.
- 3. Verificar el uso de insumos mediante el análisis de restricciones para mejorar la gestión del tiempo, en la represa Pallcca, distrito de Quinua, región Ayacucho, 2021-2022.

# CAPÍTULO II MARCO TEÓRICO

Esta sección contiene una descripción bibliográfica que documenta la información disponible sobre el historial de desarrollo de los métodos BIM y Lean Construction, así como también cómo se implementaron en el enfoque del método VDC. Y también cómo se puede adaptar al campo de las infraestructuras de riego y su aplicación en la edificación.

# **2.1. Antecedentes**

El método VDC está principalmente relacionados con edificaciones, sin embargo, la aplicación de este método a proyectos con configuración l ineal, t ales c omo: represas, canales, carreteras, obras sanitarias, etc. al campo de estructuras lineales, que involucra una gran cantidad de materiales en movimiento, se está expandiendo gradualmente a nivel internacional, pero hay poca investigación a nivel nacional.

# **2.1.1. Investigaciones internacionales**

**Building Information Modeling (BIM) en Ingeniería Hidráulica. (Díaz, Galan, Arrieta, Castillo & Gonzalez, 2019)**

Los objetivos de este trabajo son: (1) presentar el software específico que posibilita el enfoque BIM en el campo de la ingeniería hidráulica, con referencia a su uso en proyectos reales en la industria, y (2) presentar los resultados del tema "BIM en proyectos Implantación en Diseño y Dirección" Primera Edición Máster en Diseño BIM y Dirección de Proyectos en el ámbito de la Ingeniería Hidráulica o de Infraestructuras, en la ETSI Caminos, Canales y Puertos de Ciudad Real (Universidad de Castilla-La Mancha). Por lo tanto, este trabajo brindará una visión general del estado actual del enfoque BIM en ingeniería hidráulica, permitiéndonos comprender cómo afecta la concepción, diseño, construcción y desarrollo de proyectos relacionados.

El artículo hace referencia al software de modelado BIM relacionado con la infraestructura de riego, como represas, canales, alcantarillas, redes eléctricas, plantas de tratamiento de aguas residuales y plantas de tratamiento de aguas potables. Menciona que

el software de modelado BIM más utilizado para estas estructuras es Autodesk Civil 3D, pero los recursos que proporciona son desiguales, más dedicados al diseño de carreteras que al modelado de presas y canales. sin embargo, esto requiere el uso de Autodesk Subassembly Composer, que permite el diseño de subensamblajes complejos.

**Aplicación del Software AutoCad Civil 3D al Diseño de una Nueva Presa en el Pantano de la Concepción. Málaga. (Algarín González, 2017)**

Algarín González (2017) plantea, una alternativa al modelado de presas con el software Autocad Civil 3D, mostrando que esta no es la única forma de crear modelos, pero destaca la efectividad del software que crea estos modelos mediante la herramienta de desarrollo Subassembly Composer para componentes complejos.

**Optimización de los Procesos de Diseño y Construcción de un Proyecto Hidroeléctrico Mediante una Modelación Virtual BIM. (Sierra Barrientos, 2018)**

Sierra Barrientos (2018) propone, un método para optimizar el proceso de diseño y construcción en proyectos hidroeléctricos a través del modelo virtual BIM, tomando como caso de aplicación práctica el proyecto de Pequeña Central Hidroeléctrica - PCH, previamente diseñado en 3D utilizando métodos tradicionales de la empresa I-CONSULT S.A.S, con el fin de comparar los resultados obtenidos y determinar los beneficios alcanzados utilizando el modelo virtual.

proponer un método para optimizar el proceso de diseño y construcción de proyectos hidroeléctricos mediante modelo BIM, y realiza la aplicación práctica a pequeños proyectos hidroeléctricos, prediseñados en 3D mediante métodos tradicionales empleados por la I-CONSULT S.A.S. Compara sus resultados y determina los beneficios logrados por el modelo virtual.

Los modelos se desarrollan en Autodesk Civil 3D (construcción lineal) y Revit (construcción puntual). La integración de modelos se lleva a cabo en Infraworks, lo que le permite visualizar completamente el proyecto y en Navisworks agrega el progreso y los costos.

A partir de aquí, se procede a construir una curva en "S", lo que le permite controlar el progreso del trabajo durante la fase de construcción del proyecto. Esto es necesario para tomar decisiones oportunas para evitar retrasos y sobrecostos.

Finalmente, menciona los resultados obtenidos por el método BIM, describiendo que son muy útiles para optimizar los recursos, ahorrar tiempo y, especialmente, tomar decisiones oportunas y predecir estos inconvenientes durante la construcción.

## **2.1.2. Investigaciones nacionales**

**Aplicación de la Metodología BIM, Dimensión 3D, en el Modelado de Presas y Canales: Presa Suyarida Santiago de Chuco - La Libertdad y Canales Las Vegas - Piura - Perú. (Chuquiviguel Nureña, 2021)**

En la investigación Chuquiviguel Nureña (2021) define, el propósito de usar BIM para la medición 3D en el modelado de presas y canales. Sugiere usar Autodesk Civil 3D, Autodesk Subassembly Composer y Navisworks Manage para este propósito. Hemos encontrado que el uso de estas herramientas tiene grandes ventajas y beneficios en la detección de no conformidades y la obtención de mediciones precisas.

**Metodología BIM en la Elaboración de Proyectos de Obras Hidráulicas. Caso Practico: Diseño del Sistema de Riego Tarwiyocc. (Sierra Lopinta, 2021)**

En el presente trabajo de investigación se han aplicado las herramientas del enfoque Building Information Modeling (BIM) en la fase de diseño de un proyecto de infraestructura hidráulica con fines de riego.

En tesis, Sierra Lopinta (2021) desarrolló un modelo BIM de nivel de desarrollo LOD 350 utilizando el software Revit y Civil 3D, seguido de un análisis de los resultados de identificación de eventos. Para ello, elaboró fichas de incidencias, considerando dos escenarios: uno en el que se aplicó BIM en la fase de diseño y otro en el que se propusieron soluciones en la fase de ejecución utilizando métodos tradicionales. Finalmente, evalúa dos soluciones para aprovechar mejor las herramientas de la metodología BIM.

**Gestión de Productividad de la Filosofía Lean Construction en el Proceso de Relleno en la Presa Palo Redondo.(Cerna Chávez, 2017)**

El objetivo general de este estudio fue determinar el impacto de los métodos de construcción esbelta en la gestión de la productividad durante la conformacion del cuerpo de la presa "Palo Redondo".

La implementación de este concepto se realiza durante la fase de ejecución. Indicando que el proyecto se está construyendo en su totalidad con métodos tradicionales, y es necesario aumentar la productividad, llevar a cabo su implementación y luego analizar los resultados obtenidos.

Al analizar los resultados, la productividad de las actividades de conformado y compactado aumentó en un 26,83 % y 13,70 %, respectivamente, y la tasa de producción diaria aumentó en un 44,87 %. Se concluyó que los conceptos de construcción ajustada aumentaron la eficiencia del proceso de embalse de la represa Palo Redondo.

# **2.2. Marco conceptual**

## **2.2.1. Metodología VDC**

Rischmoller (2012), define VDC como el uso de un modelo multidisciplinario integrado que permite medir el desempeño del diseño y la construcción del proyecto en apoyo de objetivos claros y comunes del negocio.

VDC es un enfoque colaborativo de gestión de proyectos basado en la generación de modelos BIM, aplicando procesos de construcción PPM (Project Production Management) y revisando en sesiones ICE (Ingeniería Concurrente Integrada), todo ello teniendo en cuenta los objetivos del proyecto y del cliente.

#### **2.2.1.1. Modelo BIM**

Un modelo BIM es un modelo asistido por computadora que utiliza objetos paramétricos que pueden ser modelos 3D o 2D, que contienen información gráfica (representación geométrica) y no gráfica (costo, material, propiedades físicas y mecánicas). Al ser un proceso automatizado y eficiente, permite crear rápidamente opciones de diseño en las diferentes etapas del proyecto, facilitando la toma de decisiones para optimizar el proyecto y detectar de manera temprana posibles conflictos.

## **2.2.1.2. Lean Construction**

Según el Lean Construction Institute (LCI), es una filosofía que se enfoca en la gestión de la construcción con el objetivo principal de reducir o eliminar actividades que no agregan valor a un proyecto y optimizar aquellas que sí lo hacen. Se enfoca en crear herramientas específicas para ser utilizadas durante la ejecución del proyecto y un buen

sistema de producción que minimice el desperdicio. (Porras Díaz, Sanchesz Rivera & Galvis Guerra, 2014)

### **2.2.1.3. Análisis de restricción**

Es un método de eliminación de desperdicios en la construcción en términos de tiempo, recursos, horas máquina, etc., y al mismo tiempo nos dice que para ser productivo en la construcción, el proceso de construcción debe tener un flujo continuo de actividades, evitando los cuellos de botella que generan dichos residuos.

El análisis de restricciones nos ayuda a identificar con precisión los posibles factores que crean cuellos de botella en el proceso de construcción para identificar las restricciones que limitan la finalización del cronograma.

#### **2.2.2. Gestión del tiempo**

Para Vidal Ramos (2018), la gestión del tiempo aplicada a los proyectos de construcción es un conjunto de herramientas y técnicas utilizadas para planificar y controlar el tiempo empleado en la ejecución de un proyecto.

### **2.2.2.1. Metrado**

(Salazar, 2003) define, como el conjunto de datos ordenados obtenidos o logrados mediante lecturas limitadas, preferiblemente, además de lecturas escaladas, es decir, con escalas graduadas. Se toman medidas para calcular la cantidad de trabajo a realizar, luego se multiplican por los costos unitarios correspondientes y se suman, obtenemos el costo directo.

#### **2.2.2.2. Presupuesto**

Según (Beltran Razura, 2012) un presupuesto de trabajo se define como una valoración o estimación económica "a priori" de un producto o servicio. Se basa en un pronóstico de los costos totales involucrados en la construcción de un proyecto, aumentando con el margen de utilidad esperado.

### **2.2.2.3. Cronograma**

Las programaciones de obra no son más que una herramienta que utilizamos para determinar calendarios o fechas límite para trabajos o proyectos. Es donde se define un calendario de ejecución para un conjunto de actividades planificadas. No es sólo la fecha de inicio y el plazo de ejecución, sino la programación de cada una de las partes que lo componen.

# **2.3. Marco referencial**

## **2.3.1. Gestión de proyectos**

Los proyectos se pueden definir desde diferentes enfoques tales como: comercial, institucional, personal. Según PMBOK (2017), un proyecto "es un esfuerzo temporal realizado para crear un producto, servicio o resultado único" y, por lo tanto, al ejecutar un proyecto, se debe dar alta prioridad a su control.

También menciona que la gestión de proyectos es la aplicación de conocimientos, habilidades, herramientas, métodos y procesos de gestión a las actividades del proyecto para lograr sus requisitos. Esto se logra a través de la aplicación e integración coherente de las definiciones de proyecto en el proceso de gestión de proyectos.

Por otro lado, De La Roca Lemus (2020) afirma que, dado que los proyectos son eventuales, su éxito debe medirse en términos del tiempo requerido para completarlos, la llamada triple restricción: tiempo, costo y calidad. La restricción triple significa que uno de los tres factores no puede ser influenciado sin afectar a uno de los otros dos factores.

**Figura 2.1:** Triple restricción de un proyecto

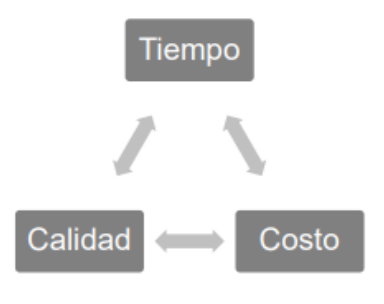

**Fuente:** De La Roca Lemus (2020)

Por lo tanto, se puede concluir que existe una relación directa entre estos tres factores como se muestra en la figura 2.1. Si cambiamos la calidad del proyecto, cambias el tiempo y el costo, y si cambia el tiempo, cambia el costo y la calidad, y si cambia el costo de la misma manera, también cambia la calidad y el tiempo.

## **2.3.1.1. Metodologías para la gestión de proyectos**

La implantación de metodologías de gestión de proyectos resulta decisiva a la hora de plantear y desarrollar un proyecto. Para las organizaciones que buscan cambiar la forma tradicional de trabajar, esto puede volverse algo complicado porque los profesionales designados para realizar el cambio no pueden aceptar los cambios que la organización quiere implementar con el mejor espíritu.

Estas herramientas son fundamentales a la hora de ejecutar proyectos ya que pueden medir el progreso y controlar las tareas. Sabiendo que no son el único método, se presentan algunos de los métodos más utilizados en la gestión de proyectos, tales como: método Agile, método PERT/CPM, filosofía Lean, etc.

#### **2.3.1.2. Enfoque Project Management Institute (PMI)**

PMI, o "Project Management Institute", es una organización que ha dedicado su tiempo a la gestión de proyectos desde 1969, y sus esfuerzos para servir a la profesión de dirección de proyectos se reflejan en una serie de guías basadas en el libro Fundamentos de la dirección de proyectos. (Guía del PMBOK), creado en 1981 y publicado por primera vez en 1987, este libro garantiza un conjunto de principios, conocimientos y herramientas útiles en la gestión de proyectos. (Aragón Gualinga & Caibinagua Campoverde, 2018)

La sexta edición de la Guía del PMBOK establece estándares de buenas prácticas relacionadas con la gestión, administración y dirección de proyectos a través de la implementación de técnicas y herramientas. Consta de diez áreas de conocimiento y cinco conjuntos de procesos interactivos, vinculados por 49 procesos relacionados.

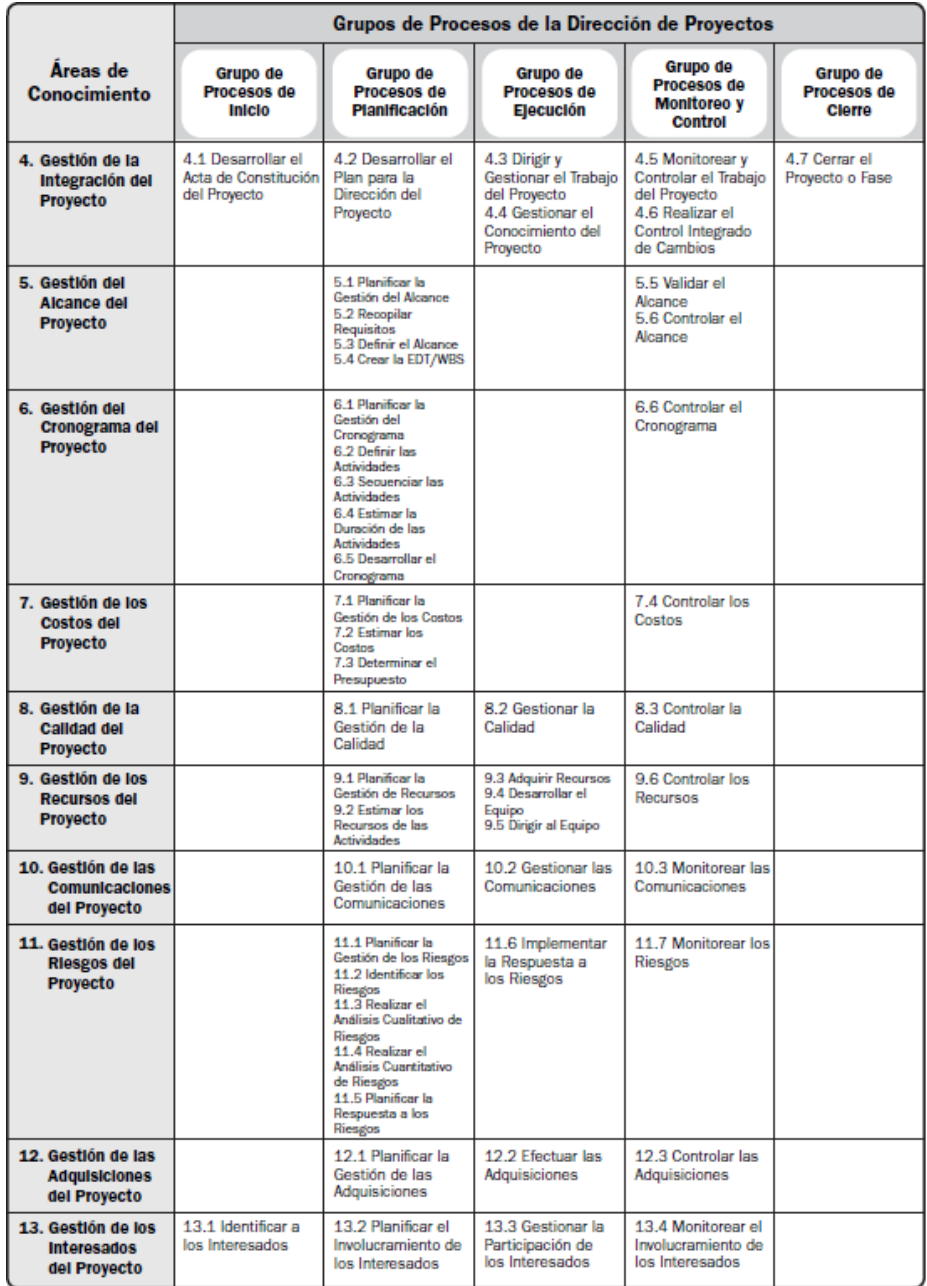

**Tabla 2.1:** Correspondencia entre grupos de procesos y áreas de conocimiento de la dirección de proyectos

**Fuente:** PMBOK (2017)

De La Roca Lemus (2020), argumenta que no todos los ítems cubren todas las áreas de conocimiento ni se aplican a todos los grupos de procesos. Los gerentes de proyecto deben considerar los grupos de procesos y dominios aplicables a su proyecto actual. Después de todo, las pautas del PMBOK son pautas de mejores prácticas, no estándares obligatorios.

## **2.3.1.3. Gestión del tiempo del proyecto**

La gestión del tiempo es una de las áreas de la gestión de proyectos. Trata de organizar o planificar cómo y dónde pasas tu tiempo, siempre con el objetivo de maximizar tus esfuerzos.

De acuerdo con las pautas de PMBOK (2017), un cronograma de proyecto es un plan detallado que describe cómo y cuándo el proyecto entregará los productos, servicios y resultados definidos del proyecto, y sirve como una herramienta de comunicación y gestión para las expectativas de las partes interesadas. y la base para reportar los resultados.

**Figura 2.2:** Descripción general de la gestión del tiempo según PMBOK

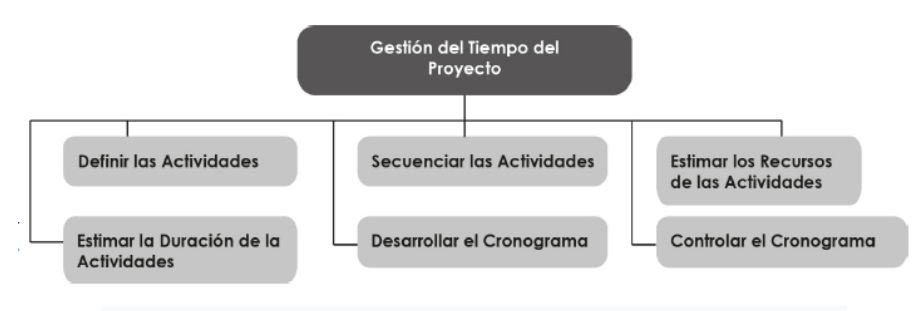

**Fuente:** Aragón Gualinga y Caibinagua Campoverde (2018)

En la gestión de proyectos, la finalización tardía de un proyecto no solo significa que la tarea no se completó, sino que, según los documentos del contrato, también puede interpretarse como costos adicionales o algún tipo de penalización. Algunas herramientas para desarrollar cronogramas en la gestión del tiempo del proyecto son: método CPM, diagrama PERT, diagrama de Gantt, etc.

En este estudio, la gestión del tiempo es uno de los parámetros en los que se centra, ya que se aplicará la metodología VDC para gestionar correctamente el tiempo mediante el desarrollo de herramientas BIM y lean construction. Antes de desarrollar el método propuesto para este estudio, definiremos explícitamente los modelos CAD y BIM.

# **2.3.2. Modelos CAD y BIM**

# **2.3.2.1. Modelo CAD.**

El modelado CAD, o diseño asistido por computadora, es el uso de softwares para crear, modificar, analizar y documentar representaciones gráficas bidimensionales o tridimensionales (2D o 3D) de objetos; como sustituto del dibujo a mano. AutoCAD es uno de los software más icónicos respaldado por arquitectos, ingenieros y profesionales de la construcción. Dado que es un modelo puramente gráfico sin interconexiones entre los elementos, las modificaciones de diseño debían realizarse manualmente en cada plano, lo que requería mucho tiempo.

### **2.3.2.2. Modelo paramétrico**

Un modelo BIM es un modelo asistido por computadora que utiliza objetos paramétricos que pueden ser modelos 3D o 2D, que contienen información gráfica (representación geométrica) y no gráfica (costo, material, propiedades físicas y mecánicas). Al ser un proceso automatizado y eficiente, permite crear rápidamente opciones de diseño en las diferentes etapas del proyecto, facilitando la toma de decisiones para optimizar la gestión del proyecto al detectar de manera temprana posibles conflictos.

## **2.3.3. Building Information Modeling (BIM)**

# **2.3.3.1. Definición**

BIM es la abreviatura de Building Information Modeling, que significa construcción o modelado de información de edificios. Muchos autores o empresas que trabajan en la investigación y/o aplicación de métodos BIM lo definen según su punto de vista y los métodos que quieren aportar.

Según Autodesk (2021), BIM es un proceso integral para crear y administrar información sobre activos de construcción. Con la tecnología de modelos inteligentes y ejecutándose en una plataforma en la nube, BIM integra datos estructurados e interdisciplinarios para crear una representación digital de un activo a lo largo de su ciclo de vida, desde la planificación y el diseño hasta la construcción y la operación.

Para BuildingSMART (2021), BIM es un método colaborativo para crear y gestionar proyectos de construcción. Su propósito es centralizar toda la información sobre el proyecto en un modelo de información digital creado por todos los interesados. También mencionó que BIM es una evolución de los sistemas de diseño tradicionales basados en planos, ya que incluye información geométrica (3D), temporal (4D), de costos (5D), ambiental (6D) y de mantenimiento (7D).

BIMForum (2017) es un organismo técnico permanente apoyado por la Corporación de Desarrollo Técnico de la Cámara Chilena de la Construcción, que reúne a los principales expertos y organizaciones involucradas en BIM. La organización elaboró una guía, el primer paso en la creación de un estándar BIM nacional, en el que establece: BIM es la metodología o proceso para desarrollar y usar modelos BIM para respaldar las decisiones operativas, de diseño y de construcción a lo largo del ciclo de vida del proyecto, incluidas la integración y la gestión. de la información proporcionada y utilizada por los interesados en el proyecto.

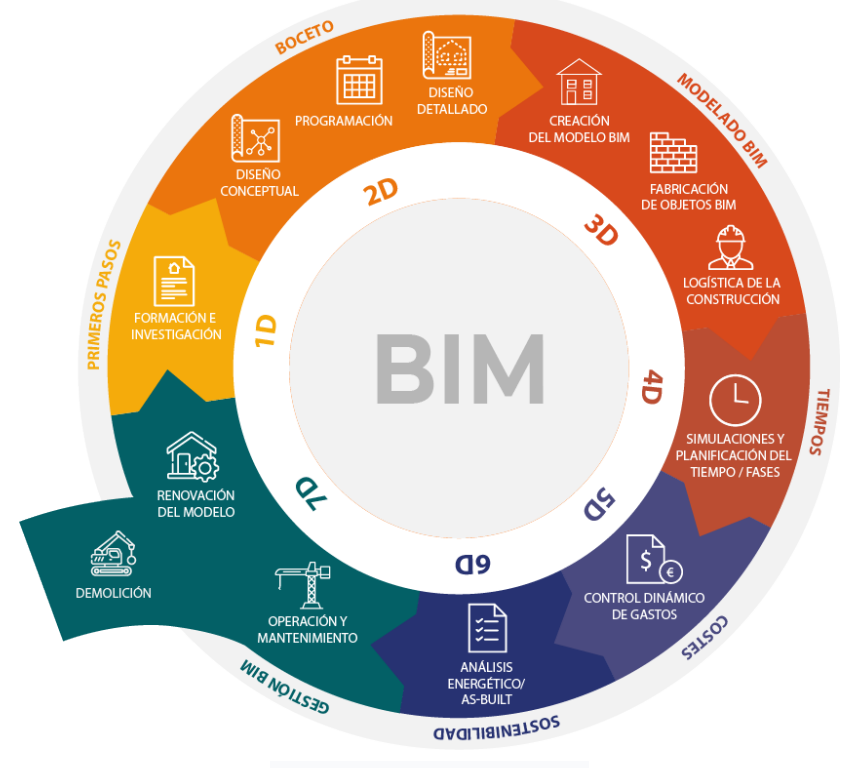

**Figura 2.3:** Faces BIM del ciclo de vida de la construcción

**Fuente:** Insiteca (2019)

Estas definiciones dependen mucho del punto de vista del autor, así como del campo donde se quiere aplicar y del método que se quiera aportar. Sin embargo, estas definiciones están interrelacionadas y son complementarias, y coinciden en que BIM; es un enfoque colaborativo que incluye la especificación de un modelo paramétrico computacional (construcción virtual) que contiene toda la información necesaria para crear y gestionar proyectos de construcción. Esta nueva forma de trabajar integra a todos los agentes que intervienen en el proceso de gestión de la construcción a través del flujo de información a lo largo de todas las fases del ciclo de vida del activo.

### **2.3.3.2. Historia y evolución**

Para comprender los orígenes de BIM y su evolución, es importante señalar una serie de hechos o hitos históricos que definieron la evolución del método.

| AÑO  | <b>ACONTECIMIENTO</b>                                                                                                    |
|------|----------------------------------------------------------------------------------------------------|
| 1974 | Charles Eastman, publica "An outline of the building descrition system" que<br>significa "Un esquema del sistema de descripción de edificios". Publicación que tiene<br>todos los ingredientes del actual BIM. |
| 1984 | Gabor Bojar funda GRAPHISOFT, mientras crea "Archicad" como 1º programa<br>BIM. Ademas se crea el ISO STEP, que regula la forma estándar del modelo de<br>datos para el intercambio de productos.              |
| 1984 | George Nemetschek crea "AllPlan" como 2º programa BIM, siendo este el Segundo<br>software BIM para ordenadores personales. Graphisoft, implementa el concepto<br>BIM, bajo el nombre de "Virtual Building".    |
| 1985 | Se crea "VectorWorks" 3° software BIM para ordenadores personales.                                                                                                    |
| 2000 | La Revit Corporation crea "Revit 1.0" siendo la primera versión de revit.                                                                                                    |
| 2002 | La Compañía Autodesk Lansa "Autodesk Revit", después de comprar Revit, asi<br>mismo se crea el primer provecto BIM integrado en Finlandia.                                                                     |
| 2006 | Se lleva acabo el primer provecto IPD en los EE.UU.                                                                                                    |
| 2007 | Se crea en EE. UU. (GSA) y en Finlandia (Senate Properities), las guias que hayque<br>seguir para llevar acabo un proyecto BIM.                                                                                |
| 2010 | El gobierno de Reino Unido anuncia los requisitos para su implentación.                                                                                                    |
| 2012 | Finlandia publica los requerimientos BIM comunes al nivel nacional.                                                                                                    |
| 2015 | Países como España, han adoptado hojas de ruta para la implantación.                                                                                                    |
| 2016 | En el Reino Unido se hace Obligatorio la implementación de la metodología BIM en<br>los provectos de obras publicas.                                                                                           |
| 2018 | En España es Uso obligatorio de BIM en proyectos de licitaciones publicas de<br>edificación.                                                                                                    |
| 2019 | Se publica Norma ISO 19650, cuyo nombre completo es: Organización y<br>Digitalización de Información de Construcción, y trabajos de Ingeniería Civil,<br>incluyendo Building Information Modeling (BIM).       |
|      |                                                                                                    |

**Tabla 2.2:** Evolución del BIM

**Fuente:** Datos recopilados de Quispe Porras (2019) & Seys (2018)

La figura 2.2 muestra todos los eventos que sucedieron durante la evolución de BIM, desde la creación de herramientas técnicas, difusión, estándares nacionales e internacionales, la metodología BIM pasó como toda "buena práctica", hasta llegar a estándares internacionales estandarizados como el ISO.

## **2.3.3.3. Adopción del BIM en el mundo, Latinoamérica y en el Perú**

**A. BIM en todo el mundo.** En los últimos años, el uso de BIM se ha generalizado cada vez más, ya que ha demostrado ser una metodología muy poderosa, cada vez más personas se capacitan y profesionalizan en BIM, y cada vez más industrias o empresas lo utilizan de forma obligatoria.

EstudioEse (2021) es una organización que ayuda a mejorar la calidad, la productividad y la eficiencia en la industria de la construcción mediante la implementación de métodos de construcción virtual como BIM. La empresa brinda una breve descripción general de las perspectivas internacionales y regionales de BIM, la implementación de BIM a nivel gubernamental en varios países importantes y su estado actual.

- **Reino Unido:** Desde 2016, Reino Unido exige que todos los proyectos públicos se realicen en BIM de acuerdo con los estándares establecidos en la normativa PAS 1192-2:2013. Las partes interesadas que no trabajen en BIM no recibirán ningún proyecto. Fuera de los proyectos gubernamentales, existe un mercado muy maduro para BIM en el sector privado, aunque las limitaciones de tiempo, experiencia y costos significan que no todas las empresas están haciendo la transición a BIM. Sin embargo, la mayoría de las empresas (aproximadamente el 80 %) se han involucrado en algún tipo de proyecto BIM.
- **América del Norte:**
- **Norteamérica:** En los EE. UU., este enfoque se ha utilizado durante muchos años en importantes proyectos gubernamentales, con el 49 % de las empresas usándolo en 2009, y en Canadá, el gobierno ha introducido estándares BIM desde 2015. En 2014, representó el 34 % del mercado global de BIM, y se espera que el mercado en esta región crezca a una tasa anual del 13 % de 2015 a 2020. También cuentan con el Instituto Nacional de Ciencias de la Construcción (NIBS), una organización que une los intereses de profesionales y empresas constructoras. Un comité organizador (NBIMS-US) es responsable de la estandarización. En Canadá, IBC (BIM Institute in Canada) reúne a todas las asociaciones profesionales y las empresas y organizaciones más grandes del país para liderar y promover el uso coordinado de BIM en el diseño, la construcción y la gestión ambiental.
- **Singapur:** Si vamos a Asia, en Singapur, el gobierno ha establecido estándares para el uso de BIM en el país. En 2008 lideró una plataforma que apoya el uso de BIM en la entrega de proyectos en un entorno digital. A partir de 2015, todos los proyectos públicos tienen requisitos BIM, y cualquier empresa que implemente BIM por primera vez recibirá hasta el 60 % de los fondos gubernamentales para los tres primeros proyectos.
- **China:** El gobierno chino se ha convertido en un importante impulsor de la adopción de BIM en China, gracias a una directiva del Ministerio de Vivienda y Desarrollo Urbano-Rural que establece un objetivo de adopción nacional de BIM del 90 % para 2020 Objetivos ambiciosos.
- **Dubái:** En Medio Oriente, el gobierno de Dubái emitió una orden ejecutiva en

2013 requiriendo el uso de tecnología BIM en la construcción y algunos proyectos, como edificios con más de 40 pisos; edificios con una superficie mayor a 23.000 metros cuadrados, complejos e ingeniería, infraestructura e instalaciones críticas, como hospitales y universidades, y proyectos gubernamentales.

NBSEnterprises (2020) es una plataforma tecnológica líder en el mundo que proporciona el mejor contenido y conectividad para cualquier persona involucrada en el diseño, suministro y construcción del entorno construido. Con sede en el corazón de Newcastle upon Tyne, Reino Unido. Realizaron su primera encuesta en 2010/2011 y publicaron su primer informe en la primavera de 2011. Por lo tanto, en 2020, se lanzó el "Informe BIM 2020", marcando el décimo año de preguntarle a la industria qué piensa sobre BIM.

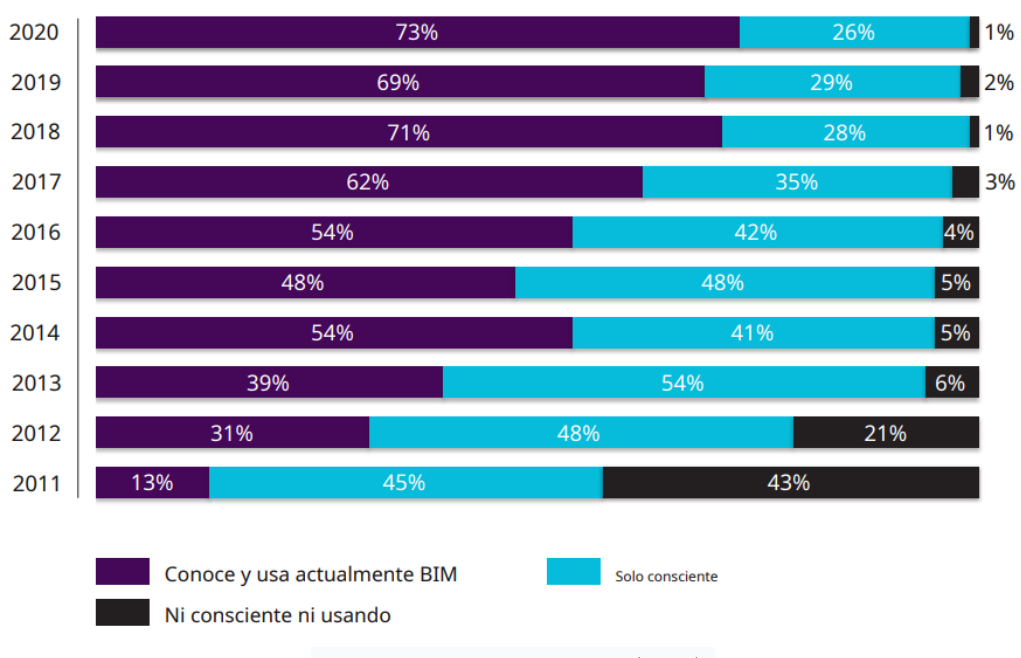

**Figura 2.4:** Adopción de BIM en el mundo a lo largo tiempo

**Fuente:** NBSEnterprises (2020)

La figura 2.4 muestra un resumen de la encuesta realizada año tras año. En el año en que comenzó la encuesta, se observó que el  $43\,\%$  de los encuestados desconocía BIM y el 13 % indicó que lo había adoptado. Diez años después, la encuesta muestra que el 73 % de las industrias ahora conocen y usan BIM, frente al 60 % a principios de la década anterior.
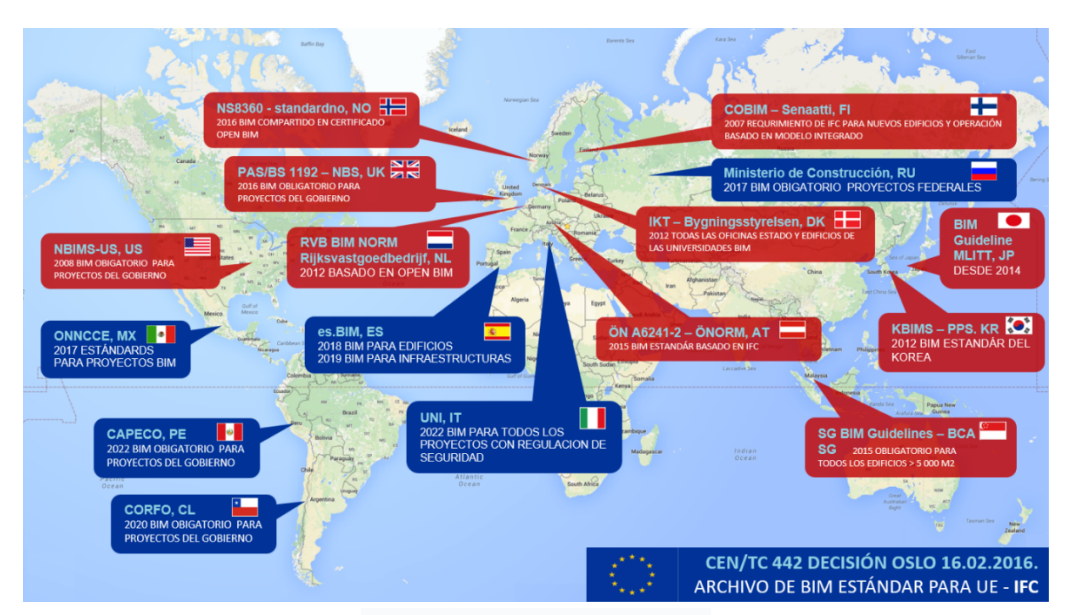

**Figura 2.5:** Organismos encargados de la estandarización del BIM en el mundo

**Fuente:** Maldonado (2020)

En la figura 2.5 se puede observar que en algunos países que están implementando BIM paulatinamente, ya existen agencias nacionales encargadas de la adopción paulatina de BIM en proyectos de su industria de la construcción.

# **B. BIM en Latinoamérica.**

El Banco Interamericano de Desarrollo (BID) realizó su primera encuesta sobre el estado de BIM en América Latina. El estudio contó con el apoyo de la Federación Interamericana de la Industria de la Construcción (FIIC) a través de su INCONET (Red Latinoamericana de Centros de Innovación Tecnológica) Grupo de Trabajo Latinoamericano del Foro BIM. Para desarrollar este informe, se consultaron 846 empresas constructoras de América Latina, de las cuales 740 fueron los mejores resultados de la encuesta. El período de la encuesta fue de noviembre de 2019 a febrero de 2020. Las empresas encuestadas fueron de los siguientes países: Argentina, Bolivia, Brasil, Chile, Costa Rica, Ecuador, El Salvador, Guatemala, Honduras, México, Nicaragua, Panamá, Paraguay, Perú, República Dominicana, Uruguay y Venezuela. (ContenidosPRE, 2020)

Así, algunas de las principales conclusiones de la primera encuesta realizada por BIM FORUM LATAM sobre el estado del BIM en América Latina son:

• El 79 % de las empresas utilizan BIM. El 21 % de las empresas no utiliza BIM.

- El 66,7% de las empresas utilizan BIM en construcción e interiores, y el 33,25% de las empresas utilizan BIM en infraestructuras e industria.
- El uso de BIM en los últimos 12 meses estuvo relacionado con: Diseño (98 %), Planificación (80 %), Construcción (39 %) y Operaciones (6 %).
- Los métodos de implementación más seleccionados por las empresas participantes son: estrategia propia  $(56,3\%)$ , consultoría de implementación  $(42,6\%)$ , consultoría de proveedores de software (34 %) y otros (8 %).

La Red BIM GOB LATAM es una organización formada en 2020 que incluye representantes del sector público en países de América Latina. Actualmente incluyen a Argentina, Brasil, Chile, Colombia, Costa Rica, México, Perú y Uruguay. La red tiene como objetivo reunir a los países de América Latina que están implementando BIM o planean hacerlo a través de programas que están en desarrollo o en operación. La red tiene como objetivo aumentar la productividad en la industria de la construcción a través de la transformación digital, acelerando los planes nacionales de implementación de BIM al apoyar y promover una alianza de principios, comercio y conocimiento comunes en la región. (Konstruedu, 2021)

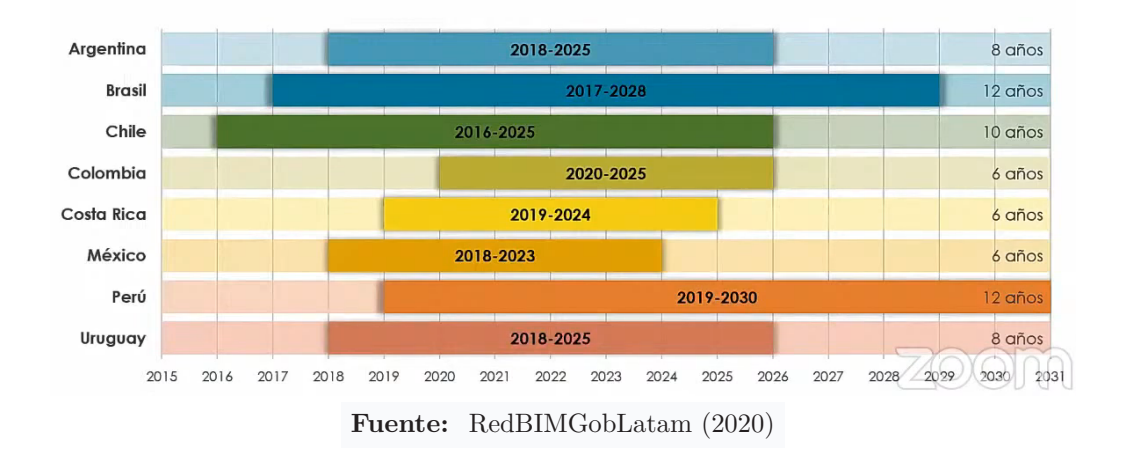

**Figura 2.6:** Fechas estratégicas para la implementación BIM por cada País

EEn la figura 2.6, es importante notar que cada país tiene una duración de plan diferente, ya que se puede observar que Perú y Brasil tienen las propuestas más largas (12 años) que Colombia, Costa Rica y México. -Planes a plazo (6 años) y Los planes a mediano plazo son propuestas de Argentina (8 años) y Uruguay (8 años). De todos estos países, Chile fue el primero en comenzar a desarrollar un plan para la implementación de BIM en su territorio (2016-2025). Hoy podemos considerarlo el país con mayor desarrollo BIM de América Latina. (Konstruedu, 2021)

### **C. BIM en el Perú**

La introducción del método BIM como una nueva forma de trabajar en nuestro país es un avance. Este método se usa continuamente en organizaciones privadas y en el estado solo unas pocas organizaciones planean implementarlo.

Para Marin, Correa y Marin (2021) La implementación del método BIM en Perú se lleva a cabo en la gestión de procesos de licitación o licitación en proyectos de infraestructura civil. Los beneficios más significativos de implementar tecnologías BIM son las herramientas para el modelado arquitectónico, el modelado de diseño de componentes y el análisis de incompatibilidad en proyectos de infraestructura. Su principal desventaja es la complejidad de los componentes utilizados y los especialistas deben estar capacitados en el campo correcto.

## **2.3.3.4. Usos BIM en la industria de la construcción**

El concepto de aplicación y el propósito de BIM han sido ampliamente discutidos en la industria durante muchos años. Sus nombres más comunes son uso de BIM y posicionamiento de BIM, los cuales han sido ampliamente investigados y revisados. Sin embargo, el Estudio de referencia mundial fue realizado por la Universidad de Pensilvania. El estudio, titulado "El uso de BIM", ha tenido varias ediciones desde que se actualizó y lanzó en 2013. Esta investigación cubre diferentes casos de uso del modelo. (Editeca, 2022)

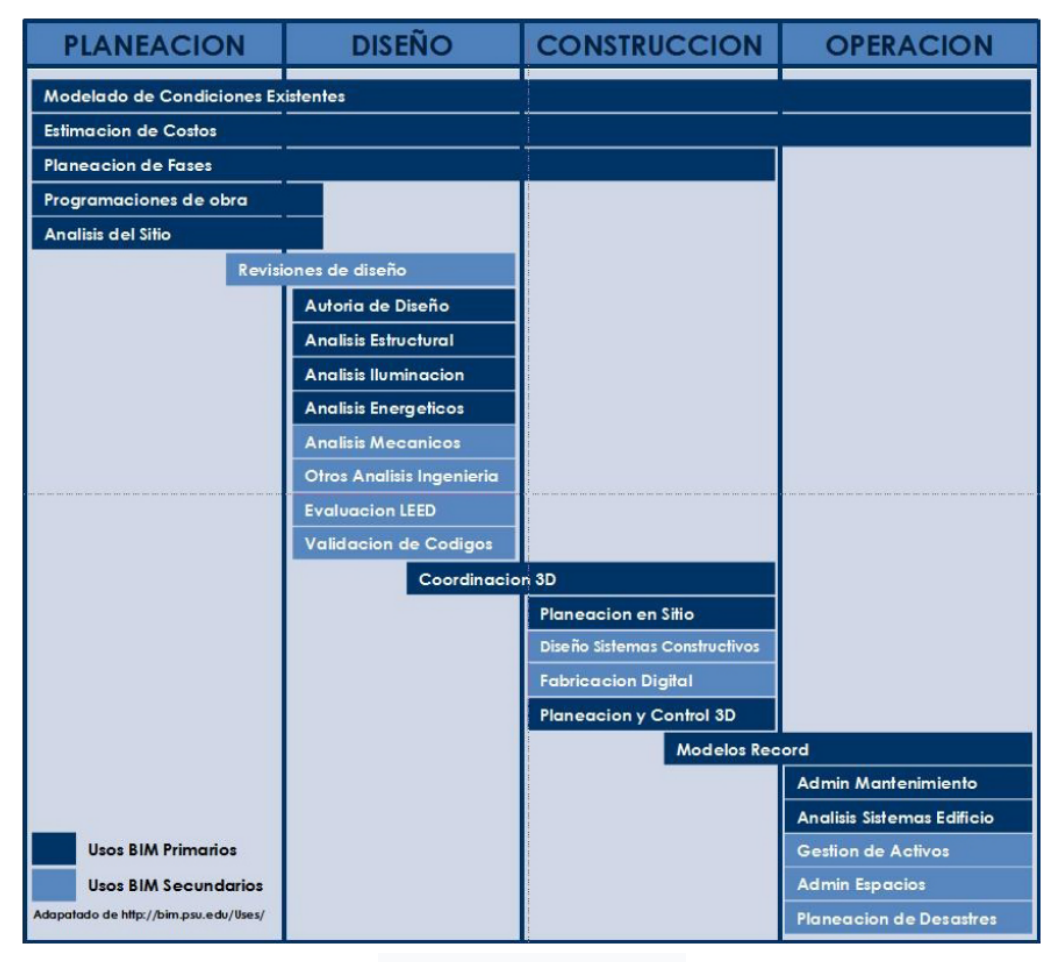

**Figura 2.7:** Usos BIM por etapa de proyecto

**Fuente:** Editeca (2022)

La guía agrupó veinticinco usos comunes de BIM identificados a través del análisis de proyectos, entrevistas con expertos de la industria y una revisión de la literatura. Cada uso se divide en diferentes fases del proyecto (planificación, diseño, construcción, operación). Para implementar el enfoque de manera sostenible, es crucial identificar los objetivos más importantes del proyecto. De esta manera, se puede seleccionar el uso de BIM para lograr estos objetivos.

## **2.3.3.5. Aspectos técnicos y niveles BIM**

**A. Dimensiones BIM:** Hablar de dimensiones BIM es hablar de la cantidad de información que tiene un modelo. El objetivo principal de BIM es garantizar que la información necesaria se cree en el formato y tiempo adecuados, no tiene que hacerse en todas las dimensiones, mucho depende del alcance del proyecto. Se destacan siete dimensiones diferentes. Editeca (2022), definida de la siguiente manera:

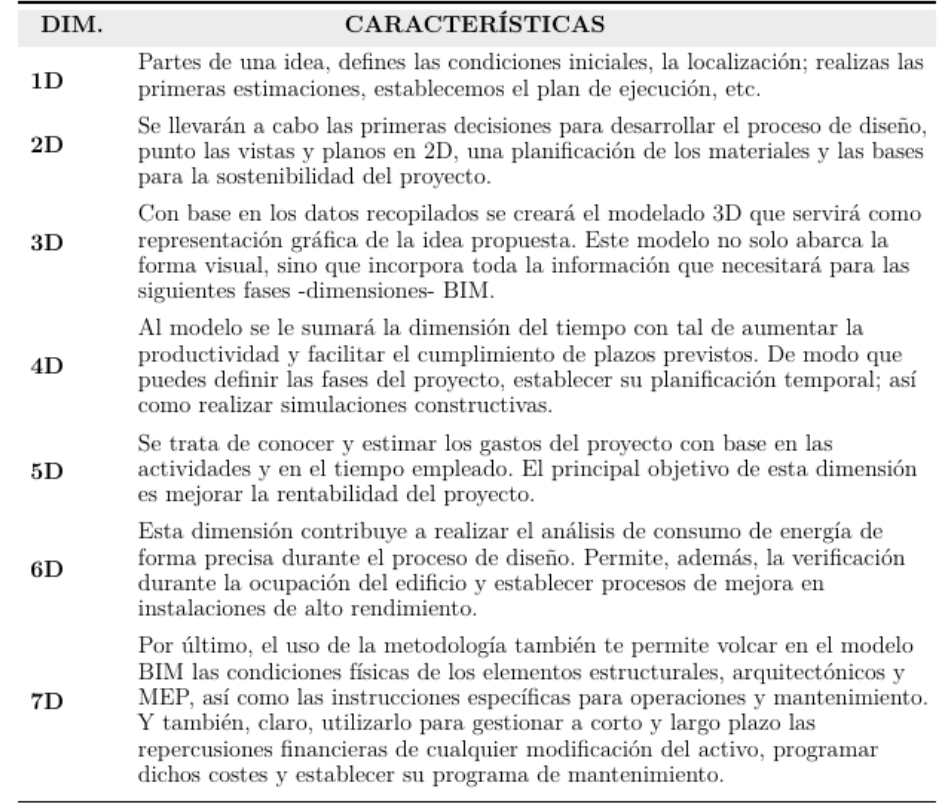

#### **Tabla 2.3:** Dimensiones BIM

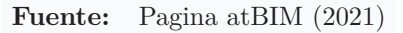

La figura debajo de 2.8 es una simplificación del uso de BIM en dimensiones BIM. Para atBIM (2021), 5D o estimación de costos es la aplicación más interesante para los contratistas. Esto es comprensible, porque controlar el tamaño y el costo del proyecto es lo que más nos ayudará a mejorar la rentabilidad del proyecto.

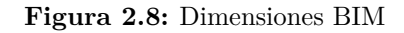

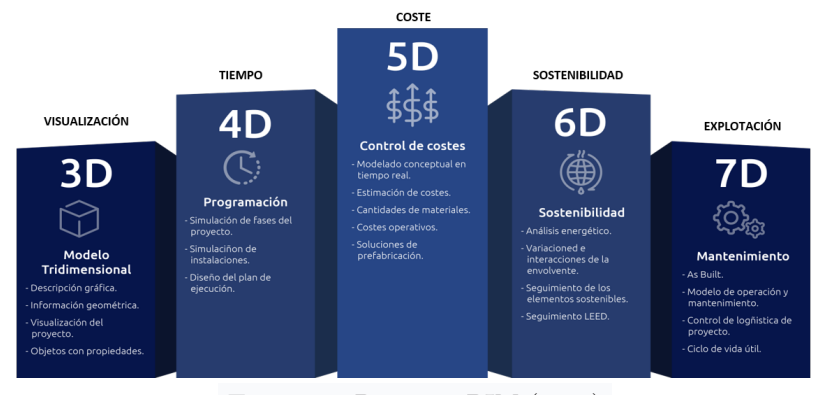

**Fuente:** Pagina atBIM (2021)

**B. Nivel de Madurez:** La herramienta estandarizada para medir la implementación (o

madurez) de BIM en un proyecto es el Nivel de Madurez de BIM.

Según Montagud Andres (2018), el nivel de madurez BIM es una parte importante de un enfoque BIM, ya que nos permite saber qué tan avanzado está un proyecto BIM bajo ese enfoque. La palabra maduro indica el desarrollo de algo que se ha logrado con éxito.

Varios autores han discutido ampliamente la maduración y el desarrollo de BIM, pero el modelo de Bew y Richards se usa en la industria o en las organizaciones y se ha adoptado en el Reino Unido. Está definido por cuatro niveles: 0, 1, 2 y 3 progresiones, y lograr cada uno de estos objetivos requiere la introducción de nuevos procesos y la mejora de los existentes.

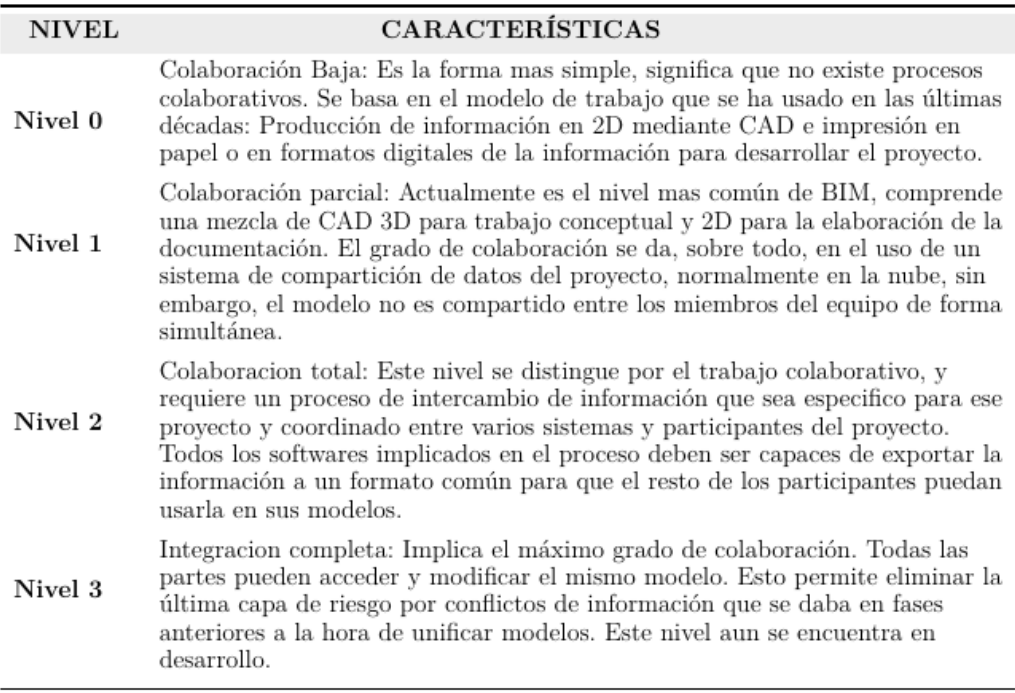

#### **Tabla 2.4:** Nivel de madurez BIM

**Fuente:** Bew & Richards como se citó en Ferreiro Morales (2018)

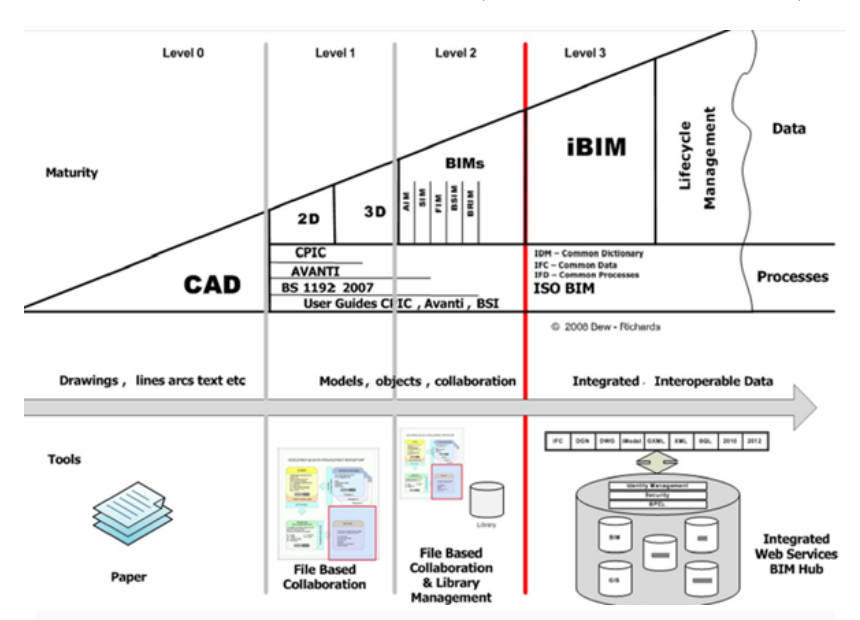

**Tabla 2.5:** Nivel de madurez BIM (Grafico de Bew y Richards)

**Fuente:** Bew & Richards como se citó en Ferreiro Morales (2018)

Como se indica en Ferreiro Morales (2018), Agustín Sánchez señala que para alcanzar cada uno de los niveles mencionados es necesario estandarizar todo el proceso, lo que requiere de tres elementos:

- Acuerdo BIM: el acuerdo legal que garantiza el correcto funcionamiento de un proyecto BIM.
- BIM Execution Plan (BEP): Un documento utilizado y aceptado por todas las partes involucradas en el proceso del proyecto BIM.
- Common Data Environment (CDE): Repositorio de información relacionada con proyectos BIM, disponible para todos los participantes del proyecto con restricciones de BIM manager.

También mencionó que este nivel de madurez está destinado a establecer un conjunto de criterios de licitación al presentar ofertas al gobierno del Reino Unido, y que se esperan arreglos similares en otros países.

**C. Niveles (LOD):** En los lineamientos formulados por BIMForum (2017), se entiende que según el estándar estadounidense (National BIM Standard - US), se entiende LOD como un desarrollo jerárquico o nivel de desarrollo. A su vez, según el Reino Unido (NBS National BIM Standard - UK), se entiende por LOD Level of Definition o nivel de definición.

• **Nivel de Desarrollo (LOD):** El Nivel de Desarrollo, o LOD, definido por el AIA (Instituto Americano de Arquitectos) en el Protocolo de Modelado de Información de Construcción G202-2013, es una forma de definir los requisitos mínimos y ser asociados a cada componente del modelo Los usos específicos se dividen en seis niveles.

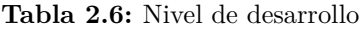

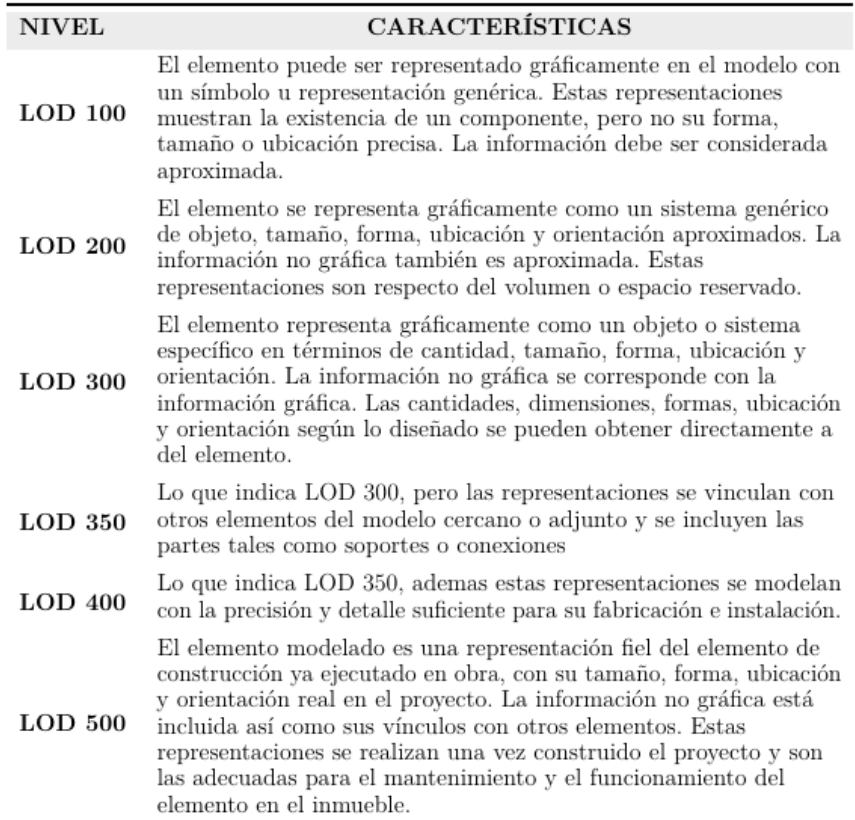

**Tabla 2.7:** Nivel de desarrollo

**Fuente:** Datos recopilados de BIMForum (2017)

• **Nivel de definición (LOD):** De acuerdo con el documento PAS 1192-2, Especificación de gestión de información de fase de entrega/capital del proyecto de construcción para el modelado de información de construcción usando "Estándar nacional BIM".

En el Reino Unido, el término "Nivel de definición" se utiliza para referirse a dos conceptos; el Nivel de detalle o Nivel de detalle (LOD) se centra en la representación gráfica del modelo en cada etapa, y el Nivel de información o Nivel de La información (LOI) se centra en describir el modelo en cada etapa de boceto para contenido no gráfico. cada etapa. (BIMForum, 2017).

Según el documento, estos dos niveles afectan todas las fases del desarrollo del proyecto: desde el concepto, la definición, el diseño, la construcción y la entrega (como parte del modelo de información del proyecto), hasta la operación y el uso (como parte del modelo de información de activos).

Para comprender en profundidad estos conceptos, se da una mejor explicación en las tablas 2.8 y 2.9, que indican los siguientes niveles:

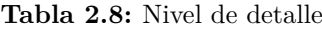

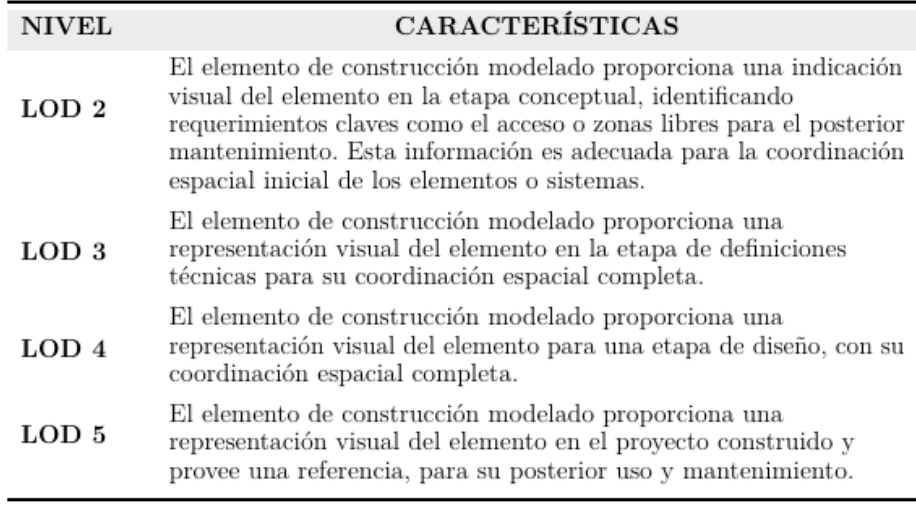

**Fuente:** Datos recopilados de BIMForum (2017)

# **Tabla 2.9:** Nivel de información

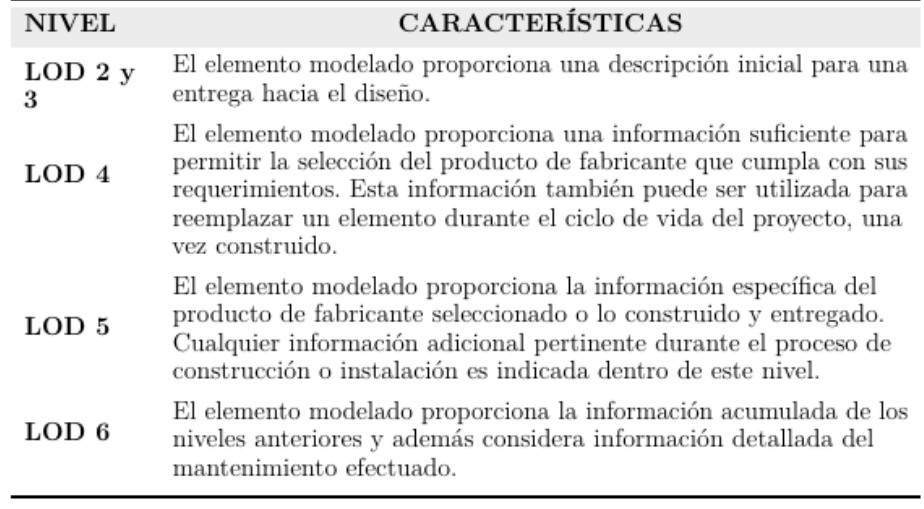

**Fuente:** Datos recopilados de BIMForum (2017)

Estos dos conceptos están íntimamente relacionados porque el contenido gráfico

y no gráfico debe tener el mismo nivel de definición.

Actualmente no existe una definición estándar de tiempo para definir niveles de detalle e información, esto se debe a que se cree que varían dependiendo de la naturaleza del proyecto. PAS 1192-2 se enfoca en datos geométricos y estructurales, reconociendo que el equilibrio entre los dos cambios durante el ciclo de vida de un elemento del modelo. (Ferreiro Morales, 2018)

Finalmente, BIMForum (2017) menciona que es conveniente desde un principio establecer la información necesaria en el modelo de acuerdo a su aplicación y propósito, aunque es más conveniente fijar los niveles de acuerdo a alguno de los criterios enumerados, el criterio siempre es necesario determinar qué es, la utilidad posterior del modelo y el tiempo y la inversión necesarios.

### **2.3.3.6. Ventajas y desventajas del uso del BIM**

En la literatura sobre el tema, se encuentra un diagrama presentado por Patrick McLeamy en el AIA (Instituto Americano de Arquitectos) en 2005, que muestra que se requiere mucho esfuerzo en las primeras decisiones al inicio de un proyecto durante la fase de diseño. , pero a lo largo de su vida útil se esperan enormes beneficios. (BIMForum, 2017)

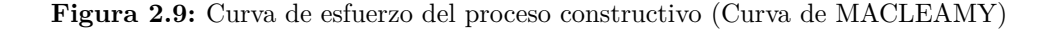

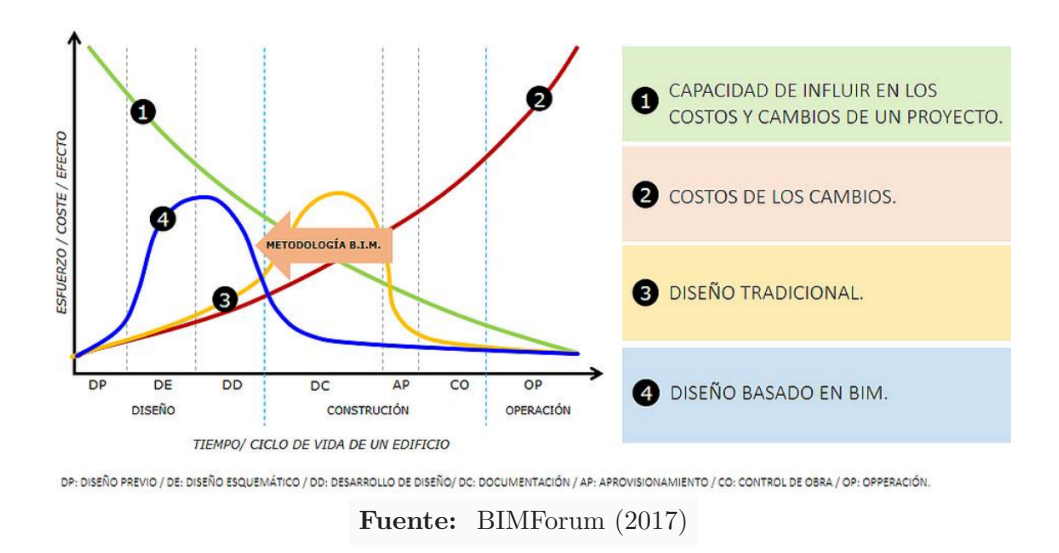

En la figura 2.9, las curvas de estrés se comparan en el proceso tradicional (3) y el proceso BIM (4) en términos de su capacidad para afectar el costo final de un cambio y el costo de ese cambio durante la vida útil del proyecto.

También muestra que la fase de diseño más que la fase de construcción es el mejor momento para resolver conflictos o problemas. Si la documentación y la toma de decisiones se puedan llevar a la etapa de predocumentación (DC), el potencial de mejoras adicionales se puede realizar a un costo menor.

En Perú se está intensificando la implementación del método BIM debido al uso de este método y los buenos resultados que ha logrado en proyectos realizados por grandes empresas. Lineamientos para el establecimiento de normas en obra pública por parte del ente nacional responsable de la industria de la construcción para la implementación gradual y total del método BIM.

Según la investigación realizada por Marin et al. (2021), las ventajas y desventajas respecto a la implementación del método BIM en el Perú dependen en gran medida de la competencia del usuario y del nivel deseado de gestión de proyectos. ventajas y desventajas, los resultados se indican respectivamente en las tablas 2.10 y 2.11.

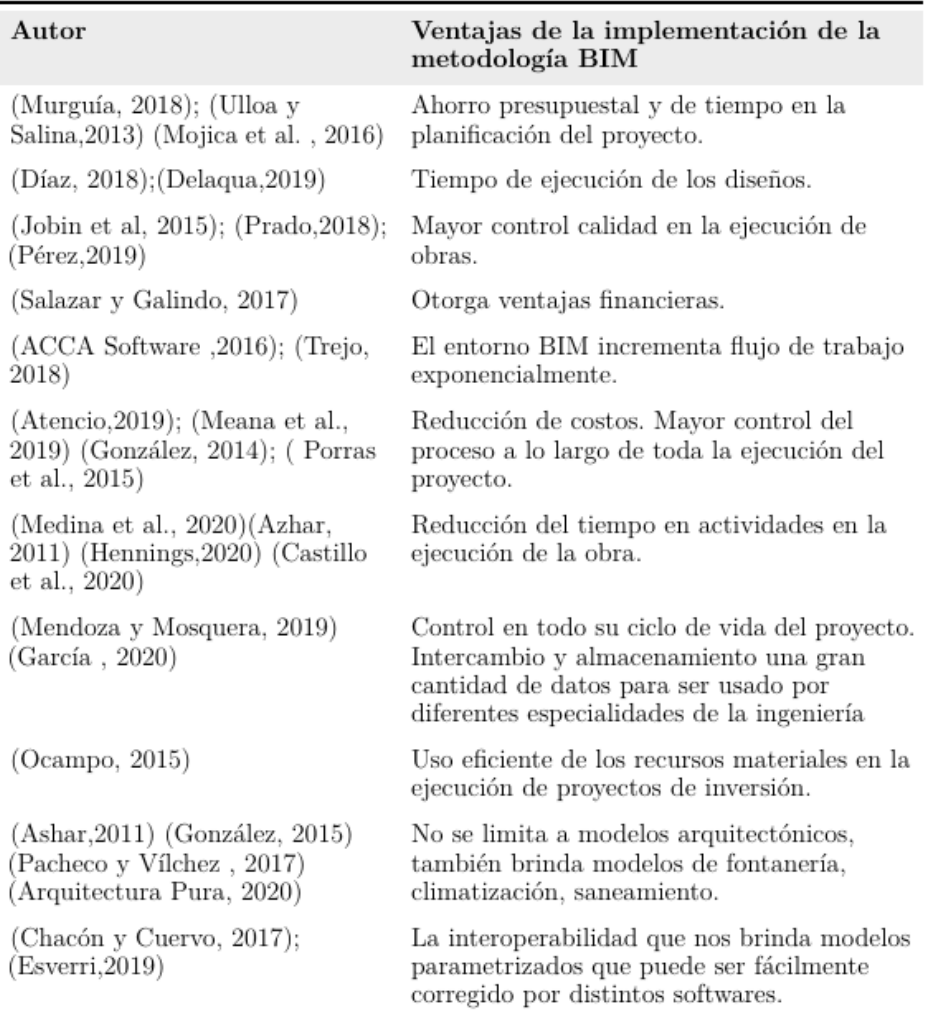

**Tabla 2.10:** Beneficios de usar la metodología BIM

**Fuente:** Adaptado de Marin et al. (2021)

El enfoque BIM ofrece enormes beneficios, sin embargo, su adopción es algo complicada, no solo a nivel técnico sino también a nivel profesional, debido al gasto que implica cambiar a una nueva forma de trabajar.

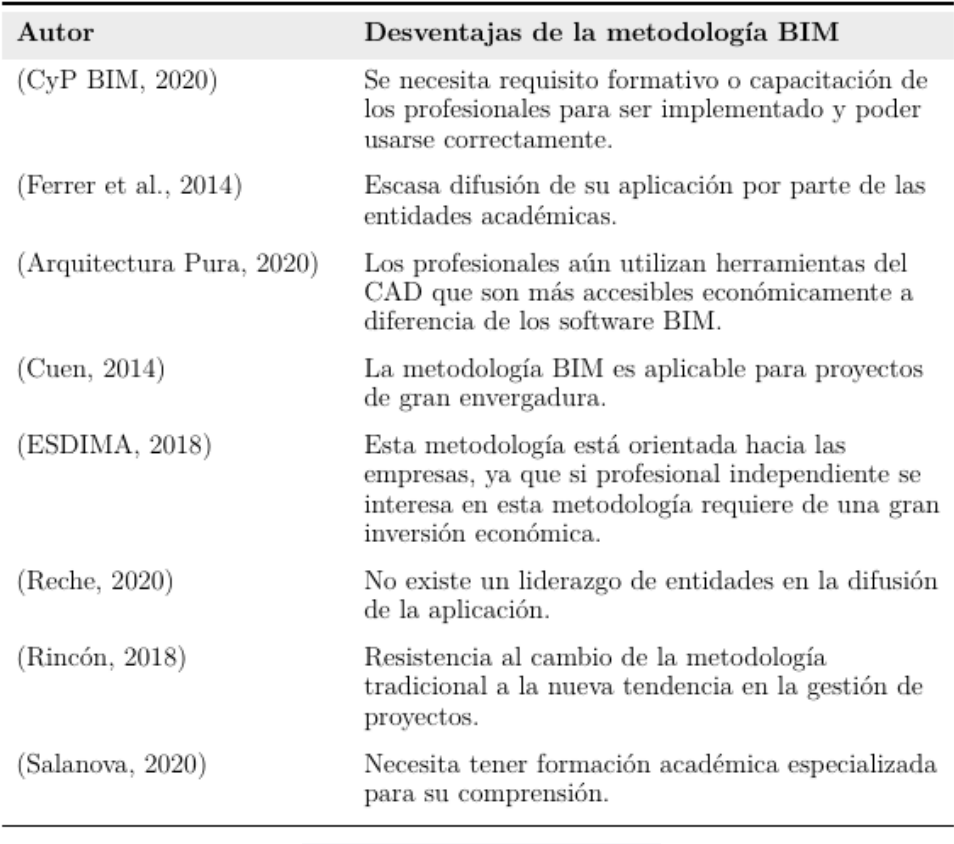

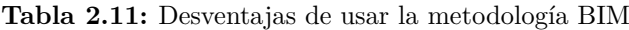

El uso de métodos BIM trae múltiples beneficios a los usuarios y proyectos, que dependen del nivel de experiencia adquirido y del nivel de compromiso de todos los involucrados en la gestión del proyecto.

## **2.3.3.7. Herramientas y tecnología BIM para obras hidráulicas**

Para Díaz et al. (2019), en el campo de la ingeniería de fluidos existen muchas aplicaciones que se pueden resolver mediante BIM, pero en general, este campo se encuentra en desventaja frente a otros campos de la ingeniería en cuanto a los recursos destinados a software para el modelado hidráulico. marca estructuras. Por ejemplo, Autodesk Civil 3D solo muestra dos recursos (subensamblajes) para modelar corredores tradicionales (canales y terraplenes), mientras que los corredores de carretera tienen muchos recursos disponibles. Sin embargo, dicho software permite a los usuarios avanzados crear sus propias implementaciones para diseñar subensamblajes complejos a través de una interfaz de programación intuitiva (Autodesk Subassembly Composer), lo que permite el modelado de estructuras hidráulicas complejas como presas de hormigón, centrales eléctricas, tomas de

**Fuente:** Marin et al. (2021)

agua.

Por otro lado, se describe el software más utilizado para el diseño de diversas estructuras hidráulicas.

- **Presas:** Por un lado, las presas de hormigón pueden verse como estructuras hechas del mismo material, por lo que se pueden modelar con programas como Revit. Una presa de material suelto, por otro lado, es una gran operación de excavación y relleno, por lo que se puede lograr utilizando herramientas de preparación de superficies como Autocad Civil 3D. Pero en la fase de diseño preliminar, BIM se usa para representar el modelo conceptual y evaluar diferentes alternativas; en este sentido, Autodesk Infraworks se usa a menudo como una plataforma para mostrar información diversa sobre las condiciones actuales, la topografía, el tipo de presa, la inundación del embalse, etc. opción.
- **Canales:** Autocad Civil 3D para movimiento de tierras, Revit para estructuras, edificios e instalaciones, Inventor para modelado de equipos mecánicos, Navisworks e Infraworks respectivamente para la fase de construcción y configuración final de visualización.
- **Redes de suministro:** Infraworks y Autocad Civil 3D también le permiten definir redes de suministro, aunque a un nivel más fundamental que el saneamiento.
- **PTAR y PTAP:** Después de todo, PTAR y PTAP son objetos con diferentes elementos estructurales, como tanques, tuberías, edificios, etc. Por lo tanto, a menudo se utilizan software como Autocad Civil 3D para el modelado de superficies, Revit para el diseño y modelado elemental, Robot para el análisis estructural y Synchro o Navisworks para la gestión de la construcción BIM.

Como puede verse en la descripción de este software en diferentes áreas de aplicación, la interoperabilidad es muy importante porque es necesario combinar muchas herramientas diferentes para monitorear las distintas etapas del proyecto. En este sentido, cabe señalar que no existe un estándar BIM universal, pero se están realizando esfuerzos en esta dirección. Prueba de ello es el esfuerzo mundial por promover el uso de documentos IFC (Industrial Foundation Classes). De hecho, si el software no es compatible con este formato estándar, no puede considerarse software BIM. (Díaz et al. 2019)

## **2.3.3.8. Modelado de presas de material suelto**

Autodesk Civil 3D es el software de diseño de infraestructura de renombre mundial que le permite desarrollar de manera fácil y eficiente diseños de transporte, urbanos y medioambientales en un entorno BIM. Gran parte de la gran versatilidad de Civil 3D se debe a sus módulos, o complementos, que son herramientas especializadas para crear elementos específicos.

En Autodesk Civil 3D, el modelado de presas de material suelto se puede realizar de tres formas, según la complejidad de la estructura y la idoneidad del usuario.

**A. Método de explanaciones:** Este método utiliza herramientas y comandos de explanación de Autodesk Civil 3D para diseñar superficies explanadas mediante la creación de líneas características y herramientas de creación de explanación.

#### **Ventajas:**

- No saber mucho sobre Autodesk Civil 3D.
- No utiliza ingeniería lineal (corredores).
- No utiliza Subassembly Composer.
- Es un método dinámico que se actualiza constantemente.
- Esta es una forma sencilla de generar una superficie.
- Cálculo de material directo.
- se aplica a estructuras cerradas.
- Control de avance de obra semiautomático.

# **Desventajas:**

- El flujo de trabajo basado en la superficie de pegamento es un proceso tedioso.
- Difícil de obtener puntos de replanteo.
- solo se usa para secciones no complejas.

### **B. Métodos de obras lineales (Corridors):**

El método Corridor implica la creación de secciones mediante la manipulación de subensamblajes genéricos que se encuentran en la paleta de herramientas de Autodesk Civil 3D para crear modelos de corredor 3D flexibles y configurables.

#### **Ventajas:**

- Crea estructuras más rápido.
- Permite un flujo de trabajo ágil mediante la creación de subcomponentes que definen la calificación.
- Puede modelar piezas moderadamente complejas.
- Es fácil de crear superficies.
- Genere fácilmente informes de replanteo.
- Personalización de subcomponentes.
- Se regenera rápidamente.
- Control de avance de obra semiautomático.

## **Desventajas:**

- Conocimientos avanzados de obras lineales.
- Utiliza con soltura subcomponentes genéricos.
- Codificación necesaria para crear una superficie.
- **C. Método Subassembly Composer:** Autodesk Subassembly Composer para Autodesk Civil 3D proporciona una interfaz para combinar y modificar subensamblajes complejos sin programación. Los desarrolladores de subcomponentes pueden componer intuitivamente subcomponentes complejos y simular el comportamiento de los subcomponentes aplicando diferentes condiciones y valores objetivo. (Autodesk, 2021).

El programa tiene una interfaz muy fácil de usar, con cinco ventanas bien definidas, una caja de herramientas que proporciona el código básico a través de iconos gráficos fácilmente reconocibles, un editor de atributos capaz de definir la singularidad de cada figura geométrica (punto, enlace, forma) editor; una ventana de propiedades, cuando se ha exportado a Civil 3D, parámetros de control para establecer la geometría, una ventana para programar y validar diagramas de flujo de forma sencilla, y una ventana de vista previa de la pieza que se está programando.

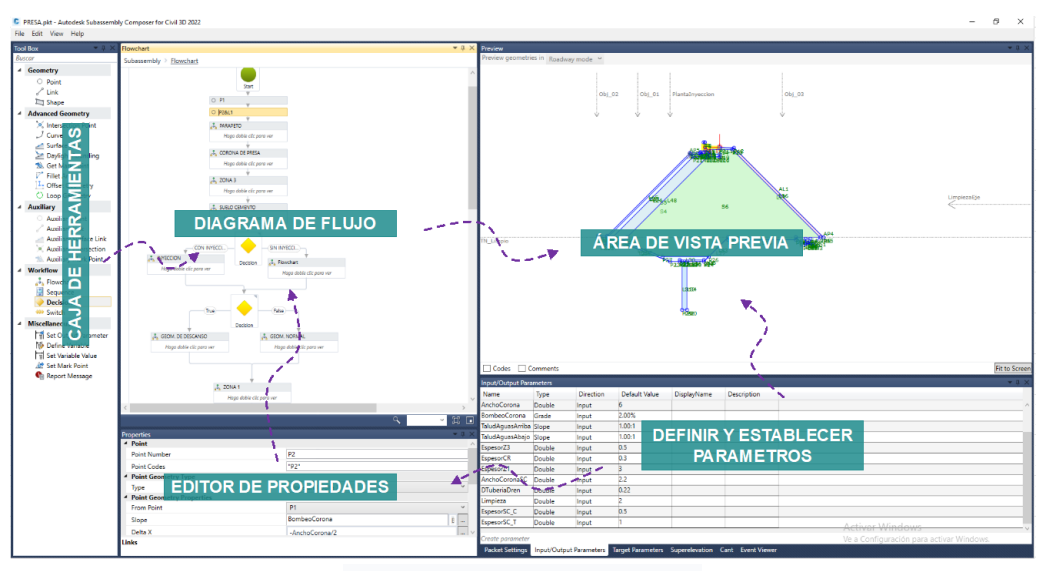

**Figura 2.10:** Entorno de trabajo de Subassembly Composer

**Fuente:** Elaboración propia

# **Ventajas:**

- Control total de las secciones transversales (programación visual).
- Puede definir diferentes geometrías dependiendo de la condición.
- Codificación personalizada de puntos, vínculos y formas para obtener puntos de replanteo, crear superficies e informar volúmenes de materiales.
- Crea parámetros de entrada y salida y parámetros de control (desplazamiento, elevación y superficie del objeto).
- Reconstruye la estructura más rápido.
- Crea secciones bastante complejas.
- Control automático del progreso de la construcción.

# **Ventajas:**

- Conocimiento avanzado de Subassembly Composer para crear subensamblajes.
- Conocimientos avanzados de obras lineales.
- Requiere que se actualice un archivo pkt. compartido en otras máquinas.

# **2.3.4. Lean Construction**

# **2.3.4.1. Definición**

Según el Lean Construction Institute (LCI), es una filosofía que se enfoca en la gestión de la construcción con el objetivo principal de reducir o eliminar actividades que

no agregan valor a un proyecto y optimizar aquellas que sí lo hacen. Se enfoca en crear herramientas específicas para ser utilizadas durante la ejecución del proyecto y un buen sistema de producción que minimice el desperdicio. (Porras Díaz et al. 2014)

## **2.3.4.2. Reseña histórica**

El término *lean* se originó en Japón a fines de la década de 1950 y principios de la de 1960 como resultado de la investigación realizada por ingenieros de Toyota Motor para mejorar sus líneas de producción. Uno de los nombres más importantes en el campo es el ingeniero de fabricación Taiichi Ohno, que está tratando de eliminar el desperdicio y reducir los plazos de entrega para los clientes mientras evita el inventario al reemplazar la producción en masa tradicional con requisitos de fabricación personalizados.

En 1992, Lauri Koskela comenzó a implementar esta idea en el campo de la arquitectura, el resultado fue su trabajo "Application of the new production philosophy to construction" elaborado por su grupo de investigación CIFE en la Universidad de Stanford, en el que argumentó que al eliminar los flujos de materiales y operaciones de transformación Incrementar la productividad.

En 1997, Glenn Ballard y Greg Howell fundaron el Lean Construction Institute para desarrollar y difundir nuevos conocimientos en gestión de proyectos, ya que los proyectos de construcción tradicionales no siguen principios de diseño ni gestión de procesos. El enfoque de diseño-licitación-construcción no es la mejor opción para lograr altas ganancias; en cambio, la mayoría de los enfoques resultan en clientes insatisfechos debido a demoras en la implementación, costos del contratista y demoras. (Porras Díaz et al. 2014)

En Perú, varias grandes empresas llevan muchos años utilizando conceptos Lean en su gestión de proyectos de construcción, colaborando con varias universidades para compartir conocimientos y difundir este principio en la industria de la construcción, con el fin de promover la profesionalización y eficiencia de nuestro sector, The Recientemente se estableció el capítulo peruano de la Lean Construction Institute, que cuenta con la aprobación y el apoyo de la Lean Cnstruction Intitute de los Estados Unidos.

El Lean Construction Institute PERU, es una organización sin fines de lucro que actúa como catalizador para la implementación de Lean en la industria de la construcción como un enfoque de gestión estándar que utiliza los fundamentos y las mejores prácticas de la filosofía generalmente aceptada para garantizar el crecimiento de la productividad en la industria de la construcción. .

## **2.3.4.3. Principios Lean**

El pensamiento Lean se basa en el respeto por las personas y sus cinco principios fundamentales. Recuerde, el objetivo principal del enfoque Lean es "hacer más con menos", eliminar el desperdicio (muda) y minimizar cualquier actividad u operación que no agregue valor al producto o servicio que brindamos.

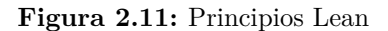

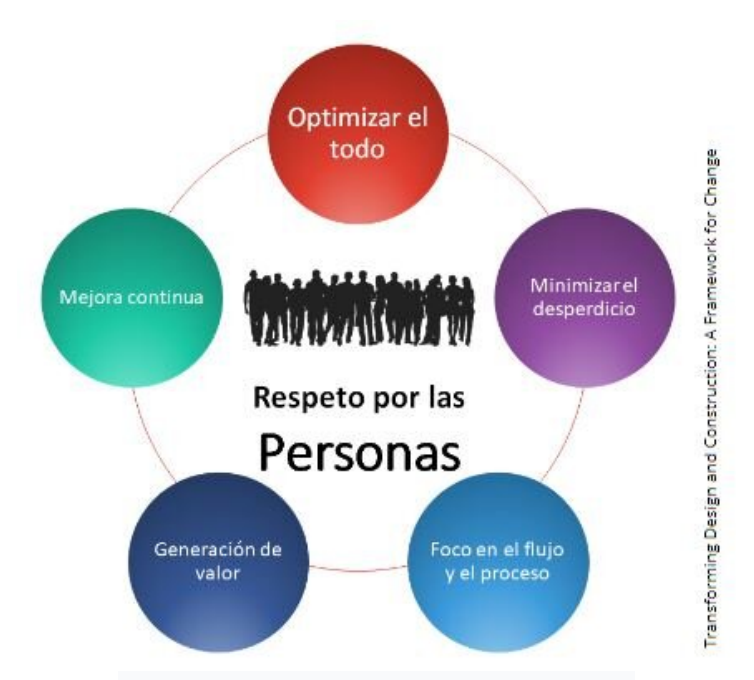

**Fuente:** Adaptado de LCI Perú **(2020)**

- **Generando valor:** Es imperativo tener muy claro qué actividades en mi oferta de productos o servicios generan valor para el cliente.
- **Cadena de valor o flujo de valor:** Es la secuencia de actividades y operaciones que deben llevarse a cabo para generar valor y cumplir con los requisitos del cliente.
- **Flujo continuo:** El flujo continuo se refiere a la ubicación del proceso de creación de valor. Esto significa que cuando hay retrasos o cuellos de botella en el proceso de producción, el proceso se bloquea y es ineficiente, lo que genera desperdicio.
- **Pull Production:** Cuando hablamos de pull nos referimos a la filosofía JIT (Just In Time). Produzca solo lo que los clientes necesitan y evite demoras en el tiempo de respuesta.
- **Esforzarse por la perfección:** La perfección es un camino que está fuera de nuestro alcance en nuestras métricas, pero podemos acercarnos más y más si inculcamos una

cultura de mejora continua en todos los niveles de nuestra organización.

#### **2.3.4.4. Los desperdicios lean**

Uno de los objetivos de Lean es agregar valor y eliminar o reducir el desperdicio en todo el sistema de producción. Lean crea una nueva forma de trabajar, utilizando un nuevo concepto de ejecución de proyectos y entrega final al cliente.

#### **Figura 2.12:** Desperdicios Lean

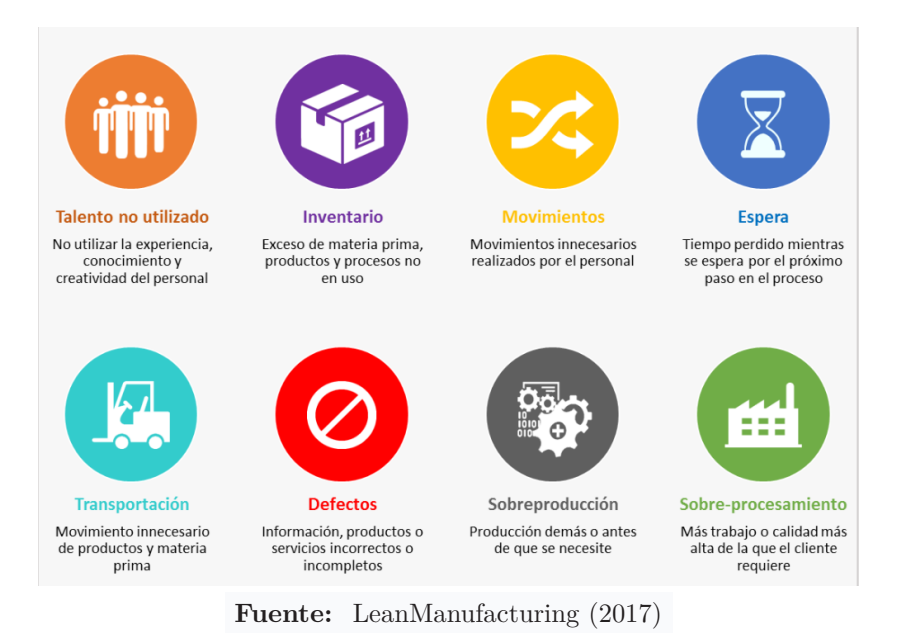

• **Talento:** Asignar personas a tareas que no usan sus talentos es un desperdicio.

- Detecta las fortalezas y debilidades de cada individuo, y asegúrate de que a cada persona se le asignen tareas que se ajusten a su perfil.
- **Inventario:** Es un desperdicio mantener altos inventarios de materias primas, trabajo en proceso y productos terminados. Implementa la filosofía Just In Time y mantiene siempre solo lo esencial. Recuerde, el material detenido es dinero a la espera de ser vendido.
- **Movimiento:** El movimiento de personas de un lugar a otro en busca de materiales, herramientas o información es un desperdicio. Implementar sistemas para que todos tengan siempre a mano lo que necesitan cuando lo necesitan.
- **Espera:** El tiempo muerto en espera de material, información o archivos se considera desperdiciado. Implemente sistemas para que todos obtengan lo que necesitan, cuando lo necesitan. Ningún cliente le pagará para mantener a la gente esperando improductivamente.
- **Transporte:** Se considera desperdicio cualquier movimiento de material de un lugar a otro, entre procesos o entre almacenes. Cree diseños que permitan un flujo continuo para evitar en lo posible el transporte de material. Trate de organizar las máquinas para que no tenga que transportar material entre máquinas. Menos transporte, tiempos de ciclo más cortos y costos más bajos.
- **Defectos:** Los defectos de calidad siempre se consideran desperdicio, ya que se debe agregar el costo de reelaboración, reelaboración y reinspección. Implementar sistemas para evitar defectos de calidad. Utiliza estrategias de solución de problemas para resolver problemas de raíz y, lo que es más importante, implementa controles para evitar la recurrencia de errores.
- **Sobreproducción:** Debe producir solo lo necesario para satisfacer la demanda del cliente. Cualquier producción más allá de lo necesario se considera desperdicio.
- **Sobre proceso:** Mantenga su proceso simple. Cualquier actividad más allá de lo necesario para entregar un producto de calidad se considera desperdicio. Simplifica y reduce los pasos de operación, inspección y empaque. Recuerda, menos, es más. Menos procesos, tiempos de ciclo más cortos y costos más bajos.

## **2.3.4.5. Sistema de producción efectivo**

La filosofía Lean Construction propone un sistema de producción que elimina o minimiza el desperdicio de recursos durante la fase de ejecución. Durante la fase de ejecución, se deben ejecutar tres tareas principales en orden de prioridad.

1. **Asegurar que los flujos no paren:** El propósito de este paso es mantener un flujo continuo sin preocuparse por el flujo y el rendimiento del flujo. Esto se debe a que con un flujo continuo el trabajo no se detiene y podremos observar errores en cada proceso para reducirlos o eliminarlos. La representación en la figura2.13.

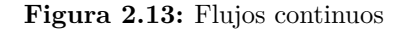

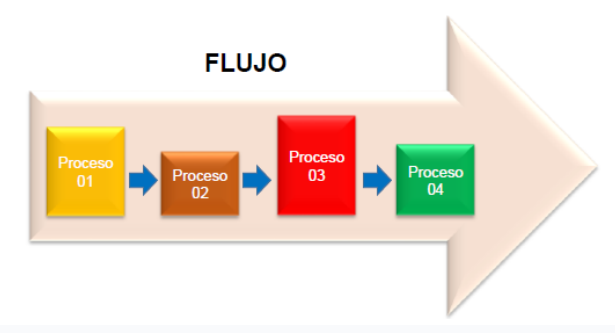

**Fuente:** Capítulo LCI como se citó en Cerna Chávez (2017)

2. **Lograr flujos eficientes:** Este es el segundo objetivo, que consiste en distribuir el trabajo total equitativamente entre los procesos para lograr un equilibrio entre proceso y proceso. Para ello se utilizan los principios de la física de la producción y una serie de actividades. Al aplicar las herramientas anteriores, se obtendrá el proceso del sistema como se muestra en la figura, según el cual existe un proceso continuo y simétrico entre los procesos, para lograr el segundo objetivo. Representación en la figura 2.14.

**Figura 2.14:** Flujos eficientes

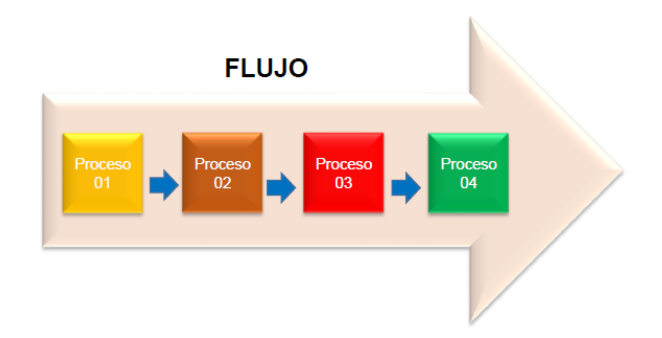

**Fuente:** Capítulo LCI como se citó en Cerna Chávez (2017)

3. **Lograr procesos eficientes:** Después de lograr los dos primeros objetivos, el tercer paso es mejorar la eficiencia del proceso, incluida la optimización del proceso utilizando las herramientas proporcionadas por los conceptos lean. Representación en la figura 2.15.

#### **Figura 2.15:** Procesos eficientes

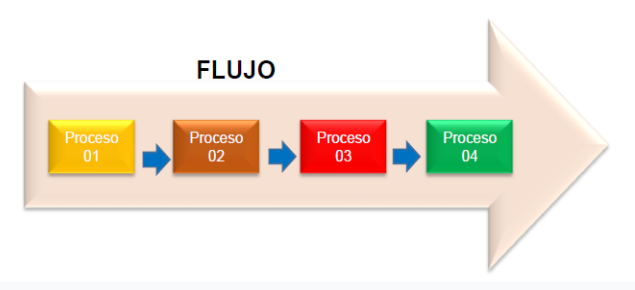

**Fuente:** Capítulo LCI como se citó en Cerna Chávez (2017)

## **2.3.4.6. Concepto y herramientas Lean Construction**

Para cumplir con los sistemas de producción ajustada, la filosofía propone diferentes herramientas, cuya elección dependerá del tipo de proyecto a desarrollar. La tabla 2.12 enumera algunas herramientas lean según las diversas fases de un sistema de producción eficiente.

| Sistema de producción               | Herramientas de gestión                                                                               |  |
|-------------------------------------|----------------------------------------------------------------------------------------------------|--|
| Asegurar que los Flujos No<br>Paren | Last Planner System, Pull<br>Planning, Lookahead, Weekly<br>Work Planning, Gestión de<br>Variabilidad |  |
| Hacer Flujos Eficientes             | Física de Producción<br>Teoría de Restricciones                                                       |  |
| Procesos Eficientes                 | Optimización de Procesos (Carta<br>Balance)                                                           |  |

**Tabla 2.12:** Herramientas Lean de acuerdo al sistema de producción

**Fuente:** Adaptado de Pacheco Quispe (2016)

Definiremos alguna de ellas:

- **Productividad:** La productividad es la relación entre la cantidad de producto producido y los recursos utilizados para completar un trabajo en particular en un período de tiempo determinado.
	- **Trabajo productivo (TP):** Corresponde a las actividades que contribuyen directamente a la producción de la unidad de construcción.
	- **Trabajo contributivo (TC):** Es trabajo auxiliar, necesario para el trabajo productivo, pero no agrega valor a la unidad de construcción. Estos se consideran desechos y deben minimizarse para lograr eficiencia.
- **Trabajo no contributivo (TNC):** Son obras que no entran en las categorías TP y TS, por lo que se consideran una pérdida, ya que son innecesarias, costosas y no agregan valor, por lo que tratamos de eliminarlos para mejorar el proceso de producción.
- **Carta balance:** Es una herramienta para indicar el orden cronológico. Permite la resolución de problemas al describir detalladamente el proceso operativo, además permite comentar los métodos utilizados y determinar la cantidad de recursos más adecuada para cada equipo.
- **Variabilidad:** Estos son eventos que ocurrieron de manera diferente a lo planeado debido a eventos internos o externos del sistema. Está presente en todos los proyectos y aumenta con la complejidad, la velocidad y la ubicación del proyecto. Son eventos aleatorios y no se pueden predecir o prevenir por completo. (Huamán Machaca, 2016)
- **Sectorización de Actividades:** La sectorización es el proceso de dividir una tarea o actividad en tareas más pequeñas, donde cada sector tiene el mismo número de metros ejecutables. El propósito de la partición es distribuir el trabajo en partes más manejables, formando así una cadena continua de trabajo.
- **Tren de actividades:** Actividad tren se refiere al proceso por el cual un trabajador se mueve de una actividad a otra para hacer el trabajo ordenado y continuo.

Aplicando el método de secuencia de actividad en la construcción, obtenemos lo siguiente:

- Mejora la curva de aprendizaje de los empleados.
- Productividad mejorada.
- Facilita la medición del progreso y el consumo de recursos.
- Se crean estadísticas de progreso diarias.
- Reduce el número de reelaboraciones.
- **Búferes:** Los búferes son tiempo o espacio adicional proporcionado durante la programación para controlar la volatilidad y se brindan como una medida de respaldo en caso de que ocurran efectos de variabilidad después de aplicar la teoría del planificador final.

Según Ramírez Rodríguez (2016), los colchones o Buffers se dividen en tres tipos:

- **Buffer de inventario:** Este tipo de buffer está asociado a los proveedores en base a su confiabilidad, para lo cual se requiere una cantidad mayor a la requerida para evitar faltantes por ciertos tipos de insumos.
- **Buffer de tiempo:** Use este buffer cuando haya complicaciones para cumplir con el tiempo planificado, para no afectar el cronograma de entrega del proyecto.
- **Buffer de capacidad:** Este tipo de buffer está representado por elementos que no forman parte de la ruta crítica, por lo que su ejecución puede retrasarse o adelantarse.
- **Curva de aprendizaje:** Cuando los empleados tardan el doble en completar una tarea, necesitan menos tiempo para completar la siguiente tarea. Este se cuantifica en la curva de aprendizaje, estableciendo una relación entre el porcentaje de aprendizaje de los trabajadores y la reducción del tiempo de entrega de un determinado proyecto.
- **Teoría de las Restricciones:** La teoría de las restricciones proporciona una alternativa cuando un grupo de procesos está relacionado o es interdependiente, y las tasas de producción se ven afectadas por procesos más lentos. La teoría se centra en los factores limitantes, a los que llama restricciones o cuellos de botella.

# **2.3.4.7. Last Planner System**

El sistema Last Planner fue descrito por Glenn Ballard y Greg Howell como parte de la filosofía Lean Construction como un sistema de control y planificación de la producción para mejorar la variabilidad del trabajo de construcción y reducir la incertidumbre en la planificación de las actividades de construcción. (Porras Díaz et al. 2014)

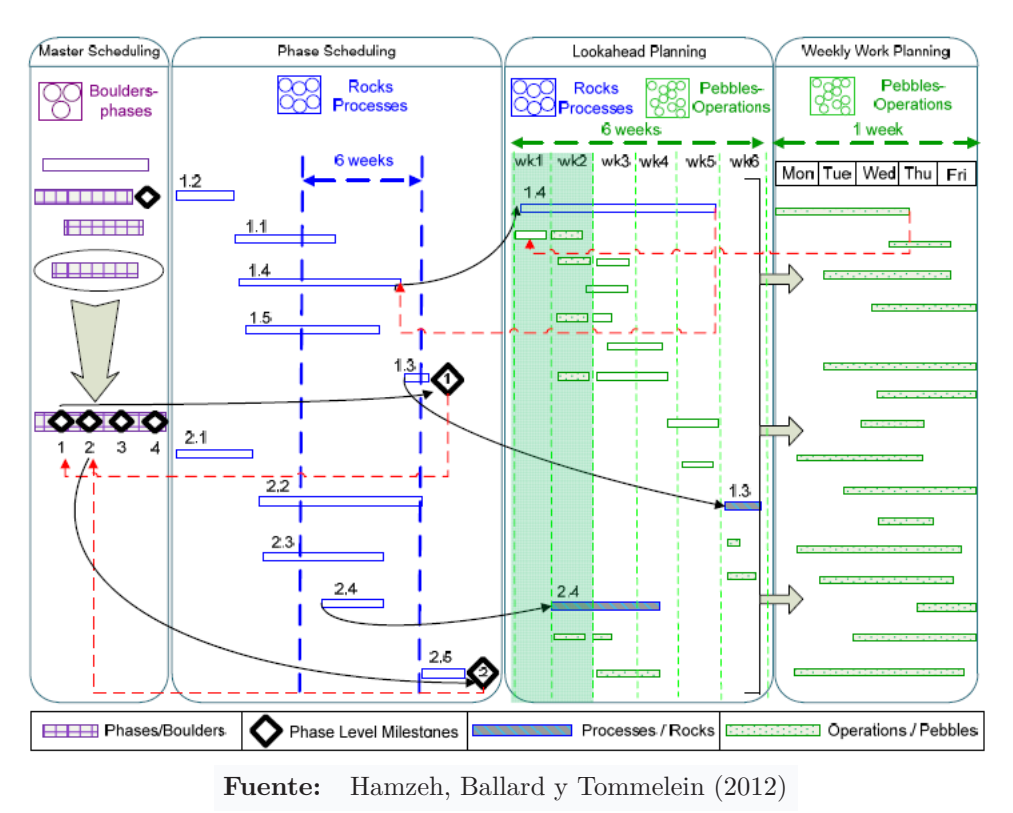

**Figura 2.16:** Procesos de planificación en el sistema Last Planner

De acuerdo con Hamzeh et al. (2012), la figura 2.16 muestra el sistema Last Planner, donde las actividades se dividen en etapas (rocas) a procesos (cantos rodados) y luego se dividen en actividades (guijarros) por los cuatro procesos del programa de planificación de los diferentes periodos de tiempo: plan maestro, plan por fases, plan previo y plan de

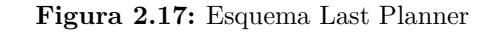

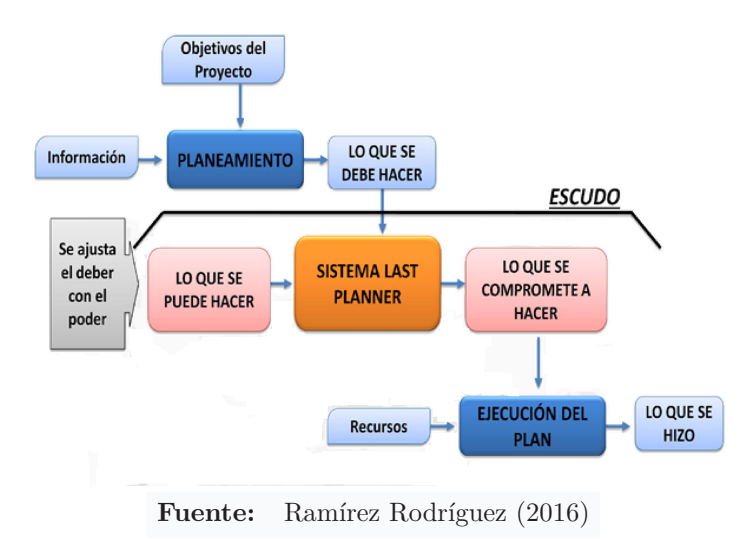

trabajo semanal.

El planificador final es generalmente el capataz, el gerente o el administrador del sitio. Definido como la última persona que puede garantizar la previsibilidad del proceso de trabajo de seguimiento, asignar tareas de trabajo directamente a los trabajadores para cumplir con los compromisos de entrega, hacer coincidir lo que queremos hacer con lo que podemos hacer y, finalmente, convertirnos en lo que hacemos.

- 1. **Plan Maestro:** El plan maestro contempla la planificación de todas las actividades necesarias para ejecutar la construcción de los elementos del proyecto. El programa maestro define el tiempo para completar todas las tareas requeridas para la fase de construcción del proyecto. El objetivo es definir la estrategia del proyecto para obtener la protección del tiempo (buffer del 10 % al 15 %) relacionado con el plan del contrato.
- 2. **Plan de fase:** Este es un plan colaborativo entre los involucrados en una fase del proyecto para hacer compromisos de cronograma, habilitar relaciones cliente-proveedor y permitirles ser parte de decisiones importantes para el proyecto.
- 3. **LookAhead plannig:** Este es un cronograma de tres a seis semanas para ayudar a identificar las limitaciones y dar tiempo para su publicación. Se elabora con todos los implicados según la secuencia y cadencia de producción establecida en el plan de fases, y sus previsiones se miden y comparan con los hitos del plan de fases y el plan objetivo.
- 4. **Programación semanal:** Esta es la etapa final de la programación LPS y proporciona el más alto nivel de detalle antes de que se ejecute el trabajo; lo realiza la persona que supervisa directamente la ejecución del trabajo en el campo.

Medir el PPC para determinar el porcentaje de acciones programadas que realmente se realizan en el sitio, midiendo así la efectividad del plan semanal, y enumerar las razones por las cuales el PAC no llega al 100 %, y corregirlas en la próxima semana.

# **2.3.5. Virtual Design Construction (VDC)**

El acrónimo VDC se desarrolló y se introdujo por primera vez como un concepto CIFE (Centro de ingeniería de instalaciones integradas) en la Universidad de Stanford en California en 2001, cuando BIM aún estaba en pañales. El principal iniciador de este enfoque es el Prof. Martin Fischer, director de CIFE. VDC se ha utilizado en muchos países del mundo durante 15 años, probando y refinando el método con cada nuevo proyecto

año tras año. El proceso de implementación se inició principalmente en Estados Unidos y Escandinavia, y posteriormente en Suiza, Singapur y Perú. Las empresas suecas fueron de las primeras en notar su potencial. (BimCorner, 2021)

Un concepto desarrollado por los profesores Martin Fisher y John Kunz, y actualmente presente en la página Wikipedia (2021), expone el VDC como un modelo integral de desempeño multidisciplinario para la gestión de proyectos de diseño y construcción, incluidos productos (es decir, instalaciones), diseño, Flujo de trabajo y organización del equipo de construcción y operaciones para respaldar y exponer claramente los objetivos comerciales.

#### **2.3.5.1. Componentes del VDC**

De acuerdo con la definición anterior, VDC se describe por tres componentes principales: producto (BIM), proceso (PPM) y organización (ICE). Estos componentes trabajan juntos y tienen el propósito de lograr los objetivos del proyecto y del cliente, como se muestra en la figura 2.21.

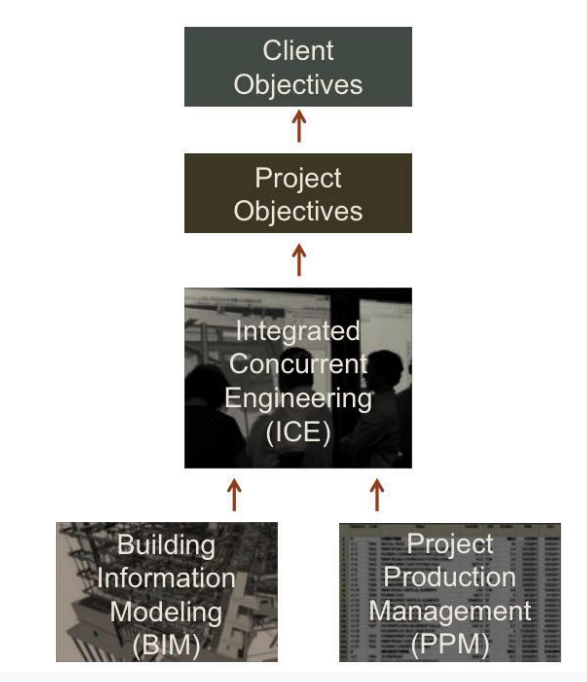

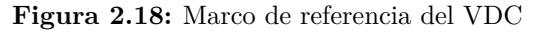

**Fuente:** Fischer,(2017) como se citó en Haugstvedt (2019)

# **A. Building Information Modeling (BIM)**

En el enfoque VDC, BIM no es una metodología, sino un enfoque técnico para visualizar y mejorar los procesos del proyecto. Con BIM, podemos predecir problemas y errores no deseados en el sitio. Con BIM podemos construir virtualmente para

evitar problemas que encarecen nuestra ejecución. Los componentes BIM son una parte importante para lograr los objetivos del proyecto a través del soporte técnico dentro de VDC.

## **B. Project Production Management (PPM)**

PPM intenta optimizar el tiempo, el costo y el alcance utilizando las palancas del diseño de procesos, la capacidad, la variabilidad y el inventario (Shenoy y Zabelle, 2016). PPM ve los proyectos impulsores como sistemas de producción, que adoptan un enfoque de gestión de operaciones para entregar proyectos. El dominio gerencial de la gestión de operaciones es el diseño, supervisión y control de los procesos de producción . Asegurar operaciones eficientes con recursos mínimos y cumplir eficientemente con los requisitos del cliente (Fischer, 2017) como se citó en. (Haugstvedt, 2019).

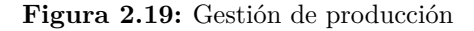

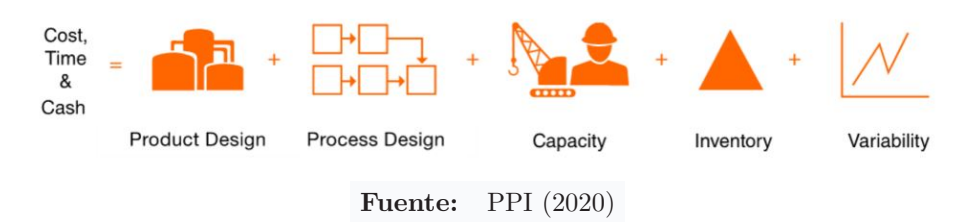

La guía *Five Levers of Production System Optimization*, publicada por *ppi2020*, muestra que se pueden lograr mejores resultados en los proyectos al brindarles a los profesionales de la ingeniería y la construcción una comprensión clara de las cinco palancas de la optimización del sistema de producción. Los sistemas de producción y sus interrelaciones y cómo aplicarlos de manera efectiva al diseñar, optimizar y controlar los sistemas de producción en función de objetivos específicos.

# **C. Integrated Concurrent Engineering (ICE)**

CIFE Standford (2014) define ICE como un método para desarrollar diseños de productos y procesos de manera eficiente, rápida y confiable. El propósito de una reunión de ICE (también conocida como reunión de ICE) es reducir el tiempo inútil (desperdiciado) como la clarificación de objetivos, agendas, mitos, definiciones/vocabulario y contención de fallas y controles internos, todo lo cual debe aclararse/realizarse. antes de la reunión. La metodología ICE permite un proceso para estandarizar reuniones específicas del proyecto. Asegúrese de que todos los que trabajan en el mismo proyecto

utilicen un método establecido para averiguar qué hacer antes, durante y después de la reunión. (Haugstvedt, 2019).

**Figura 2.20:** Reuniones ICE

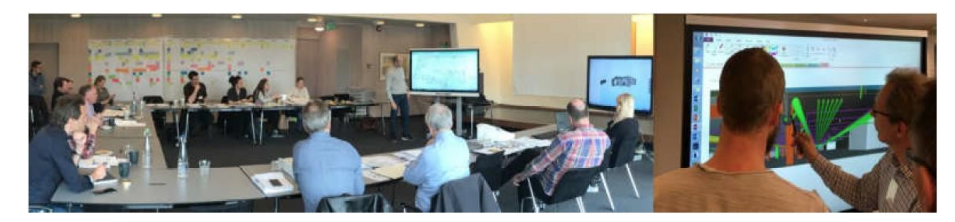

**Fuente:** Fischer,(2017) como se citó en Haugstvedt (2019)

De esta manera, cada componente, si bien trabaja de forma independiente, tiene un objetivo general del proyecto, por lo que se puede decir que son complementarios. Podemos usar BIM para mejorar nuestra producción, ICE para ayudarnos a resolver problemas de producción y PPM para ayudarnos a reducir los cambios en los procesos técnicos.

### **2.3.5.2. Métricas del VDC**

Para Hjelseth(2018) Las métricas, son una forma de asegurar que un proyecto avance hacia un objetivo común (Hjelseth, 2018). Los objetivos deben ser accionables a través de objetos que se definen con métricas que tienen objetivos y métodos para predecirlos y medirlos (CIFE, 2017). Los elementos y propiedades medibles brindan la base para controlar y administrar proyectos contra la calidad y el progreso deseados, a través de métricas controlables de proceso y rendimiento. El CIFE ha creado un marco métrico que muestra cómo interactúa el rendimiento entre los objetivos del cliente, los objetivos del proyecto y los objetivos del proceso. (Haugstvedt, 2019)

Según la plataforma de investigación BimCorner (2021), existen dos formas de obtener datos:

- **a. Objetivos de producción:** Estos son los objetivos que podemos verificar fácilmente. Nos ayudan a controlar si el proyecto va en una determinada dirección o no. Los responsables de introducir VDC en la empresa pueden definir ellos mismos dichos objetivos.
- **b. Factores controlables:** Estos son los factores en los que podemos influir, podemos decidir sobre ellos. A diferencia de los objetivos de producción, podemos planificarlos y decidir si implementarlos o detenerlos. Los factores controlables deben estar direc-

tamente relacionados con los objetivos de producción de cada elemento (BIM, PPM, ICE).

## **2.3.6. Teoría las de Restricciones (TOC)**

### **2.3.6.1. Historia de Teoría de Restricciones**

La teoría de las restricciones o limitaciones se introdujo por primera vez en "La Meta" *Best-Seller* del físico israelí Eliyahu M. Goldratt. Aunque ficticio, el libro se centra en los cuellos de botella en el proceso de producción y el proceso de gestión de operaciones, lo que demuestra que la teoría de las restricciones es el mayor factor limitante que impide que las empresas logren sus objetivos.

#### **2.3.6.2. Definición de Teoría de Restricciones**

La Teoría de las Restricciones es una filosofía de gestión de sistemas que permite encontrar soluciones enfocadas en base a puntos clave para lograr objetivos a través de un proceso de mejora continua. TOC se basa en los siguientes métodos científicos: Señale que todo sistema debe tener una restricción, de lo contrario su producción aumentará infinitamente o será cero. (Gómez Posada & Jiménez Villalobos, 2009)

La teoría plantea que para aumentar la productividad de un sistema no es necesario mejorar todas sus etapas o actividades (paradigma cartesiano), sino que solo debemos enfocarnos en los procesos que llevan a la limitación de toda la línea de producción, que la teoría llama "cuellos de botella". Por lo tanto, cualquier esfuerzo por aumentar la velocidad de otro proceso no está contribuyendo en nada, sino que genera desgaste y desperdicio, lo que es malo para la productividad. (Orihuela, 2009)

A partir de ello, es posible distinguir los tipos de restricciones que impiden el correcto desarrollo de las actividades.

#### **2.3.6.3. Tipos de restricciones**

- **a. Restricciones físicas:** Se refieren a entidades perceptibles como los mercados, la capacidad de un elemento en un proceso de producción, la disponibilidad de recursos, etc.
- **b. Restricciones de políticas (regulaciones):** Se refieren a restricciones impuestas por las propias políticas o procesos de la organización.

**c. Restricciones del mercado:** Cuando las barreras son impuestas por la oferta y la demanda de su producto o servicio.

### **2.3.6.4. Principios de la Teoría de Restricciones**

Los principios operativos de TOC brindan un enfoque para el proceso de mejora continua, y estos principios constan de cinco pasos. (Torres, 2007)

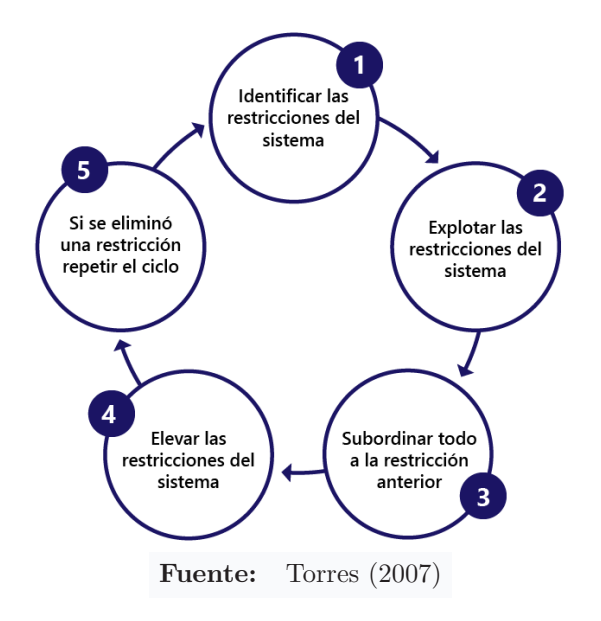

**Figura 2.21:** Proceso de mejoramiento continuo

- 1. **Identificar las principales restricciones del proyecto:** Una restricción es cualquier cosa que impide o condiciona la consecución del objetivo establecido. Un recurso de cuello de botella o de capacidad restringida es aquel que tiene una capacidad igual o menor que la demanda del mismo.
- 2. **Explorar las restricciones del sistema:** Para obtener el máximo rendimiento de una restricción, se debe maximizar su uso. Se trata de maximizar la utilización y la productividad restringidas, no maximizar la utilización y la productividad sin restricciones. Se debe exigir el uso eficiente de los recursos actuales antes de ingresar nuevos recursos, implementar o cambiar. Analice la calidad/disponibilidad, el rendimiento para profundizar y encontrar la causa raíz del bajo rendimiento.
- 3. **Subordina todo a la restricción anterior:** El sistema y su funcionamiento deben funcionar en la misma medida que las restricciones anteriores. Es decir, todos los demás componentes del sistema (no restringidos) deben estar dirigidos a maximizar la eficiencia del restringido. Y la limitación de recursos funciona marcando el ritmo del sistema.
- 4. **Aumente las restricciones del sistema:** Aumente la capacidad, el rendimiento, el rendimiento o las mejoras de funcionalidad para las restricciones. hasta que se quiebre.
- 5. **Repetir si es necesario:** Como culminación de la organización, se debe establecer un sistema iterativo para eliminar continuamente las limitaciones presentes y futuras.

Para aumentar la productividad de una obra, primero se debe considerar que el concepto de productividad global (la productividad de toda la obra) debe ser superior a la productividad local (la productividad de un proyecto aislado).

En nuestro caso, la principal limitación fue la disponibilidad de insumos (mecánicos) durante el movimiento de la materia, por lo que se propuso aplicar la teoría al proceso de construcción de presas y pantallas horizontales (Blanket).

## **2.3.7. Infraestructuras lineales**

Podemos definir el trabajo lineal como aquel en el que una de las tres dimensiones (ancho, alto y largo) no es proporcional a las otras dos dimensiones (en este caso, el largo). En conjunto, son obras complejas por su propia naturaleza lineal y la necesidad de abarcar una gran variedad de territorios. La ingeniería lineal es uno de los campos más importantes de la ingeniería civil, ya que cubre infraestructuras de largo alcance como carreteras, vías férreas, canales, tuberías, etc.

En el proceso de diseño de un proyecto lineal, se interconectan un conjunto específico de proyectos, como puentes, túneles, intersecciones o vías de acceso. Desde el diseño de estas infraestructuras, las fallas geológicas y geotécnicos juegan un papel fundamental a lo largo de las fases de diseño y construcción, y en última instancia de su mantenimiento.

El tamaño del diseño de estas secciones de ingeniería es crítico para el costo final de la infraestructura, ya que cualquier cambio presupuestario en las secciones estándar afecta el proyecto general.

## **2.3.7.1. Diseño de obras lineales**

Los modelos de obra lineal se crean utilizando una variedad de objetos y datos de Autodesk Civil 3D, incluidos subensamblajes, superficies, líneas características, alineaciones y perfiles. Las carreteras gestionan datos asociando diferentes componentes (utilizados a diferentes distancias de estación) con sus respectivas alineaciones y secciones.

# **2.3.7.2. Subassembly**

Autodesk (2021), descrito como una parte esencial del modelo de corredor. Los subensamblajes definen la geometría de las piezas tipo. Por ejemplo, una carretera típica tiene carriles a ambos lados del eje, arcenes, zanjas, bordillos y explanaciones. Estas piezas se pueden definir individualmente como subensamblajes y luego vincularse para crear un solo ensamblaje y aplicar el mismo ensamblaje a una serie de estaciones a lo largo de una línea base horizontal.

#### **2.3.7.3. Property sets**

Puede usar conjuntos de propiedades para asignar y acceder a propiedades personalizadas para objetos específicos. Un conjunto de propiedades define una característica que especifica un conjunto de propiedades que se pueden asociar con un objeto.

Por ejemplo, los sólidos 3D de AutoCAD tienen propiedades predeterminadas, como capa, color y tipo de línea. El volumen de un sólido no es una propiedad predeterminada que puede ver en la paleta Propiedades de AutoCAD; sin embargo, puede ver el volumen en la paleta Propiedades cuando configura y usa conjuntos de propiedades para sólidos 3D que incluyen propiedades de volumen. (Autodesk, 2021)

#### **2.3.8. Movimiento de tierras en obras lineales**

El movimiento de tierras se entiende como una serie de operaciones que se realizan sobre el terreno para realizar un trabajo, normalmente con maquinaria pesada, hasta cierto nivel. El movimiento de tierras en la construcción lineal es una actividad compleja influenciada por el flujo de trabajo, la información disponible y otros factores aleatorios. Las actividades de movimiento de tierras en obra lineal se consideran uno de los rubros más costosos debido a que la obra requiere diferentes tipos de maquinaria con un alto valor adquisitivo y por la misma razón que su propiedad es muy costosa. Por lo tanto, la toma de decisiones y la planificación de este tipo de movimiento de tierras de ingeniería es de gran importancia para la realización de los objetivos de ingeniería.

# **2.4. Marco legal**

# **2.4.1. Normativas internacionales**

**Normas ISO 19650:** La serie de normas ISO 19650 es un conjunto de normas internacionales que definen la estructura, los principios y los requisitos para la recopilación, el

uso y la gestión de la información a lo largo del ciclo de vida de los proyectos y activos, incluidos los edificios y las obras civiles. (BuildingSMART, 2021)

### **2.4.2. Normativas nacionales**

Dentro de un marco regulatorio, algunos de los cuales son publicados por el diario nacional ElPeruano (2021), esto conduce a una implementación gradual de BIM en las inversiones públicas a largo plazo.

- 1. **DL-N<sup>o</sup> 144-2018**: Reformas a la Ley de Contrataciones Nacionales. El artículo 03 contiene las disposiciones complementarias del artículo 13: ". . . de acuerdo con el Decreto Supremo, que define los criterios para la introducción gradual de herramientas de modelado digital de información obligatoria para la obra pública, que permita mejorar la calidad y eficiencia de los proyectos desde el inicio Diseño, construcción, operación y mantenimiento".
- 2. **DS-N<sup>o</sup> 284-2018-EF**:Se aprobó el Reglamento DL-1252, que crea el Sistema Nacional de Programación Multianual y Gestión de Inversiones (DGPMI). El DS mencionado en el numeral 4 del numeral 8.2 del artículo 8 indica que la DGPMI tiene la siguiente función: "Publicar un enfoque colaborativo del modelado digital de la información para mejorar la transparencia, calidad y eficiencia de las inversiones".
- 3. **DS-N<sup>o</sup> 345-2018-EF**: El Decreto Supremo por el que se formula la Política Nacional de Competitividad y Productividad (PNCP), cuyo artículo 1 del PO (Objetivos Prioritarios) menciona: "Dotar al país de infraestructura económica y social de calidad".
- 4. **RD-N<sup>o</sup> 048-2018-INACAL/DN**: Se aprobó la Norma Técnica Peruana EPT-ISO/TS 12911-2018, Lineamientos para Frameworks de Modelado de Información de Construcción (BIM). 1ra Edición y NTP-ISO 2984-2-2018 Modelado de Información de Construcción. Manual de transferencia de información. Parte 2: Integrar el marco de trabajo. Primera edición.
- 5. **DS-N<sup>o</sup> 237-2019-EF**: Se aprobó el Plan Nacional de Competitividad y Productividad 2019-2030, en la tercera parte de las medidas señaladas por objetivos prioritarios, reflejando la "Medida Política 1.2: Plan BIM". La medida propone el establecimiento de los estándares antes mencionados y la adopción gradual de BIM en el sector público.

Tras la adopción del enfoque BIM para la ejecución de proyectos en los Juegos Panamericanos de Lima 2019 y los Juegos Parapanamericanos, el estado desarrolló este reglamento y finalizó un cronograma de hitos para la implementación del programa BIM.

| HITO 1                                                                      | Hasta Jul - 2021                                                                                                    | Hasta Jul - 2025                                                                                                    | Hasta Jul - 2030                                                                  |
|-----------------------------------------------------------------------------|----------------------------------------------------------------------------------------------------|----------------------------------------------------------------------------------------------------|-----------------------------------------------------------------------------------|
| Proyecto de<br>decreto supremo<br>que regula el<br>BIM (Set - 2019)         | Estándares y<br>requerimientos<br>BIM elaborados                                                                                           | BIM aplicado en<br>proyectos del Gobierno<br>Nacional y Gobiernos<br>Regionales en tipologías<br>seleccionadas                                                                                                    | Plataforma<br>tecnológica<br>habilitante para<br>uso en todo el<br>sector público |
| Plan de<br>implementación<br>y hoja de ruta<br>del Plan BIM<br>(Set - 2019) | Proyectos pilotos<br>aplicando la<br>metodología BIM<br>Estrategia de<br>formación de<br>capital humano<br>para el uso del<br>BIM iniciada | Marco regulatorio para<br>la aplicación del BIM en<br>el sector público y<br>articulación con sistemas<br>administrativos<br>aprobados<br>Plataforma tecnológica<br>habilitante para sectores<br>priorizados del Gobierno<br>Nacional | Obligatoriedad<br>del BIM en todo<br>el sector publico<br>normada                 |

**Tabla 2.13:** Plan de implementación y hoja de ruta del Plan BIM.

**Fuente:** ElPeruano (2021)

- 6. **DS-N<sup>o</sup> 289-2019-EF**: Aprobar reglamento para integrar gradualmente BIM en el proceso de inversión pública. Los artículos 3, 4 y 5 destacan: principios de adopción y uso de BIM, estándares e instructivos para la incorporación de BIM, aprobación e implementación del Programa BIM Perú.
- 7. **DL-N<sup>o</sup> 1486-2020**:El artículo 5 del decreto que promulga la mejora y optimización de los plazos de ejecución de la inversión pública enfatiza el uso de métodos BIM u otras en inversiones públicas.
- 8. **DS-N<sup>o</sup> 119-2020-EF**: El Reglamento del Proyecto Especial de Inversión Pública (PEIP) fue aprobado en el marco del Decreto de Urgencia  $N^{\circ}$  021-2020, que establece el modelo de ejecución de la inversión pública a través de proyectos especiales de inversión pública y dicta otras disposiciones. En el Título I, Articulo 5, numeral 5.5 literal h dice: Asistencia técnica para la implementación de BIM en el marco de la norma ISO 19650 y otros métodos para la transferencia de conocimiento en el proceso PEIP y requisitos de copias modelo (si es aplicable).
- 9. **RD–N<sup>o</sup> 007-2020-EF/63.1**: Directrices aprobadas Uso del enfoque BIM en la inversión pública.
- 10. **Plan de implementación y hoja de ruta del Plan BIM Perú**: (...) A través de este documento, todas las agencias nacionales conocen el Sistema de Multinacional de Planeación y Gestión de Inversiones, para lo cual la DGPMI ha desarrollado un plan de implementación y hoja de ruta para los programas BIM dentro de su jurisdicción como documento de trabajo. Un enfoque paso a paso para construir marcos regulatorios e institucionales que incluye una estrategia para adoptar BIM. Utiliza el marco y como estrategia para desarrollar estándares y metodologías para la inversión pública en componentes de infraestructura.
- 11. **DS-N<sup>o</sup> 108-2021-EF**. Modificaron el DS No289-2019-EF, aprobando los términos para la inclusión gradual de BIM en la inversión pública. Se modifican los números 1, 2, 4, 5 y 6 de los artículos 2 y 5.
- 12. **RD-N<sup>o</sup> 0002-2021-EF/63.01**: Aprobación del plan de implementación y hoja de ruta del programa BIM Perú.
- 13. **DS-N<sup>o</sup> 0005-2021-EF/63.01**: Avalaron la Nota Técnica de Introducción BIM: Adopción en Inversiones Públicas y la Guía Nacional BIM: Gestión de Información para inversiones desarrolladas utilizando BIM.
- 14. **NTP-ISO 19650-1-2021**: Organización y digitalización de información de arquitectura e ingeniería civil, incluyendo BIM. Gestión de la información a través del modelado de la información. la primera parte: Conceptos y principios
- 15. **NTP-ISO 19650-2-2021**. Organización y digitalización de información sobre edificaciones y obras civiles, incluyendo BIM. Gestión de la información a través del modelado de la información. La segunda parte: Etapa de realización del activo.

# CAPÍTULO III MATERIAL Y MÉTODOS

# **3.1. Tipo de investigación**

Según Supo (2012), La clasificación operativa debe cumplir dos condiciones: exhaustividad y exclusividad, lo que significa que t odos los estudios deben encuadrarse en alguna de las dos opciones de las cuatro clasificaciones; a simismo, ningún e studio e ncuadra en dos grupos de estas clasificaciones. Por lo tanto, según la intervención del investigador el estudio se clasifica como estudio observacional p orque n o h ay u na intervención intencional s obre la variable de estudio, según el plan de medición se clasifica como estudio retrospectivo porque se obtendrá utilizando datos secundarios, según el número de veces que se mide la variable será un estudio longitudinal porque se mide más de una vez, según el número de variables de análisis, este es un estudio de analítico porque hay más de una variable relevante.

# **3.2. Nivel de investigación**

La investigación es de nivel aplicado, ya que se propone resolver un problema o intervenir en el proceso histórico de la población objeto de estudio. Estructura las innovaciones tecnológicas, metodológicas, industriales y científicas. (Supo, 2012)

# **3.3. Diseño de investigación**

El estudio es no experimental porque no se manipuló intencionalmente ninguna variable del estudio; retrospectivo porque se utilizarán datos secundarios y longitudinal porque se medirá más de una vez. Los datos obtenidos son del archivo saldo de obra de 2021, modelado y comparado después de la ejecución del modelo mediante el método VDC.

# **3.4. Población y muestra**

## **3.4.1. Población**

Para Miranda Novales, Arias Gómez y Villasis Keever (2016) La población de estudio es un conjunto definido, limitado y disponible de casos que formarán la referencia para la selección de la muestra y cumplirán un conjunto de criterios predeterminados. Cabe señalar que, al referirse a poblaciones de estudio, el término no solo se refiere a humanos, sino que también puede referirse a animales, muestras biológicas, archivos, hospitales, objetos, familias, organizaciones, etc.

Para este estudio, la población está compuesta por todas las presas de material suelto, clasificadas dentro de los parámetros de ingeniería lineal de la región Ayacucho.

## **3.4.2. Muestra**

Según Scharager y Armijo (2001) El muestreo no probabilístico también se conoce como muestreo dirigido o por conveniencia; la selección de elementos no depende de la probabilidad, sino de las condiciones que permitan el muestreo, que puede ser utilizado para poblaciones heterogéneas y variables; también se debe decidir cuándo recopilar datos. Para el estudio la muestra será la represa Pallcca, ubicado en el distrito de Quinua de la región de Ayacucho.

# **3.5. Hipótesis**

## **3.5.1. Hipótesis general**

La metodología VDC desarrollada mejora la gestión del tiempo, en la represa Pallcca, distrito de Quinua, región Ayacucho, 2021-2022.

#### **3.5.2. Hipótesis específicas**

- 1. El modelo BIM desarrollado mediante la herramienta SAC mejora la gestión del tiempo, en la represa Pallcca, distrito de Quinua, región Ayacucho, 2021-2022.
- 2. El proceso desarrollado mediante las herramientas Lean Construction mejora la gestión del tiempo, en la represa Pallcca, distrito de Quinua, región Ayacucho, 2021-2022.
- 3. El análisis de restricciones anticipado del consumo de recursos, mejora la gestión del tiempo, en la represa Pallcca, distrito de Quinua, región Ayacucho, 2021-2022.

# **3.6. Definición conceptual y operacional de variables**

## **3.6.1. Variables y dimensiones**

Las variables son las que se van a estudiar, medir y/o controlar o manipular. Las dimensiones son los elementos en los que se descompone una variable compleja para que pueda ser medida. Se identifican según el componente, tipo o fase de la variable.

- **Variable independiente:** Representa factores que constituyen una causa, ya que previamente se ha demostrado que son factores de riesgo para la cuestión estudiada en el nivel investigativo relacional. (Supo, 2012). Para la investigación se tomó como variable independiente a la Metodología VDC, siendo sus dimensiones:
	- 1. **Modelo BIM:** Es una representación 3D digital y compartida preparada en cualquier software BIM que incluye la totalidad o parte de las características gráficas y no gráficas de un proyecto de construcción. Toda la información se ingresa en una base de datos compartida.
	- 2. **Lean Construction:** Constituye una nueva filosofía orientada a la gestión de la producción de la construcción, cuyo objetivo fundamental es la eliminación de las actividades que no aportan valor (pérdida).
	- 3. **Análisis de restricción:** Se basa en el hecho de que un sistema consta de elementos interrelacionados, uno de los cuales actúa como límite o cuello de botella. Este cuello de botella o limitación es lo que impide o retrasa la ejecución de una determinada acción, dificultando la consecución del objetivo.
- **Variable dependiente:** Representa la variable de investigación, mide o describe el problema estudiado, y su existencia y desarrollo dependen de una u otras variables independientes, pero su variabilidad está condicionada no solo por variables independientes, sino también por otras variables de intervención. (Supo, 2012). Para la investigación se toma como variable dependiente, La gestión del tiempo, siendo sus dimensiones:
	- 1. **Metrado:** Conjunto ordenado de datos obtenidos mediante la medición y la lectura de los planos de la construcción.
	- 2. **Presupuesto:** Consiste en un archivo o conjunto de archivos en los que se desglosan de forma sistemática todos los costes directos e indirectos asociados a la construcción de un proyecto.

3. **Cronograma:** Documento que establece la duración de un proyecto, las fechas de inicio y finalización de cada tarea, es decir, una manera fácil de organizar el trabajo.

| <b>VARIABLES</b>   | <b>DIMENSIONES</b>           | <b>INDICADORES</b>         |
|--------------------|------------------------------|----------------------------|
| Independiente      | Independiente                | Independiente              |
|                    | Modelo BIM                   | Interferencias             |
| Metodología VDC    | Lean Construction<br>2       | Flujo de de procesos<br>2  |
|                    | Análisis de restricción<br>З | Restricciones<br>3         |
| Dependiente        | Dependiente                  | Dependiente                |
|                    | Metrado                      | Mayores metrados           |
| Gestión del tiempo | Presupuesto<br>2             | Adicionales<br>2           |
|                    | 3<br>Cronograma              | Ampliaciones de plazo<br>3 |
|                    |                              |                            |

**Tabla 3.1:** Operacionalización de variables

**Fuente:** Elaboración propia

# **3.7. Técnicas e instrumentos**

# **3.7.1. Técnicas**

La técnica utilizada para la recogida de datos será de tipo retrospectivo de análisis documental, ya que se utilizarán fuentes secundarias, algunas de las cuales sólo podrán ser recopiladas de esta forma.

# **3.7.2. Instrumentos**

- **Instrumentos documentales:** Todos los documentos contractuales necesarios requeridos para la documentación, registros, estimaciones, encuestas.
- **Herramientas de aplicación y procesamiento de datos:** Se recomienda Subassembly Composer para crear subensamblajes, Autodesk Civil 3D para modelado 3D, Naviswork para visualización constructiva, Primavera P6 para analizar la disponibilidad de recursos, Microsoft Excel para cálculos estadísticos, TexStudio para editar trabajos de investigación.

## **3.7.3. Técnicas estadísticas para el procesamiento de la información**

La información recolectada fue procesada utilizando el método estadístico T de Student y los resultados fueron discutidos.

La prueba T de Student es un tipo de estadística deductiva. se utiliza para Determina si existe una diferencia significativa entre las medias de dos grupos. Para todas las estadísticas deductivas, suponemos que la variable dependiente tiene distribución normal. Especificamos el nivel de probabilidad (nivel alfa, nivel de significación, p) que estábamos dispuestos a aceptar, donde se tiene una significancia menor .05 como valor común.

# **3.8. Metodología VDC**

El enfoque de este proyecto de investigación es estudiar y analizar propuestas para implementar metodología VDC en proyectos de presas de material suelto durante la construcción. De acuerdo con el enfoque de VDC, los componentes para la implementación completa son: modelo BIM, gestión de procesos o PPM, reuniones ICE y objetivos del proyecto y del cliente.

La figura 3.1 muestra el ambiente de trabajo bajo el método VDC del proyecto "Construcción del Sistema de Riego - Presa Pallcca, Distrito de Quinua, Provincia de Huamanga - Ayacucho"

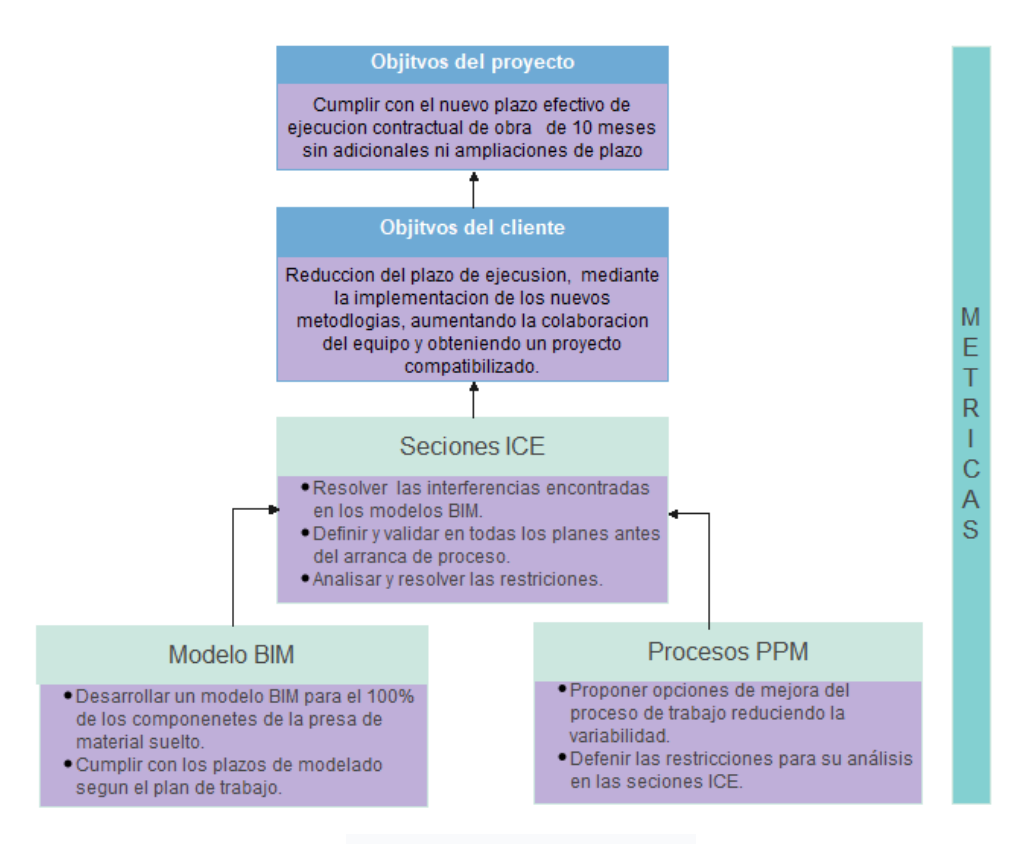

**Figura 3.1:** Entorno de trabajo de la metodología VDC en el proyecto Represa Pallcca

**Fuente:** Elaboración propia

Para poder analizar los resultados según los objetivos planteados en el estudio, acotaremos la implementación del método VDC según el desarrollo de cada componente. Entonces, para los componentes BIM, desarrollaremos todo el modelo utilizando herramientas BIM, y para PPM, propondremos un proceso adecuado para la partida de "movimiento de tierras", que será un modelo estándar que se puede aplicar a diferentes actividades, de la misma manera para el consumo de recursos, se analizará sus restricciones.

## **3.8.1. Proyecto en estudio: Represa Pallcca**

Proyecto "Construcción de Sistemas de Riego - Presa Pallcca, distrito de Quinua, provincia de Huamanga - Ayacucho".

El sistema incluye regulación de embalses, cuencas de captación, trasvase, almacenamiento nocturno de embalses, ingeniería hidráulica y artística, redes de distribución de tuberías a presión con el fin de optimizar los recursos hídricos en combinación con la tecnología de riego en adelante.

#### **3.8.1.1. Ubicación y acceso al proyecto**

Se encuentra ubicado en el distrito de Quinua - provincia de Huamanga - Provincia de Ayacucho.

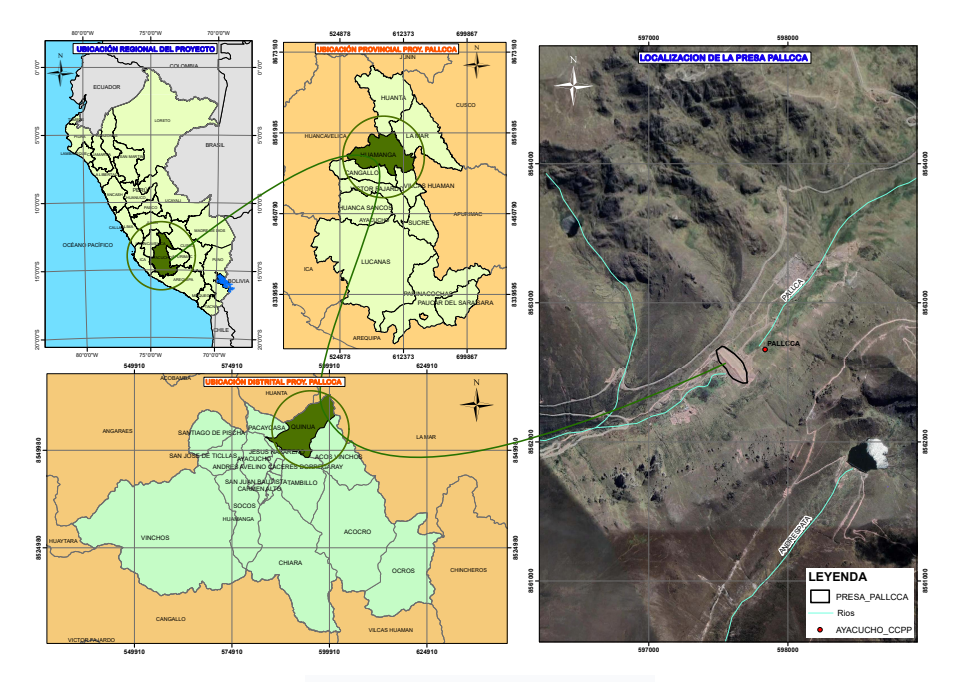

**Figura 3.2:** Plano de ubicación del proyecto de investigación

**Fuente:** Elaboración propia

#### Puedes acceder al proyecto desde:

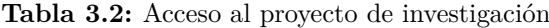

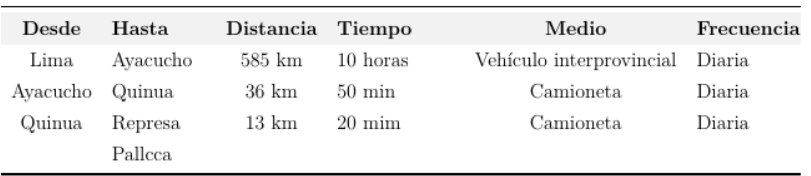

**Fuente:** Elaboración propia

#### **3.8.1.2. Datos técnicos y situación del proyecto**

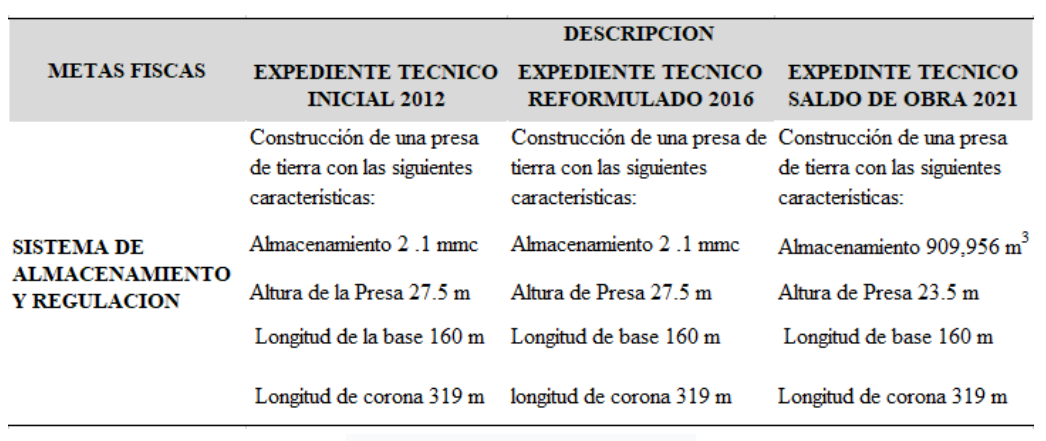

**Tabla 3.3:** Variación en el diseño en la Represa Pallcca

**Fuente:** Elaboración propia

Como se mencionó anteriormente, el proyecto se originó en el año 2005 con el primer documento final elaborado por el gobierno distrital de Quinua, lo que permitió la continuidad de la gestión del proyecto para las entidades provinciales y territoriales. En 2013 se implementó el proyecto y PRIDER fue la entidad responsable. Entre 2013 y 2022 se han otorgado reformulaciones, adiciones, ampliaciones y balances de obra para dar continuidad al proyecto.

| Fecha                                  | <b>Acciones desarrolladas</b>                                                                                                    | Responsable                                      |
|----------------------------------------|----------------------------------------------------------------------------------------------------|--------------------------------------------------|
| Mayo-2003<br>Junio-2003<br>Agosto-2005 | Perfil Técnico Proyecto Integral Obra<br>Viabilidad Técnica del Represamiento Pallcca<br>Expediente técnico: Estudio definitivo represa Pallcca                                                                                                    | MDO<br><b>CARE-PERU</b><br><b>CARE-PERU</b>      |
| Marzo-2010                             | Se aprueba a nivel de factibilidad , siendo la UF la MPH con un presuspeusto de S/.<br>22'009,723.00                                                                                                    | <b>ALOJHA SERVICE</b><br><b>SRL</b>              |
| Año 2012                               | Se realiza la el estudio tecnico, aprobado con código SNIP Nº 38190                                                                                                    | <b>PRIDER</b>                                    |
| Año 2013                               | Con RD N° 303-2012-GRA/PRIDER, se aprobó el E.T. con un presupuesto Total de S/.<br>22'009,723.00, bajo un plazo de ejecución de 12 meses.                                                                                                    | <b>PRIDER</b>                                    |
| Octubre-2012                           | Mediante Licitación Pública Nº 11 - 2012 - GRA, se da la buena pro para la ejecusion<br>de la obra Monto Total S/. 21'947,658.94                                                                                                    | CONSORCIO<br>PALLCA                              |
| Enero-2013                             | Inicia los trabajaos de ejecusion, en transcurso se pide 7 adicionales, no se concluyo<br>conlos trabajos, se realiza la liquidacion del contrato $N^{\circ}$ 322 – 2013 – GRA – PRIDER.                                                                                                    | CONSORCIO<br>PALLCA                              |
| Año 2015                               | Con la finalidad de continuar con la ejecución de la obra, mediante RD N° 044-2015-<br>GRA-PRIDER/DG, autoriza el reinicio por modalidad de Administración Directa.                                                                                                    | Arbitraje entre<br>Consorcio palleca y<br>Prider |
| Febrero-2016                           | La obra inicia su ejecusion con RD $N^{\circ}$ 044-2016-GRA-PRIDER/DG, con un presupuesto<br>base de S/.3,957,448.00, bajo un plazo de 318 dias (hasta 31 dic del 2016)                                                                                                    | <b>PRIDER</b>                                    |
| Año 2016                               | Se tiene 6 adicionales, y con formato SNIP 16 se llevó a cabo la modificación en fase<br>de inversión del proyecto, con un presupuesto modificado de S/.25,689,648,52                                                                                                    | <b>PRIDER</b>                                    |
| Año 2017                               | se dio el reinicio de los trabajos en la presa, bajo la RD N° 028-2017-GRA-PRIDER/DG,<br>con un Presupuesto Parcial inicial de S/.1,838,559.00, con un plazo de 180 días                                                                                                    | PRIDER                                           |
| Año 2017                               | mediante RD N°239-2017-GRA-GG-PRIDER/DG, se aprueba el E.T. Reformulado de<br>Saldo de Obra que asciende a la suma. S/. 17'852,234.02, siendo Presupuesto total de<br>la obra S/. 34'901,912.91                                                                                                    | <b>PRIDER</b>                                    |
| Año 2017                               | Mediante Informe N°020-2017/TT-VC-I-004 / INGEOTECON, la empresa Ingeotecon<br>realiza el Analisis de Estabilidad de la Presa Palloca, en este informe se concluye que<br>para condiciones de operación la presa no cumple con los factores de seguridad<br>mínimos, y que se requieren tomar medidas correctivas. | <b>INGEOTECON</b>                                |
| Año 2018                               | Con la RD N° 004-2018-GRA-PRIDER/DG, para continuar la ejecución del saldo de<br>obra, con un plazo de ejecusion de 355 dias (hasta el 31 de dic del 2018)                                                                                                    | <b>PRIDER</b>                                    |
| Año 2019                               | Mediante Formato N°08-A Registros en la Fase de Ejecución se registra la<br>modificación del presupuesto por Adicional de obra, siendo nuevo Presupuesto del<br>proyecto igual a S/.39,024,182.38                                                                                                    | <b>PRIDER</b>                                    |
| Año 2019                               | La ejecución de la obra la última valorización (Expediente de saldo de obra) al<br>23/08/2019 presenta un avance físico acumulado de 34.44% (Valorización del mes<br>de agosto), a partir de esta fecha la obra quedo paralizada.                                                                                  | <b>PRIDER</b>                                    |
| Año 2020                               | Mediante la Carta Nº 012-2020-PTN de fecha 22/05/2020, la empresa PTN<br>CONSULTORES presenta el Informe ,En este Informe se concluye que la Presa Pallcca<br>no cumple con los factores de seguridad en condiciones estáticas y dinamicas.                                                                        | PTN<br><b>CONSULTORES</b>                        |
| Año 2020                               | Con la finalidad de Elaboración del E.T. del saldo de obra Mediante AS-SM-10-2020-<br>GRA-PRIDER/CS-1 se convoca para Contratación del Servicio de Consultoría.                                                                                                    | PRIDER                                           |
| Año 2021<br>Año 2022                   | Se continua con la ejecusion del saldo de obra<br>Se continua con la ejecusion del saldo de obra                                                                                                    | <b>PRIDER</b><br><b>PRIDER</b>                   |

**Tabla 3.4:** Situación historia del proyecto Represa Pallcca

**Fuente:** Elaboración propia

Se realizó una revisión presupuestaria en el documento físico, que resume las inversiones realizadas a la fecha:

| <b>FECHA</b> | <b>DESCRIPCIÓN</b>                | PRESUPUESTO (S/.) |
|--------------|-----------------------------------|-------------------|
| 2010         | Presupuesto inicial:              | 22'009,273.00     |
| 2016         | Adicional/ deductivo aprobado:    | 3'957,448.00      |
| 2016         | Presupuesto de obra:              | 25'689,648.52     |
| 2017         | Presupuesto Exp.Saldo de obra re- | 17'852,234.02     |
|              | formulado:                        |                   |
| 2018         | Presupuesto adicional No.8:       | 9'212,264.39      |
| 2019         | Presupuesto reformulado final de  | 39'024.182.38     |
|              | obra:                             |                   |

**Tabla 3.5:** Variación del presupuesto proyecto Represa Pallcca

**Fuente:** Elaboración propia

#### **3.8.1.3. Disponibilidad de datos**

Documentos completos y aprobados del proyecto tales como: plano (resumen del plano y secciones), especificaciones técnicas, metrados, plan de trabajo (EDT, diagrama de Gantt, ruta crítica), presupuesto de obra, etc. incluidos en el expediente técnico de saldo de obra del año 2021.

# **3.8.2. Consideraciones para la implementación**

Para la propuesta de implementación de la metodología VDC se consideró necesario desarrollar la tecnología BIM del proyecto para poder ejecutar el modelo virtual que se manejará en la reunión del ICE junto con el proceso PPM para cumplir con los requisitos del proyecto y objetivos de los clientes. Los modelos BIM en los diferentes componentes de la presa se desarrollaron a nivel LOD 300.

Para desarrollar el proceso de la fase de construcción del proyecto, a través de la integración de VDC, se propone combinar adecuadamente los diagramas 2.16 y 2.17 para ampliar el alcance del proceso de planificación y finalmente el sistema de planificador.

## **3.8.3. Modelado virtual de las obras lineales**

El primer cambio a considerar en una implementación de VDC es el nivel de detalle en el modelo BIM en el que los ejecutantes, proveedores, subcontratistas y clientes pueden visualizar y definir para generar y responder sus propias solicitudes de Información (SI). Con la colaboración del equipo de trabajo conformado.

Dentro del marco de referencia VDC desarrollado para este proyecto, como se muestra en la figura 3.1, en el componente BIM se generará un modelo virtual de la estructura hidráulica, cuyos planos se recogen en formato digital DWG, que serán los datos de entrada para seguir realizando la maqueta virtual.

Antes de realizar el modelo virtual, se propone un proceso (diagrama de flujo) para detallar el modelo BIM, condicionado a la ingeniería lineal, que será utilizado para la generación del modelo virtual de los elementos de presa de material suelto.

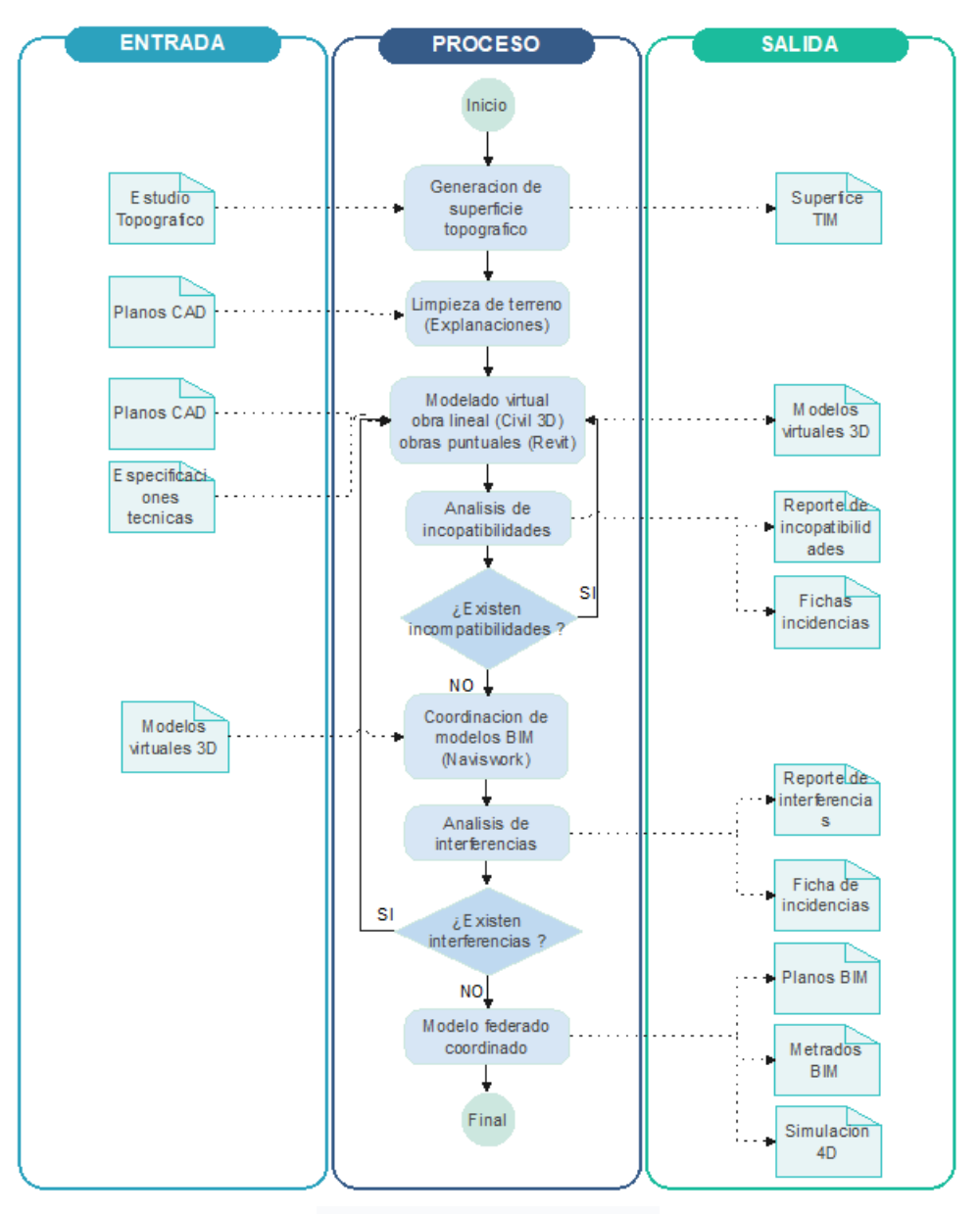

#### **Figura 3.3:** Flujograma para modelado de obras lineales

**Fuente:** Elaboración propia

Se procedió a realizar un modelo virtual como se muestra en la figura 3.3, modelando los componentes de la presa, utilizando los datos de la ficha técnica sin realizar cambios en su diseño técnico. . Esto es para comparar con los resultados obtenidos y cumplir con las metas planteadas en el estudio.

A los efectos de sintetizar, analizar y modelar estructuras hidráulicas, se utilizarán únicamente estructuras hidráulicas con características lineales, ya que requieren un tratamiento diferente al de las estructuras puntuales. Para la investigación, se seleccionaron seis estructuras de características lineales para representar el proyecto.

- 1. **Corridor limpieza:** Incluye terrenos excavados para terraplenes, drenaje y cimientos. El corredor utiliza los mismos parámetros de control que el corredor de la presa.
- 2. **Corridor cuerpo de presa:** Ingeniería lineal de presas, incluida la composición de materiales M1, M2, M3, M4, M5, M6, M7, M8, M9, M10, MA, geoceldas, geosintéticos, pantallas verticales y coronaciones.
- 3. **Corridor de toma emergencia:** Esta obra lineal incluye la estructura de toma de agua de emergencia y su corte, relleno y partes.
- 4. **Corridor toma de fondo y servicio:** La obra lineal incluye estructura de fondo y de zócalo de servicio, corte, relleno y sus partes.
- 5. **Corridor plinto:** Esta obra lineal incluye drenaje longitudinal, zócalo y pantalla impermeable horizontal, corte, relleno.
- 6. **Corridor vertedero:** Los trabajos de alineación del vertedero incluyen estructuras de captación, canales de hormigón, disipadores de energía y canales monoculares de hormigón. Incluye corte, relleno y sus partes.

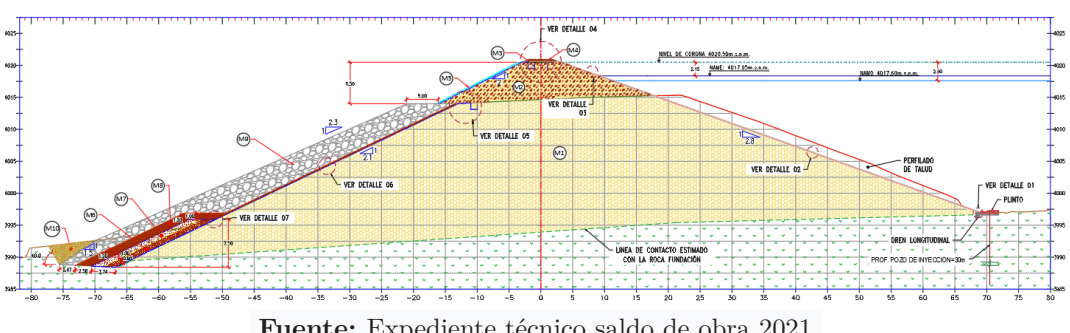

**Figura 3.4:** Vista general de la sección típica de la represa Pallcca

**Fuente:** Expediente técnico saldo de obra 2021

Con estas aclaraciones, se comenzará a diseñar el modelo BIM para luego extraer la información que los objetos paramétricos puedan brindar.

#### **3.8.3.1. Georreferenciación y acondicionamiento de superficie**

Para el diseño de un modelo BIM, el primer paso es definir las superficies sobre las cuales se realizará el apoyo de la ingeniería lineal. Para ello, es necesario acotar el ámbito

geográfico del proyecto en el que se ubican las estructuras hidráulicas. Las superficies se crean a partir de puntos obtenidos en estudios topográficos esperados en ET. Este trabajo se realizó mediante métodos tradicionales proporcionados por el software Autodesk Civil 3D 2022.

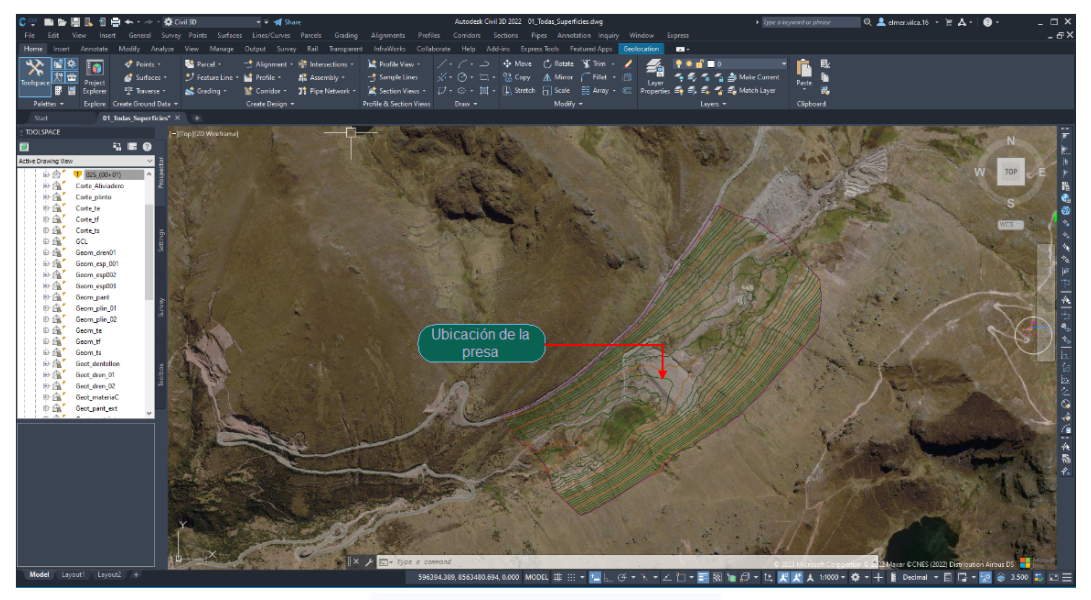

**Figura 3.5:** Vista general de la superficie del embalse

**Fuente:** Elaboración propia

Dado que es un trabajo en entorno colaborativo (Metodología BIM), a partir de ahora todo el progreso se guardará en una carpeta de accesos directos, esta carpeta se crea en la opción *Data Shortcuts* de Autodesk Civil 3D, para que cuando tengas avances, puede acceder directamente a otras computadoras vinculadas para cargar proyectos en la nube y obtener órdenes de trabajo. Una vez generado el terreno y guardado el proyecto, se pueden modelar las estructuras que componen la Presa de Pallcca.

#### **3.8.3.2. Definición de los parámetros de control**

En el caso de geometrías lineales, se deben definir parámetros de control como alineación de ejes, topografía y sección vertical, así como *parámetros objetivo* (polilínea, línea de muestra, alineación y sección). Dado que es un trabajo dinámico, cualquier cambio que deba realizarse en el futuro se implementará automáticamente modificando los parámetros anteriores. Cabe recordar que cuando se trata de geometría lineal, todo el trabajo se realizará en el software Autodesk Civil 3D.

**a. Diseño del alineamiento y los Target offset.** Para el caso investigado, se adoptó la alineación de los ejes de la estructura lineal. También crea *Target Offset*. Como se muestra en la figura 3.6. Controla las partes del componente disponibles para el diseñador, tanto verticales como horizontales.

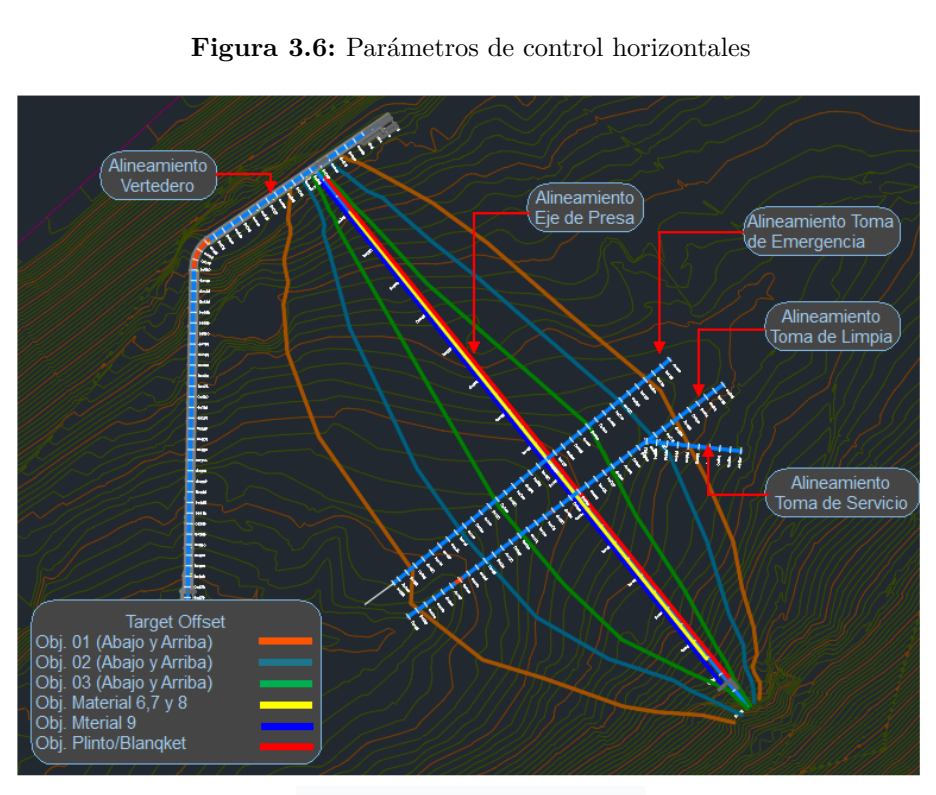

**Fuente:** Elaboración propia

**b. Diseño de perfil de rasante y Target Elevation.** Con base en estudios geotécnicos, de la misma manera que el desplazamiento horizontal de diseño, para controlar mejor la superficie de corte indicada por ET, se crea *Target Elevation* para que pueda usarla para controlar mejor la elevación.

En la figura 3.7 se puede ver la topografía, pendiente y sección de corte. Estos mismos perfiles se utilizaron para la limpieza de corredores y presas, como parámetros de destino y elementos de conexión de componentes.

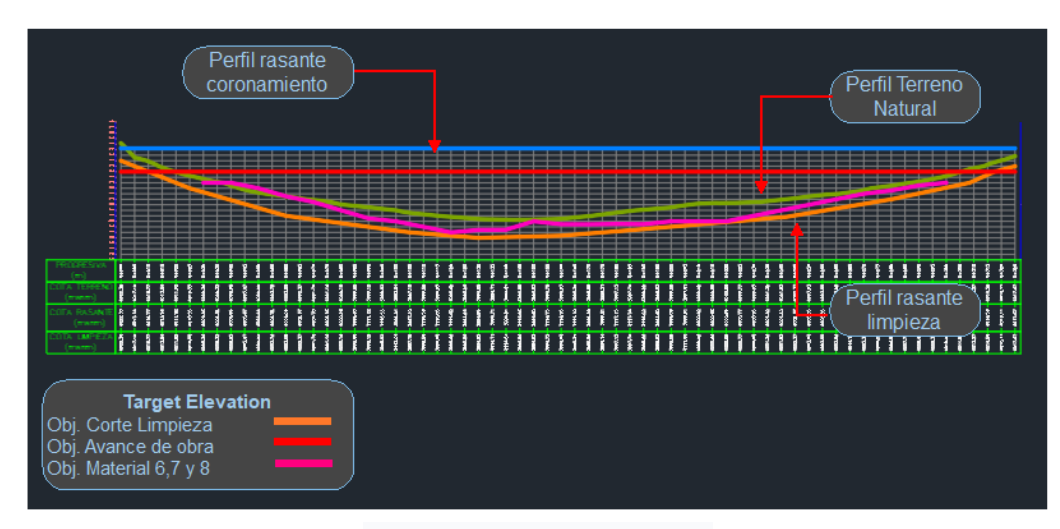

#### **Figura 3.7:** Parámetros de control verticales

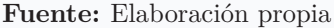

Estos elementos o parámetros de control creados en C3D se asocian en última instancia con los atributos del corridor cuando se crean. De igual forma se diseñan los parámetros de control horizontal y vertical para el corredor de toma de fondo, servicio y aliviadero.

#### **3.8.3.3. Programación geométrica visual de SubAssemblys**

Para el diseño de subensamblajes se optó por el enfoque de SubAssembly Composer, que nos permitió diseñar subensamblajes muy específicos según los requerimientos del diseñador, en este caso según las instrucciones de ET. Esto es para no variar con el informe del material y para permitir la posición correcta de la estructura en la superficie de corte.

Estos componentes están diseñados para cada uno de los corredores mencionados en el apartado anterior. Para ello se analiza primero detenidamente la parte de la obra lineal para no pasar por alto ningún detalle de la misma.

#### 1. **Subassembly limpieza**

Para diseñar este componente, se considera la parte de corte de terreno considerada en ET, y luego se procede a crear parámetros de entrada y salida de datos y parámetros de destino, como se muestra en la figura 3.8 , en última instancia, son parámetros que controlan los subensamblajes a facultad del diseñador.

| <b>Input/Output Parameters</b> |           |           |                      |                             |                          |
|--------------------------------|-----------|-----------|----------------------|-----------------------------|--------------------------|
| Name                           | Type      | Direction | Default Value        | <b>DisplayName</b>          | Description              |
| Side                           | Side      | Input     | None                 |                             |                          |
| Ancho_emp                      | Double    | Input     | 2                    | Ancho de empotramiento      |                          |
| Altura_entre_obj               | Double    | Input     |                      | Dif. altura entre objetivos | Diferencia de            |
| Talud_Espaldon                 | Slope     | Input     | 2.30:1               | Talud espaldon              |                          |
| Ancho obj 01                   | Double    | Input     | 2                    | Ancho del objetivo 01       | Ancho del ob             |
| Ancho_obj_03                   | Double    | Input     | 2                    | Ancho del objetivo 03       | Ancho del ob             |
| AnchoCor_Espaldon              | Double    | Input     | 3.15                 | Ancho corona espaldon       |                          |
| Ancho m10                      | Double    | Input     | 4                    | Ancho materila M10          |                          |
| Ancho Corona                   | Double    | Input     | 6                    | Ancho de Corona             |                          |
| Talud Abajo                    | Slope     | Input     | 2.00:1               | Talud Aguas Abajo           |                          |
| Talud Arriba                   | Slope     | Input     | 2.80:1               | Talud Aguas Arriba          |                          |
| <b>Target Parameters</b>       |           |           |                      |                             |                          |
| Name                           | Type      |           | <b>Preview Value</b> | DisplayName                 | <b>Enabled In Previe</b> |
| <b>TN 01</b>                   | Surface   | 9.231     |                      | Terreno Natural 01          | ↵                        |
| TN 02                          | Surface   | 11.825    |                      | Terreno Natural 01          | ↵                        |
| Coronamiento                   | Elevation | 13.913    |                      | Obj. Coronamiento           | ↵                        |
| Obj Abajo 03                   | Offset    | $-20.798$ |                      | Obj. Abajo 03               | ↵                        |
| Obj Abajo 01                   | Offset    | $-5.076$  |                      | Obj. Abajo 01               | ✓                        |
| Obj_Abajo_02                   | Offset    | $-13.042$ |                      | Obj. Abajo 02               | ✓                        |
| Obj_Arriba_03                  | Offset    | 14.451    |                      | Obj. Arriba 03              | ✓                        |
| Obj_Arriba_01                  | Offset    | 2.106     |                      | Obj. Arriba 01              | ↵                        |
| Obj_Arriba_02                  | Offset    | 8.167     |                      | Obj. Arriba 02              | ✓                        |
|                                |           |           |                      |                             |                          |

**Figura 3.8:** Parámetros de ingreso, salida y objetivo del subassembly limpieza

**Fuente:** Elaboración propia

En la figura anterior se aprecia, tres tipos de parámetros de destino como: *Superficie*, *Elevación* y *Desplazamiento*. Como se mencionó, estos están vinculados cuando se crean corridor a partir de sus propiedades.

Después de establecer los diferentes parámetros de control, programamos gráficamente en la ventana del diagrama de flujo usando la caja de herramientas y el editor de propiedades, por lo que para el subensamblajes de limpieza quedará como se muestra en la figura 3.9.

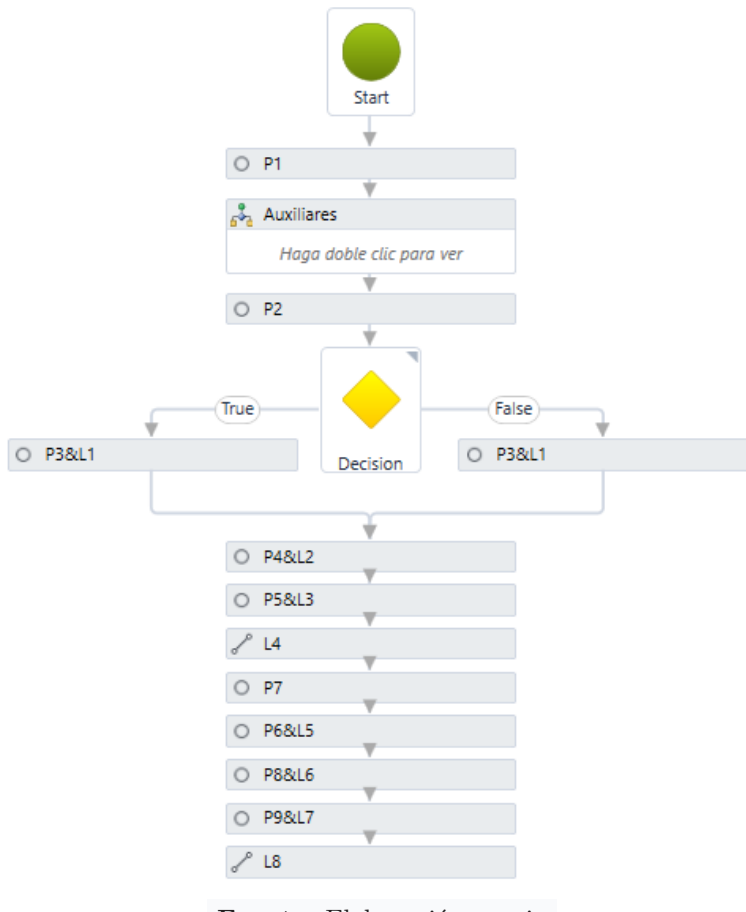

**Figura 3.9:** Programación gráfica del subassembly limpieza

**Fuente:** Elaboración propia

La figura 3.10 muestra la sección transversal utilizada para realizar el corte de la superficie, en la cimentación de del cuerpo de presa.

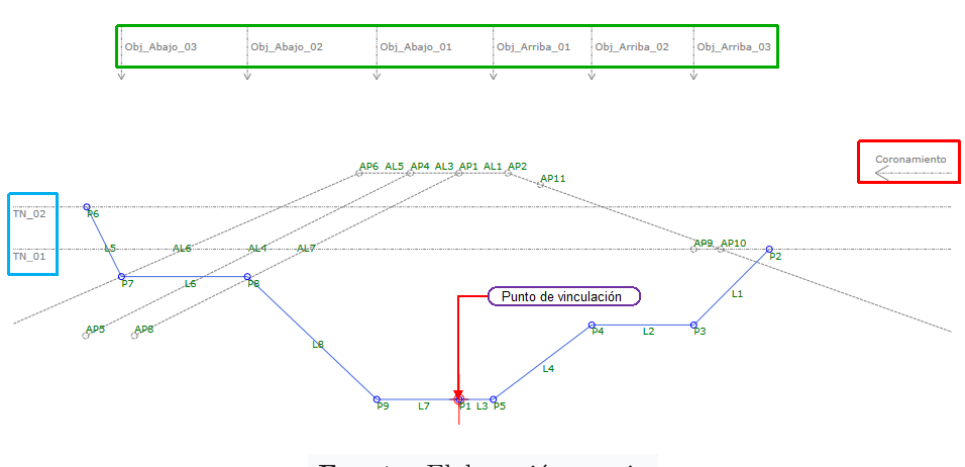

**Figura 3.10:** Sección del subassembly limpieza

**Fuente:** Elaboración propia

Finalmente, se diseñaron los subensamblajes de limpieza de acuerdo a los parámetros

establecidos en el ET. Este archivo se guarda en formato *pkt*. Se importa desde una paleta de herramientas en Autodesk Civil 3D.

## 2. **Subassembly toma de emergencia**

En los criterios de control del subensamblaje existen parámetros de entrada, salida y destino, ya que para un análisis más completo existen tres tipos de "superficies", por lo que puede cubrir todas las posibilidades de corte, relleno. Además, existe uno de tipo objetivo que puede fijar el molde en un punto específico.

|        | <b>Input/Output Parameters</b> |        |             |                  |        |                                  |                                  |                          |             |
|--------|--------------------------------|--------|-------------|------------------|--------|----------------------------------|----------------------------------|--------------------------|-------------|
|        | Name                           | Type   |             | <b>Direction</b> |        | Default Value                    | <b>DisplayName</b>               |                          | Descriptior |
| Side   |                                | Side   |             | Input            |        | None                             |                                  |                          |             |
|        | Ancho                          | Double |             | Input            |        | 2.1                              | Ancho de Concreto                |                          |             |
|        | Diametro Int                   | Double |             | Input            |        | 0.6                              | Diametro de tuberia interior (m) |                          |             |
|        | Recubrimiento                  | Double |             | Input            |        | 0.2                              | Recubrimiento de tuberia         |                          |             |
| Altura |                                | Double |             | Input            |        | 1.55                             | Altura de Concreto               |                          |             |
|        | Diametro_Ext<br>Double         |        | Input       |                  | 0.915  | Diametro de tuberia exterior (m) |                                  |                          |             |
|        | <b>Talud Relleno</b><br>Slope  |        | Input       |                  | 2.50:1 | Talud de Relleno Exterior        |                                  |                          |             |
|        | Plataforma                     | Double |             | Input            |        | 3.5                              | Ancho plataforma                 |                          |             |
|        | Altura_D                       | Double |             | Input            |        | 0.5                              | Altura dado minino               |                          |             |
|        | Espesor_D                      | Double |             | Input            |        | 0.3                              | Espesor dado                     |                          |             |
|        | <b>Target Parameters</b>       |        |             |                  |        |                                  |                                  |                          |             |
|        | Name                           |        | <b>Type</b> |                  |        | Preview Value                    | <b>DisplayName</b>               | <b>Enabled In Previe</b> |             |
|        | TN 01<br>Surface               |        |             | 1.223            |        | <b>lerreno Natural 01</b>        | ✓                                |                          |             |
|        | TN 02<br>Surface               |        |             | 1.867            |        | ✓<br>Terreno Natural 02          |                                  |                          |             |
|        | Dado<br>Offset                 |        |             | 0.336            |        | Dado de Anclaje                  |                                  | ✓                        |             |
|        | TN 03                          |        | Surface     |                  | -0.95  |                                  | ✓<br><b>Ierreno Natural UI</b>   |                          |             |
|        |                                |        |             |                  |        |                                  |                                  |                          |             |

**Figura 3.11:** Parámetros de ingreso, salida y objetivos del subassembly toma de emergencia

**Fuente:** Elaboración propia

Como se muestra en la figura 3.12, los subensamblajes contienen *Shapes* o formas de geometría cerrada. Estas "formas" generan los sólidos y están determinadas por un código, lo que permite un mejor control y manejo de las cantidades de material.

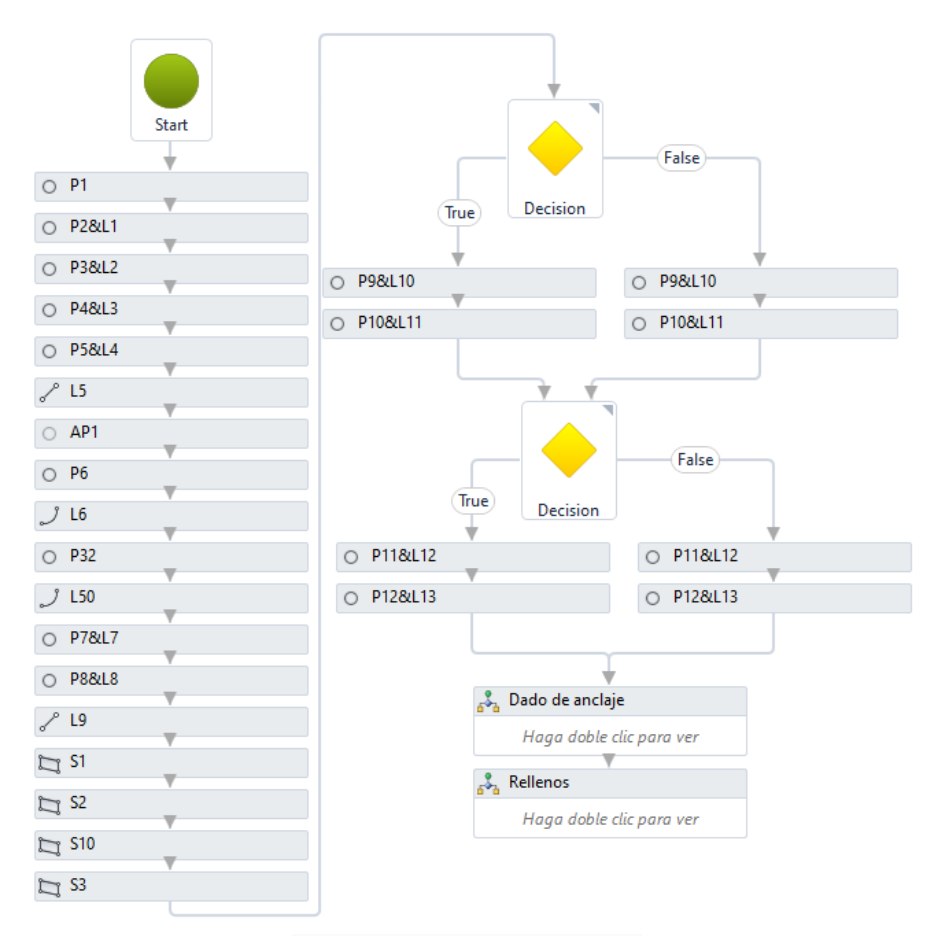

**Figura 3.12:** Programación gráfica de subassembly toma de emergencia

**Fuente:** Elaboración propia

Las geometrías que componen los subensamblajes son: la geometría de la sección de tubería, la sección de concreto armado que cubre la tubería, el piso y las condiciones de corte y relleno como se muestra en la figura 3.12, además de la geometría alterna incluyendo un molde de anclaje. También se incluye código para crear superficies que remplazan a los geosintéticos.

La figura 3.13 muestra la sección del componente, en modo *rodway* (vista de diseño de sección). Se ha observado que el punto de enlace se ubica en el cimiento del concreto armado, por lo que el perfil de nivelación debe ser la parte baja del concreto armado.

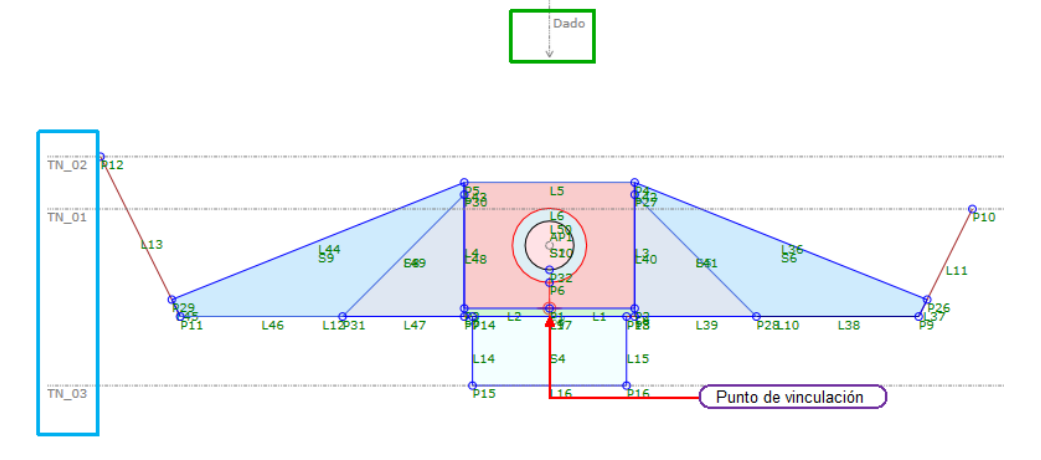

**Figura 3.13:** Sección del subassembly toma de emergencia

**Fuente:** Elaboración propia

Una vez completado el subensamblaje, procedemos a guardarlo en formato pkt. El archivo se importará desde la paleta de herramientas de Autodesk Civil 3D utilizada para diseñar los componentes que determinan las secciones del corredor de despegue de emergencia, todo ello utilizando los métodos tradicionales proporcionados por Autodesk Civil 3D.

Cuando la entrada de servicio y el fondo funcionen de forma lineal, se usó el mismo subensamblaje, cambiando solo los datos de parámetros de entrada, salida y objetivo.

#### 3. **Subassembly cuerpo de presa**

Como se mencionó anteriormente, para el diseño de subensamblaje primero analizaremos los parámetros a considerar durante su aplicación.

En la figura 3.14, observe los parámetros de entrada, salida y destino de los subensamblajes. Para este subensamblaje se creó un nuevo parámetro de tipo *Elevation* para controlar el perfil de avance, el cual se utilizará para verificar y controlar el avance de la obra de acuerdo al cronograma establecido, y para controlar totalmente el movimiento de materiales.

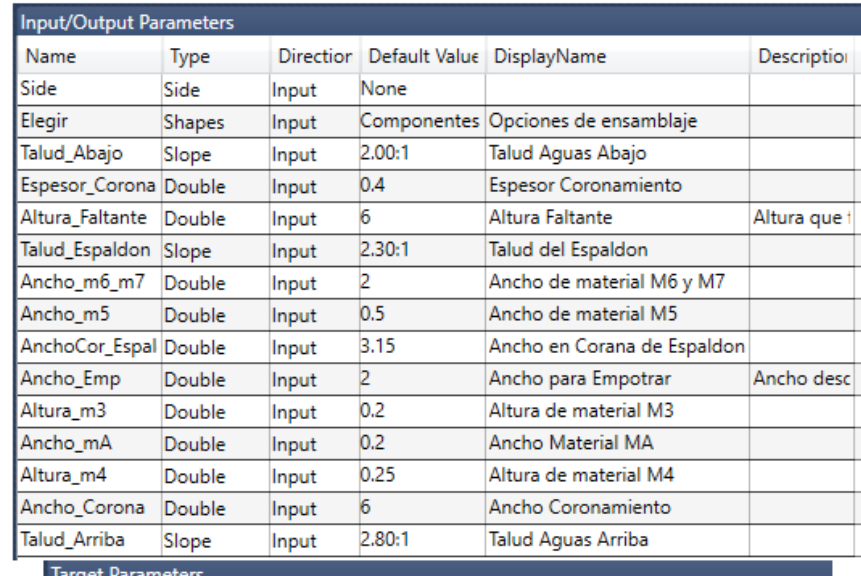

**Figura 3.14:** Parámetros de ingreso, salida y objetivo del subassembly cuerpo de presa

| Target Parameters            |           |           |                            |                          |
|------------------------------|-----------|-----------|----------------------------|--------------------------|
| Name                         | Type      |           | Preview Value DisplayName  | <b>Enabled In Previe</b> |
| TL 01                        | Surface   | -14.973   | Terreno de Limpieza 01     | ✓                        |
| <b>TL 02</b>                 | Surface   | $-8.803$  | Terreno de Limpieza 02     | ✓                        |
| Perfil_Cimentacion Elevation |           | $-27.688$ | Perfil de Cimentacion      | ✔                        |
| Perfil Avance Obl Elevation  |           | $-7.918$  | Perfil de Avance de obra   | ✓                        |
| Perfil Material 6            | Elevation | $-17.627$ | Perfil de Material M6 y M7 | ✓                        |
| Obi Arriba 01                | Offset    | 9.731     | Objetivo Arriba 01         | ✓                        |
| Obj Arriba 02                | Offset    | 21.908    | Objetivo Arriba 02         | ✓                        |
| Obj Arriba 03                | Offset    | 38.143    | Objetivo Arriba 03         | ✓                        |
| Obj Abajo 01                 | Offset    | $-4.549$  | ObjetivoAbajo 01           | ✓                        |
| Obj Abajo 02                 | Offset    | $-9.484$  | Objetivo Abajo 02          | ✓                        |
| Obj_Abajo_03                 | Offset    | $-60.86$  | Objetivo Abajo 03          | √                        |
| Material 6 7 8               | Offset    | $-66.172$ | Objetivo M6, M7 y M8       | ✔                        |
| Material 9                   | Offset    | -32.655   | Objetivo M9                | ↵                        |

**Fuente:** Elaboración propia

Para un procesamiento ordenado y ágil se utilizó *Flowchard* de la caja de herramientas SAC. En él se programan diferentes geometrías de los subensamblajes, como se muestra en la figura 3.15.

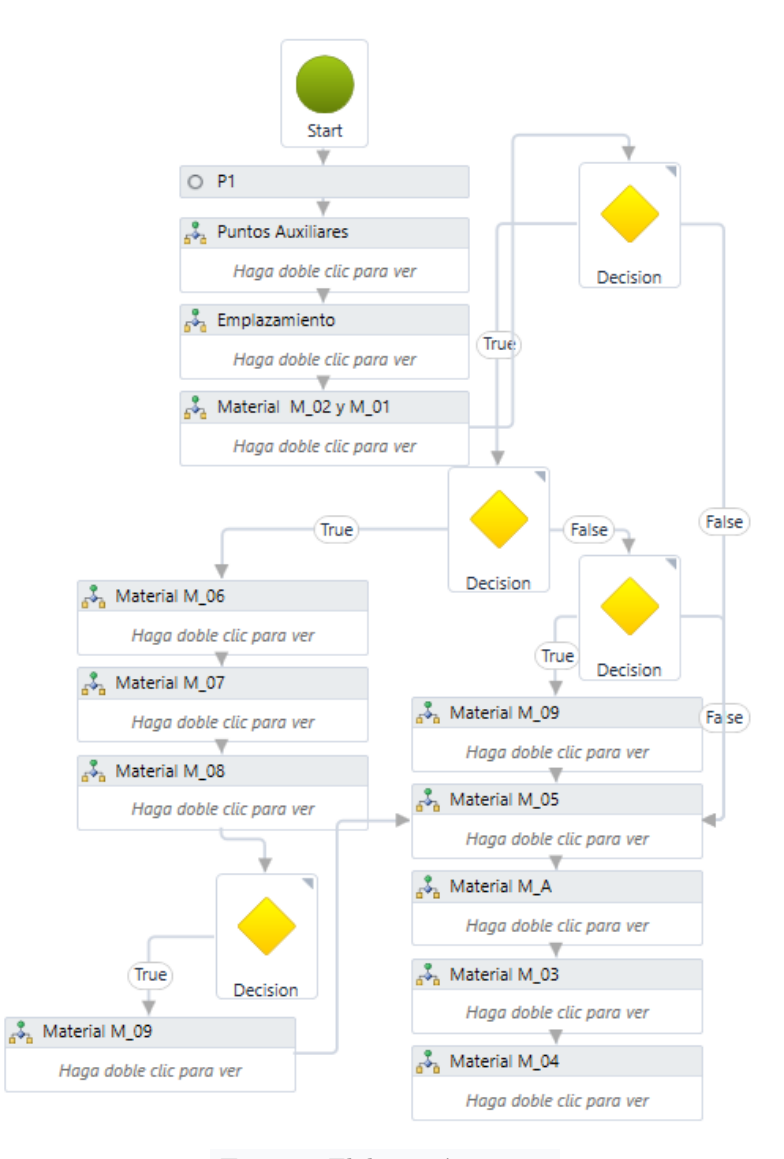

**Figura 3.15:** Programación gráfica del subassembly cuerpo de presa

**Fuente:** Elaboración propia

La figura 3.16 muestra la geometría de los elementos "Componentes de la presa". Esta sección considera todos los elementos de la presa con geometría lineal. Aunque no coinciden en ejes. Las partes de la estructura de drenaje y plinto también integran este subensamblaje gracias a objetivos drenaje y plinto que les permiten fusionarse cuando están activos.

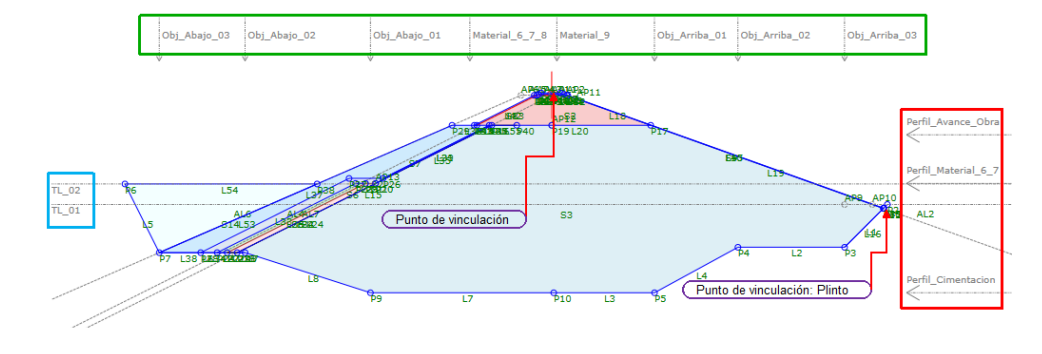

**Figura 3.16:** Sección componentes del subassembly cuerpo de presa

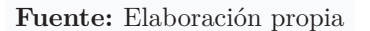

Finalmente, se dispone de ensamblaje cuerpo de la presa, cumpliendo todas las condiciones impuestas y necesarias al proyectista. Este archivo se guarda en formato pkt. Se importa desde paletas de herramientas mediante el método tradicional de Autodesk Civil 3D.

Para el caso del dren longitudinal, plinto y pantalla impermeabilizante con blanket, se crea un subensamblaje independiente que se vincula al crear el ensamblaje en Civil 3D.

| <b>Input/Output Parameters</b> |               |                  |                    |                                |                               |  |                          |
|--------------------------------|---------------|------------------|--------------------|--------------------------------|-------------------------------|--|--------------------------|
| Name                           | <b>Type</b>   | <b>Direction</b> |                    | Default Value                  | DisplayName                   |  | Description              |
| Side                           | Side          | Input            | None               |                                |                               |  |                          |
| AlturaD_Grava                  | Double        | Input            | 0.4                |                                | Altura de Grava en Drenaj     |  |                          |
| AlturaD_Gravilla Double        |               | Input            | 0.4                |                                | Altura de Gravilla en Dren.   |  |                          |
| Ancho Dren                     | Double        | Input            | 0.6                |                                | Acnho de Grava en Drena       |  |                          |
| Altural Plinto                 | Double        | Input            | 0.3                |                                | Altura Inicial de Plinto      |  |                          |
| AlturaF Plinto                 | Double        | Input            | 0.6                |                                | Altura Inicial de Plinto      |  |                          |
| Altura Solado                  | Double        | Input            | 0.1                |                                | Altura de Solado de Plintc    |  |                          |
| Ancho_Plinto                   | Double        | Input            | з                  |                                | Ancho de Plinto               |  |                          |
| Altura Enrocado Double         |               | Input            | 0.5                |                                | Altura de Enrocado            |  |                          |
| Altura_Blanket                 | Double        | Input            | 0.3                |                                | Altura de Blanket             |  |                          |
| Ancho Blanket                  | Double        | Input            | 60                 |                                | Ancho de Blanket              |  |                          |
| Altura Corte                   | Double        | Input            | 1                  |                                | Altura de Corte Blanket       |  |                          |
| Talud_Arriba                   | Slope         | Input            | 2.80:1             |                                | Talud Aguas Arriba            |  |                          |
| <b>Target Parameters</b>       |               |                  |                    |                                |                               |  |                          |
| Name                           | <b>Type</b>   | Preview Value    | <b>DisplayName</b> |                                |                               |  | <b>Enabled In Previe</b> |
| TP 01                          | Surface       | 7.142            |                    |                                | lerreno para Plinto y Blanket |  | ✓                        |
| Plinto Blanket                 | <b>Ottset</b> | 1.434            |                    | <b>Ubjetivo con/sin plinto</b> |                               |  | ↵                        |

**Figura 3.17:** Parámetros de ingreso y salida del subassembly plinto y blanket

**Fuente:** Elaboración propia

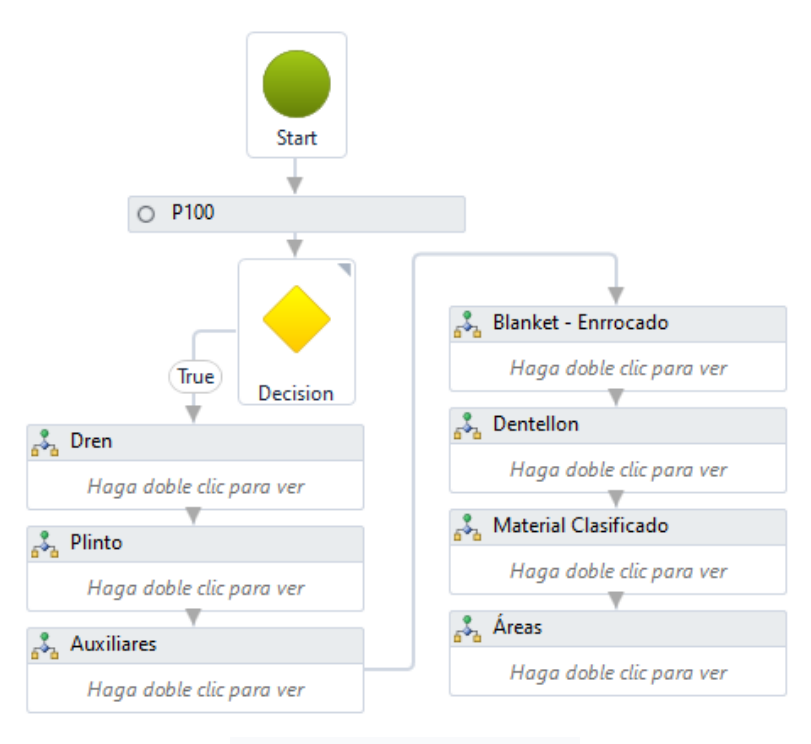

**Figura 3.18:** Programación gráfica subassembly plinto y blanket

**Fuente:** Elaboración propia

**Figura 3.19:** Sección del subassembly plinto y blanket

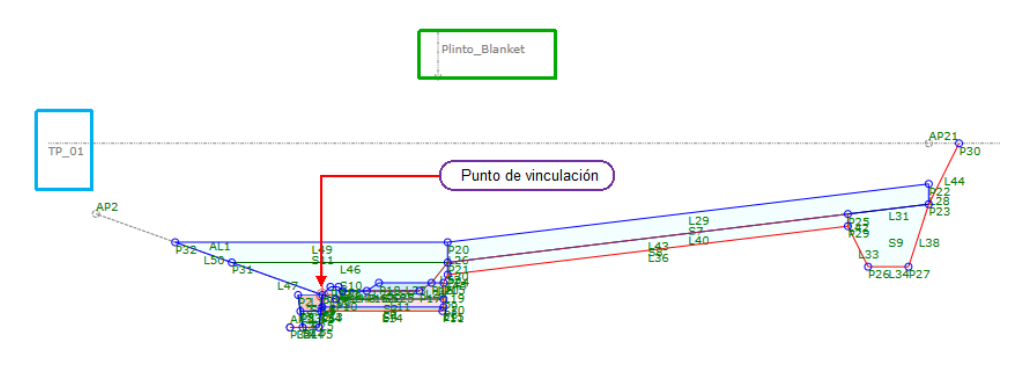

**Fuente:** Elaboración propia

# 4. **Subassembly vertedero de demasías**

Como se mencionó anteriormente, este subensamblaje contiene cuatro geometrías que se crearon con la herramienta de "switch" de SAC. Podemos seleccionar estas geometrías desde las propiedades al crear el componente. También están controlados por parámetros de objetivo, como se muestra en la figura 3.20.

| <b>Input/Output Parameters</b> |             |            |           |                           |                     |                                  |  |                          |
|--------------------------------|-------------|------------|-----------|---------------------------|---------------------|----------------------------------|--|--------------------------|
| Name                           | <b>Type</b> |            | Direction |                           | Default Value       | DisplayName                      |  | Description              |
| Side                           | Side        |            | Input     | None                      |                     |                                  |  |                          |
| Espesor_Lat_Can Double         |             |            | Input     | 0.3                       |                     | Espesor Lateral Canal            |  |                          |
| Altura_Puente                  |             | Double     | Input     | 0.4                       |                     | <b>Espsor Puente</b>             |  |                          |
| Espesor Base                   |             | Double     | Input     | 0.2                       |                     | Espesor base                     |  |                          |
| Espesor_Lat_Cap Double         |             |            | Input     | 0.35                      |                     | <b>Espesor Lateral Captacion</b> |  |                          |
| Elegir                         |             | Estructura | Input     | Can                       |                     | Opciones de geometria            |  |                          |
| <b>Target Parameters</b>       |             |            |           |                           |                     |                                  |  |                          |
| Name                           |             | Type       |           | Preview Value DisplayName |                     |                                  |  | <b>Enabled In Previe</b> |
| TN 01                          |             | Surface    | 4.733     |                           |                     | Terreno Natural 01               |  | ✓                        |
| TN 02                          |             | Surface    | 3.397     |                           | Terreno Natural 02  |                                  |  | ✓                        |
| Altura                         |             | Elevation  | 3.907     |                           |                     | Altura de muro lateral           |  | ✓                        |
| Base                           |             | Elevation  | $-0.733$  |                           | <b>Espesor Base</b> |                                  |  | ✓                        |
| Rebose                         |             | Offset     | $-2.06$   |                           | Obj. Rebose         |                                  |  | ✓                        |
| Ancho Base                     |             | Offset     | 1.713     |                           |                     | Ancho de Base Interior           |  | ✓                        |
| Puente                         |             | Offset     | $-0.289$  |                           | Obj. Puente         |                                  |  | ✓                        |
|                                |             |            |           |                           |                     |                                  |  |                          |

**Figura 3.20:** Parámetros de control del subassembly vertedero

**Fuente:** Elaboración propia

Luego de analizar las partes de la obra lineal para el detalle de los subensamblajes, se inició la programación gráfica visual, para lo cual se decidió dividirla en cuatro diagramas de flujo con la geometría de cada estructura vinculada en la herramienta de switch, con alternativas para realizar cualquier tipo de cambio como se muestra en la Figura 3.21

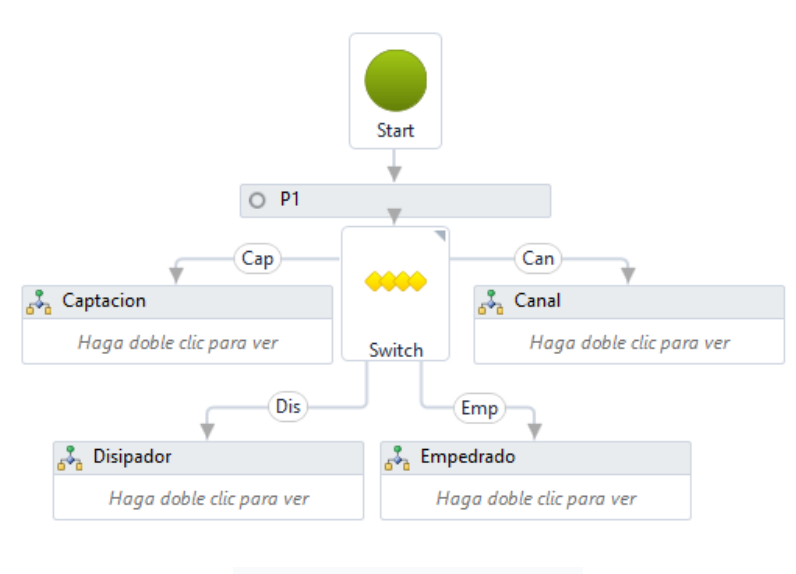

**Figura 3.21:** Programación gráfica del subassembly vertedero

**Fuente:** Elaboración propia

La figura 3.23 muestra la geometría de entrada del aliviadero del embalse, incluida la

geometría de la sección de desbordamiento, gracias a que el objetivo "rebose" está activo.

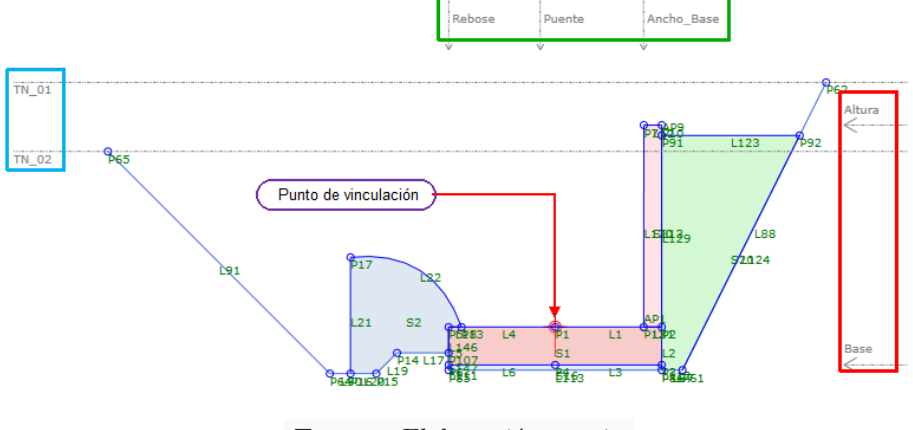

**Figura 3.22:** Sección de la captación del subassembly vertedero

**Fuente:** Elaboración propia

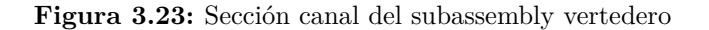

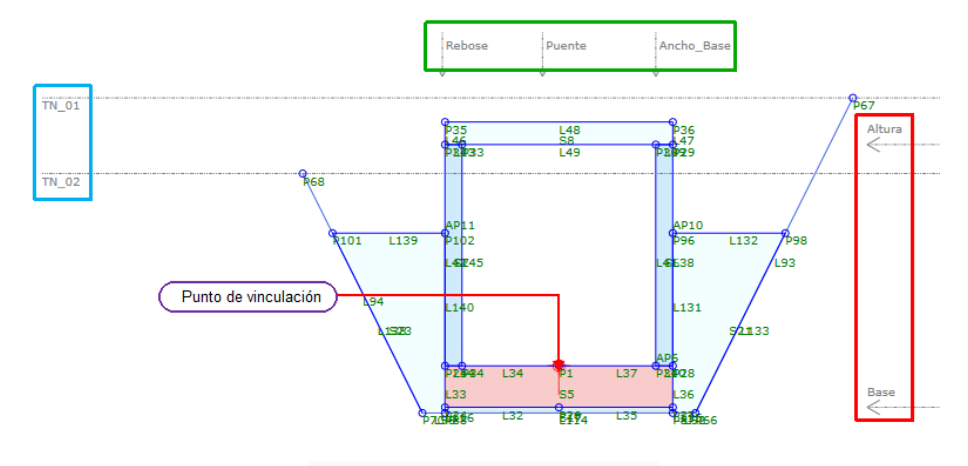

**Fuente:** Elaboración propia

Después de completar el diseño del componente del vertedero, procedemos a guardar el archivo en formato pkt. A continuación, se importa desde la paleta de herramientas de Autodesk Civil 3D.

## **3.8.3.4. Creación de las obras lineales o Corridor**

La figura 3.24 a la izquierda muestra los archivos "PKT". A la derecha está la paleta de herramientas de Civil 3D desde la que se importaron estos archivos. La falta de coincidencia de nombres también es comprensible porque, en la ventana donde se definen los parámetros SAC, está la pestaña *Packet Setting* desde la cual se especifica el nombre del ensamblaje que se verá en C3D y el nombre del archivo se toma de la barra de menú.

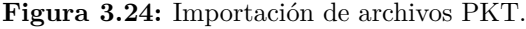

|                             |                  |                    |              | Annotati. | Limpieza_35   | ×<br>þ٩<br>⋇ |
|-----------------------------|------------------|--------------------|--------------|-----------|---------------|--------------|
| 木<br>Nombre                 | Fecha de modifi  | Tipo               | Tamaño       |           | Presa 46      |              |
| 01 Limpieza Cimentacion.pkt | 22/12/2022 12:31 | <b>Archivo PKT</b> | <b>12 KB</b> | NNUSLI    | Aliviadero 29 |              |
| 02_Toma _Emergencia.pkt     | 24/01/2023 02:26 | <b>Archivo PKT</b> | <b>18 KB</b> |           |               | ALL PALETTES |
| 02 Toma Fondo.pkt           | 24/01/2023 02:29 | <b>Archivo PKT</b> | <b>17 KB</b> | ర్ర       | Plinto_33     |              |
| 03 Cuerpo Presa - copia.pkt | 07/01/2023 12:27 | <b>Archivo PKT</b> | 29 KB        | PALLI     |               |              |
| 04. Plinto Blanket.pkt      | 24/01/2023 02:05 | <b>Archivo PKT</b> | <b>20 KB</b> |           | Toma E23      |              |
| 05 Aliviadero.pkt           | 14/01/2023 14:14 | <b>Archivo PKT</b> | 37 KB        |           |               | PALETTES     |
|                             |                  |                    |              | VILCAS    | Toma_FS19     | <b>por</b>   |
|                             |                  |                    |              |           |               | R            |

**Fuente:** Elaboración propia

Vale la pena mencionar que, si se desea compartir el archivo "DWG" y abrirlo en otras computadoras, también debe compartir el archivo PKT e importarlo de la misma manera que, se indicó anteriormente. Si no realiza este trabajo, obtendrá un error al regenerar el trabajo lineal.

En la figura 3.25 se puede ver una vista general de los ensamblajes en uso. Como se mencionó anteriormente, los componentes de: presa, tomas y el vertedero tienen la característica de configurar diferentes geometrías de acuerdo con los requisitos del diseñador, porque tienen las características de los parámetros objetivo programados y establecidos en SAC.

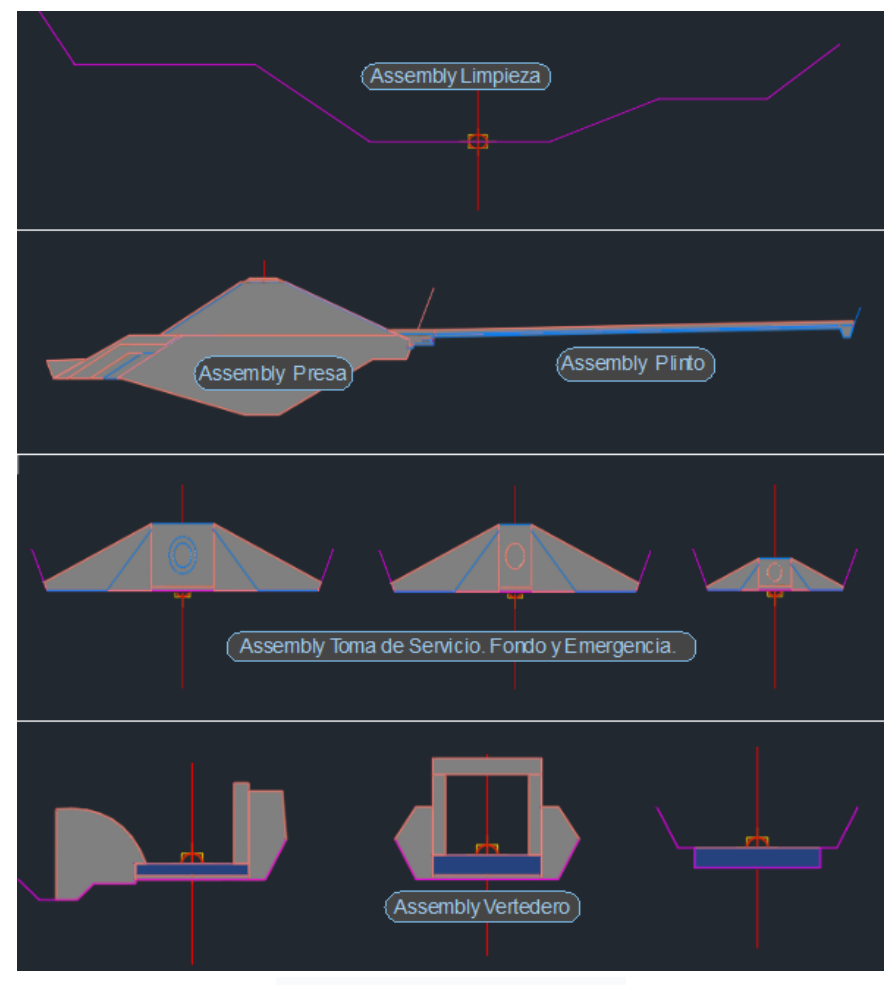

**Figura 3.25:** Vista general de las secciones de los ensamblajes en Civil 3D

**Fuente:** Elaboración propia

Después de importar y generar los subensamblajes, utilice las herramientas proporcionadas por Autodesk Civil 3D para crear obras lineales o corredores.

La figura 3.26 muestra las propiedades del corredor de limpieza, como se puede ver los parámetros objetivo, de superficie, desplazamiento y elevación se vinculan en consecuencia. De modo que el objetivo de superficie es una superficie, el objetivo de desfase es una polilínea y el objetivo de elevación es un perfil de elevación. Los mismos trabajos se realizarán para las obras de toma de fondo, toma de servicio, toma de emergencia, cuerpo de presa y vertedero. Los subensamblajes de pantalla con blanket, plinto y dren longitudinal, están conectados al subensamblaje del cuerpo de presa para crear el corridor cuerpo de presa.

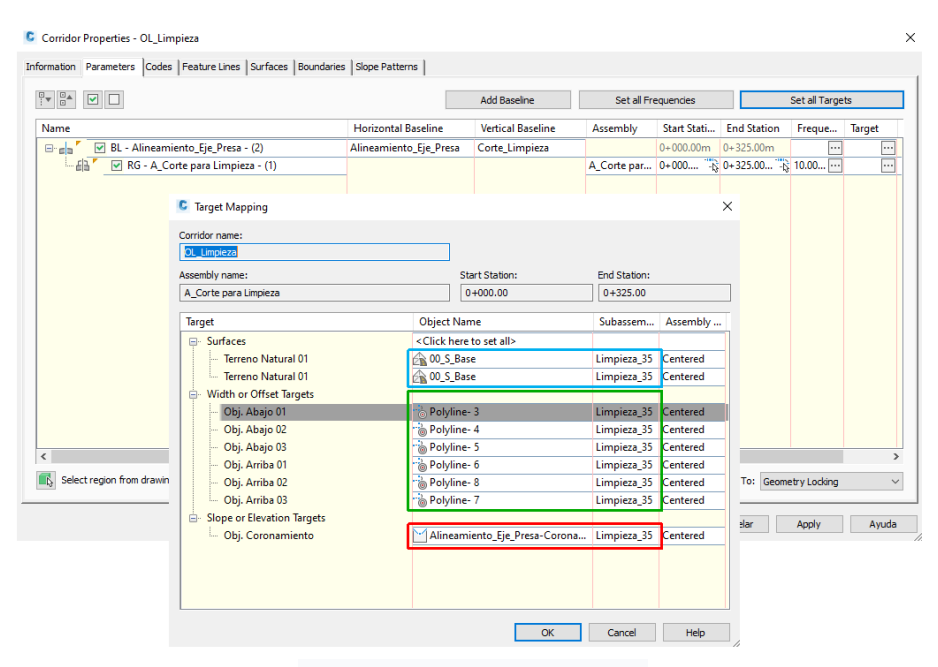

**Figura 3.26:** Propiedades de la obra lineal limpieza

**Fuente:** Elaboración propia

La figura 3.27 distingue todas las obras lineales en vista 3D. Podemos comprobar que todas las geometrías de los elementos lineales que componen el cuerpo de la presa fueron creadas correctamente como se indica en el ET.

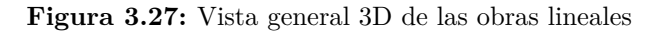

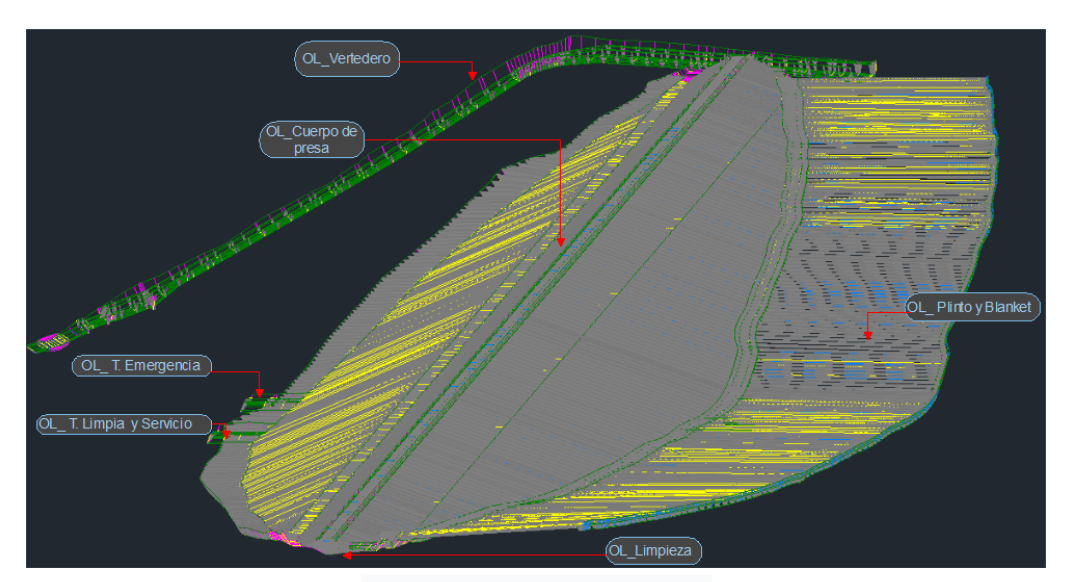

**Fuente:** Elaboración propia

#### **3.8.3.5. Creación de superficies y extracción de sólidos 3D**

Las superficies se crean a partir de levantamientos topográficos, modelos digitales de elevación (DEM), nubes de puntos y corredores.

En el caso de crear una superficie a partir de una composición lineal, como primer paso se debe delimitar la parte que se quiere generar como superficie, que es cuando se diseñan subensamblajes en SAC incorporando código a los links. Como segundo paso, la superficie se genera a partir de los atributos del corridor mediante métodos C3D tradicionales.

En la figura 3.28 puedes ver el *ToolSpace* a la izquierda. En la pestaña *Prospector* se pueden ver todas las superficies y obras lineales creadas, a la derecha se encuentran las superficies de corte para la ubicación del cuerpo de presa, plinto y aliviadero.

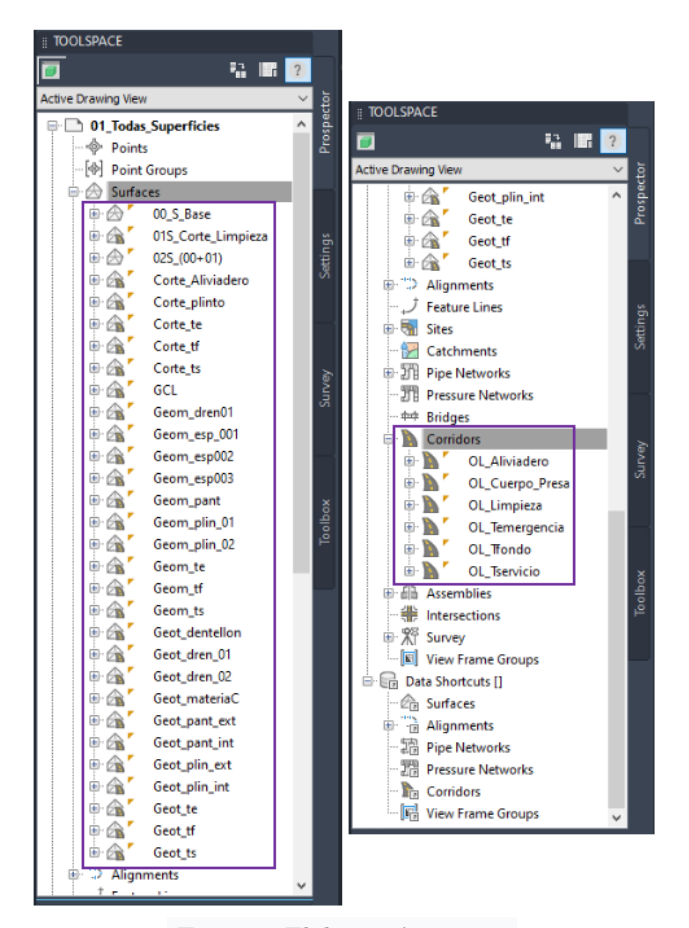

**Figura 3.28:** Obras lineales y superficies creadas en Civil 3D

**Fuente:** Elaboración propia

En la figura 3.29 se puede observar que la superficie resultante es completamente irregular tanto en sentido horizontal como vertical, tal como ocurre cuando se realiza in situ, garantizando así, respecto al movimiento del material, una mayor aproximación al

## resultado obtenido.

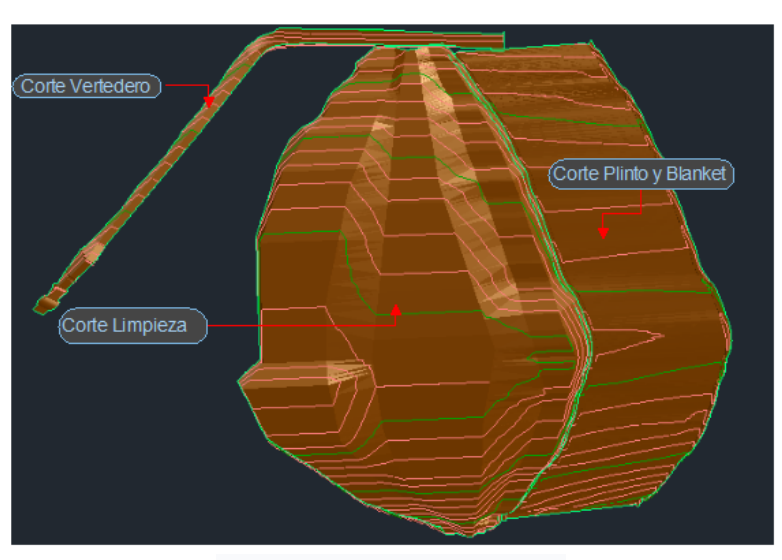

Figura 3.29: Vista general 3D de las superficies de corte

**Fuente:** Elaboración propia

Para mejorar la delimitación de superficies se propone asignar "códigos pares" a los puntos de borde de la parte delimitada para generar la superficie, este método define con precisión y agiliza la creación de bordes de superficie.

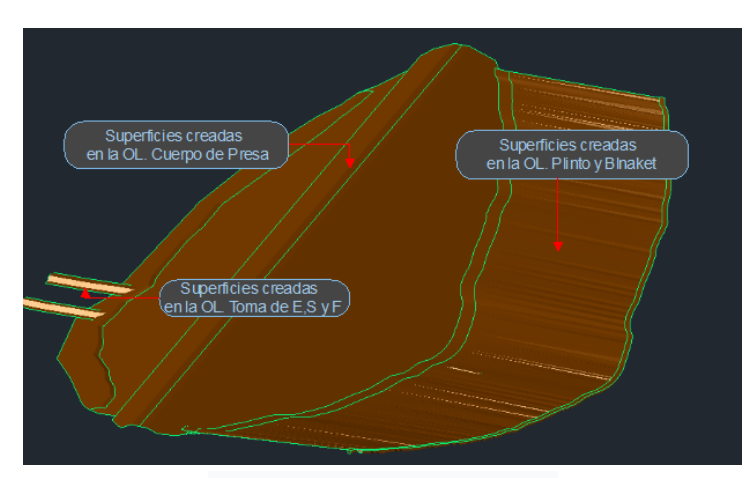

**Figura 3.30:** Vista general 3D de las superficies para la cuantificación de áreas

**Fuente:** Elaboración propia

Una vez generada la superficie, procedemos a calcular el movimiento del material. Esto se puede hacer de dos maneras: el primer y más común método es comparar superficies, y el segundo es generar un sólido a partir de las superficies comparadas. El segundo método se recomienda para proyectos BIM porque requiere el proceso de construcción de extracción de materiales con visualización sólida. Sin embargo, C3D tiene dificultades para manejar superficies con demasiadas intersecciones y recomienda segmentarlas.

En cuanto a la generación de sólidos de los demás componentes de la presa, lo hacemos de la misma forma que para las superficies, desde SAC se incorporan los códigos de forma a la geometría cerrada de la sección del subensamblaje, esto permite crear un cuerpo sólido en el subensamblaje. Después de diseñar una obra lineal, se pueden extraer entidades gracias a la combinación de estos códigos.

En la figura 3.31 es posible ver todos los sólidos construidos correctamente a partir de la obra lineal, lo que permite un control estricto sobre los materiales requeridos.

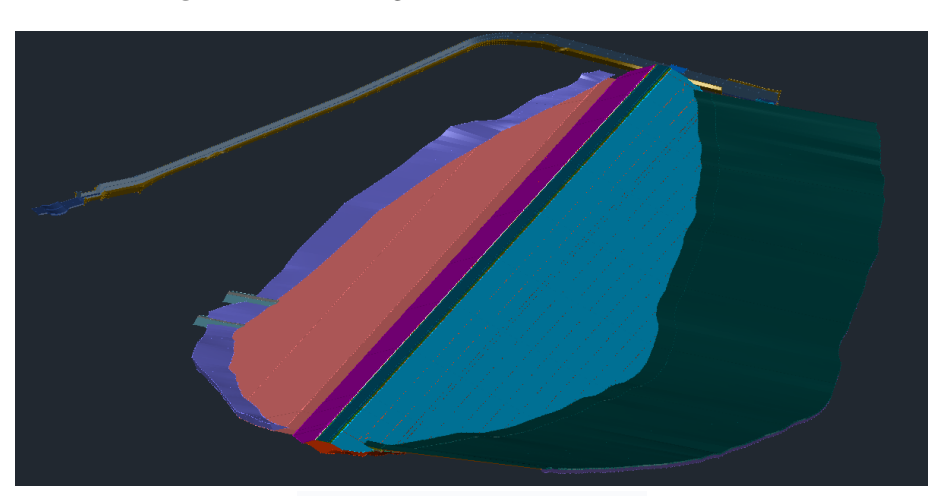

**Figura 3.31:** Vista general 3D de los sólidos extraídos

**Fuente:** Elaboración propia

Una vez finalizada la fase de diseño de la infraestructura, obtenemos un modelo BIM 3D que pueda ser utilizado en procesos posteriores, garantizando así la interoperabilidad. Finalmente, la presa está bien construida y se asienta sobre la superficie acondicionada, como se muestra en la figura 3.32. El este archivo será el modelo importado desde Naviswork después de ajustarlo según sus propiedades.

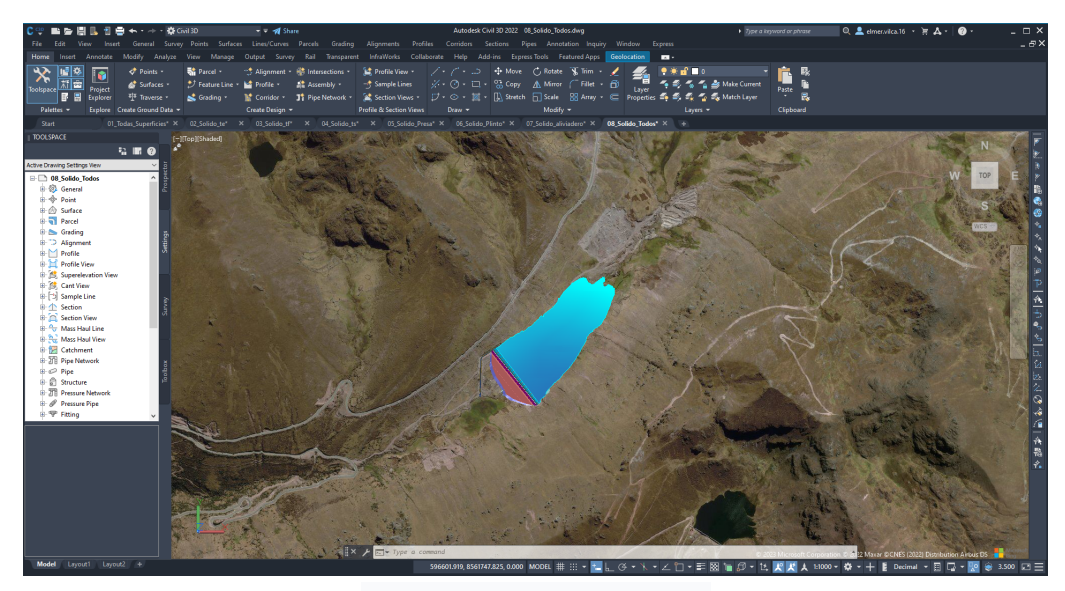

**Figura 3.32:** Vista en planta de la presa y el embalse

**Fuente:** Elaboración propia

#### **3.8.3.6. Detección y reporte de incompatibilidades**

Las incompatibilidades son problemas derivados de la inexactitud entre representaciones gráficas y lo establecido en los demás archivos del ET. más aun deficiencias en la documentación técnica de respaldo (especificaciones técnicas, mediciones, presupuestos, etc.).

Para el proyecto en estudio, se encontraron incompatibilidades, algunas de las cuales se mencionan. Además, en la sección de resultados, se mencionan las incompatibilidades encontradas en el ET.

- Al obtener las cantidades de material, se encontró que existía una duplicidad de medidas de metrado para los materiales M7,M6 y M8, que ya estaba incluido en las medidas del material 9M. Este error se detectó debido al modelado por separado de los elementos de la presa y su respectivo cálculo del volumen de un solo material sólido.
- En el ítem Relleno y Grava de la corona, la vista en planta muestra que la estructura tiene una sección de 0.40 x 9.0 metros, mientras que en los metrados muestra que es de 0.05 x 8.0 metros. Este error creó fallas en los cálculos de materiales, que se descubrieron rápidamente gracias al modelo 3D.
- Se puede observar que algunos cálculos en la obtención de la cantidad de material solo consideran la sección de corte uniforme multiplicada por la longitud 2D, en lugar

de considerar los elementos 3D, por lo que es fácil cometer errores en el cálculo del material, no ocurre cuando se calcula el volumen con elementos sólidos. Esto ocurre en los cálculos fijos de corte de roca para dentellón de pantalla horizontal impermeable.

Si se detecta alguna incompatibilidad durante la fase de ejecución, se crea un no determinismo durante el proceso de construcción. Dependiendo del tipo de contrato, el responsable debe consultar con el supervisor y luego comunicarse con los expertos involucrados en el problema, luego de la revisión, el responsable detallará las soluciones incompatibles. El tiempo que lleve resolver el problema dependerá de la complejidad del problema, ya sea leve, moderado o complejo. Sin embargo, antes de que se resolvieran los problemas que finalmente podrían afectar el cronograma de trabajo, se paralizó el proyecto, con el consiguiente aumento en el ciclo de ejecución y el costo del proyecto.

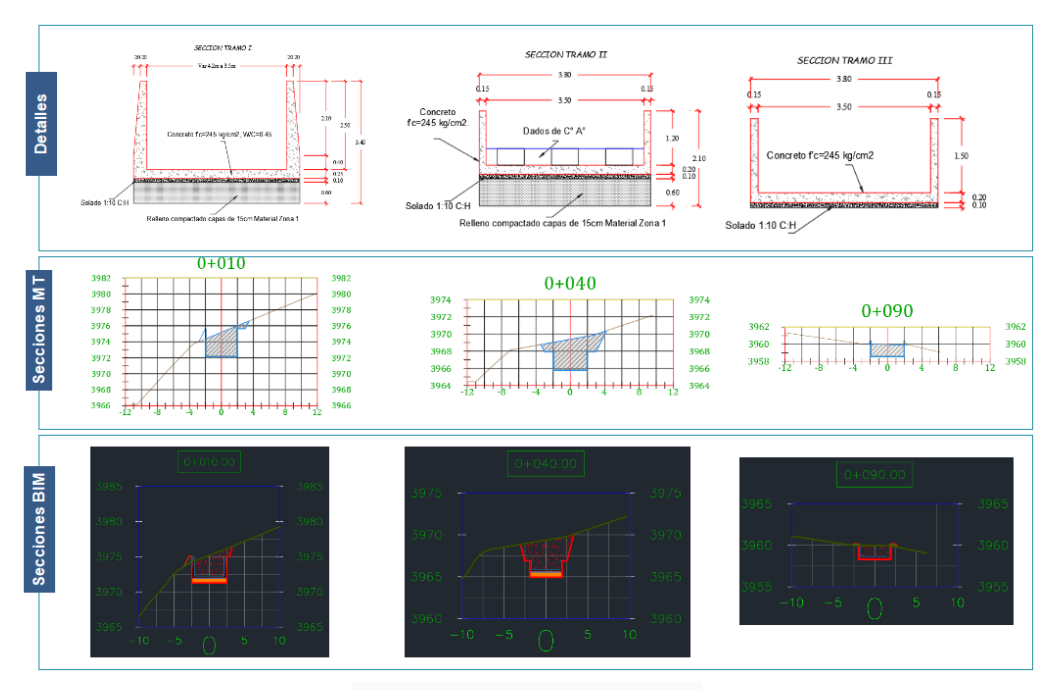

**Figura 3.33:** Incompatibilidad entre plano de detalles, plano sección CAD y BIM.

**Fuente:** Elaboración propia

La figura 3.33 muestra la incompatibilidad entre la sección del aliviadero y los planos de detalle. La sección del canal del vertedero en el plano de secciones muetra una geometría totalmente diferente a la sección en el plano de detallas, motivo por el cual la obtención de los metrados resulta inexacta. Sin embargo, en los modelos BIM, se puede contemplar una sección ajustada al plano de detalles.

#### **3.8.3.7. Acondicionamiento del modelo e introducción de Property Sets**

Cuando se requiere un proceso de simulación de construcción de modelos, estos no son aptos para ello, ya que el proceso de construcción está totalmente escenificado, sectorizado y simulado en 4D, nuestro modelo no cumplirá con los requisitos, debido a que los sólidos 3D de la obra lineal, se extraen como uno solo. Es solo que en algunos casos se puede hacer una división en línea recta y no se puede hacer una división vertical, por ejemplo, el proceso de construcción del cuerpo de la presa se avanza verticalmente y nuestros modelos deben ser consistentes.

Para dividir estas entidades según los requisitos en la simulación 4D del proceso de construcción, existen tres métodos:

- **a. Herramienta Slice:** Esta herramienta nos permite fraccionar cualquier objeto cortando los planos como queramos, pero al hacer esta división se eliminan los atributos contenidos en el modelo.
- **b. Propiedades de Corridor:** Con esta opción del corridor, puede dividir entidades longitudinalmente (por secciones), pero no verticalmente. Esto es un inconveniente para estructuras con procesos de construcción vertical como las presas de material suelto.
- **c. Creación de lips en Dynamo:** Otra opción es usar lips creados en Dynamo, que tienen la propiedad de poder dividir entidades tanto lineal como verticalmente, pero requiere conocimientos de programación adicionales.

Para esta investigación, se realizó mediante la primera opción, complementada con Property Sets para asignar sus atributos.

El Property Sets o conjunto de propiedades es un conjunto de características atribuidas a la geometría de un elemento de AutoCAD que es un objeto de C3D. Estas propiedades pueden ser automáticas (superficie, volumen, longitud, etc.), manuales (nombre, tipo de material, cualquier otro tipo de característica que el propietario o diseñador decida incluir), fórmulas (propiedades que puede incluir a través de fórmulas relacionadas con otras propiedades), etc.

En la figura 3.34 puede ver la ventana de gestión de estilos de conjuntos de propiedades, donde se definen dos nuevas opciones (Propiedades y Propiedades sólidas), así como propiedades definidas manualmente, definidas automáticamente y relacionadas con propiedades (definición de fórmula).

| An Style Manager<br>File Edit View                                                                                                    |                                            |                                |                      |                       |                                 |              |                         |              |                                           | $\times$                                   |
|----------------------------------------------------------------------------------------------------|--------------------------------------------|--------------------------------|----------------------|-----------------------|---------------------------------|--------------|-------------------------|--------------|-------------------------------------------|--------------------------------------------|
| □▷   Ō   ó   ◢ ଈ D   闘 ▼   ■▼  <br>우<br>E-8 02_PH_Todo.dwg<br>64_Soliodos_Componentes_TLimpia.dwg<br>Ėŀ                                                                                                    | General Applies To Definition              |                                |                      |                       |                                 |              |                         |              |                                           |                                            |
| Find 05_Soliodos_Componentes_TServicio.dwg<br>6 06_Solidos_Componentes_Presa.dwg<br>Ėŀ                                                                                                    | Name                                       | <b>Description</b>             | Type                 | Source                | Default                         | <b>Units</b> | Form Exa                |              | Visi                                      | E.                                         |
| <b>E</b> Documentation Objects<br><b>E</b> Property Set Definitions                                                                                                    | <b>EL</b> Capa<br>Componente               | Capa<br>Compone                | Real<br>List         | Com                   | 0.000000<br>Zona <sub>2</sub> B | (none)       | Stand 0                 | Stand Zona2B | $\blacktriangledown$<br>$\checkmark$      | 秀<br>$f_{\mathbb{F}_+^i}$                  |
| Corridor Model Information<br>Corridor Property Data - User Defined                                                                                                    | ∱4 ID<br>$f_{\frac{m}{2}}$ ID2<br>Material | [Compon<br>[Compon<br>Material | Form<br>Form<br>List | [Com<br>[Com<br>Tipo_ | 2B                              |              | Stand<br>Stand<br>Stand | 2B           | ⊻<br>$\checkmark$<br>$\blacktriangledown$ | 囮<br>$\frac{D}{D}$                         |
| $\equiv$<br><b>Corridor Shape Information</b><br>Propiedades                                                                                                    | <b>同</b> Tramo<br>Volume                   | Tramo<br>Volume                | Real<br>Auto         | Solid                 | 0.000000                        | (none)       | Stand $ 0$<br>Stand     |              | ✔<br>$\checkmark$                         | 目                                          |
| Propiedades del Sólido<br>16 07 Solidos Componentes Aliviadero.dwg<br>÷<br>2.1 Presa Piedra Hermosa.dwg<br>÷ŀ<br>2.10 AREA DE ESPEJO VS AREA DE LIBRE DISPONI<br>Ġŀ<br>2.2 Aliviadero.dwg<br>Todo el modelo.dwg |                                            |                                |                      |                       |                                 |              |                         |              |                                           | 匵<br>$\sqrt{\frac{2}{4}}$<br>咸<br>$\times$ |
| $\langle$<br>$\rightarrow$                                                                                                    |                                            |                                |                      |                       |                                 |              |                         |              |                                           |                                            |
| 區                                                                                                    |                                            |                                |                      |                       | OK                              | Cancel       |                         | Apply        |                                           | Help                                       |

**Figura 3.34:** Definición de Property Sets

**Fuente:** Elaboración propia

Estas propiedades creadas en conjuntos de propiedades se agregan desde la ventana *Properties*, la pestaña *Extended Data* y el icono *Add Property Sets*, como se muestra en la figura 3.35. Esto se hace para todos los elementos, que se dividen con la herramienta de corte. De esta forma, se garantiza el flujo de información dentro del modelo paramétrico.

|        | 3D Solid                    | <b>联编</b>       | $\boldsymbol{\mathsf{x}}$<br>Ì٩ |
|--------|-----------------------------|-----------------|---------------------------------|
| Design | <b>DOCUMENTATION</b>        |                 | ⋇                               |
|        | Hyperlink                   | 畐               |                                 |
|        | <b>Notes</b>                | 畐               |                                 |
|        | Reference docu              | 画 (0)           |                                 |
|        | <b>PROPERTY SETS</b>        |                 |                                 |
|        | <b>Propiedades</b>          |                 |                                 |
|        | Capa                        | 0               |                                 |
|        | Componente                  | Pantalla        |                                 |
|        | ID                          | Pantalla_CA_160 |                                 |
|        | <b><i><b>PL</b></i></b> ID2 | Pantalla_CA_0   |                                 |
|        | <b>Material</b>             | CA              |                                 |
|        | Tramo                       | 160             |                                 |
|        | Volume                      | 329.44          |                                 |
|        | Propiedades del Sólido      |                 |                                 |
|        | $k$ Handle                  | 743C            |                                 |
|        | Material Asigan Concreto    |                 |                                 |
|        | N° Elemento                 | 16              |                                 |
|        | <b>L</b> ObjectID           | 2709814869312   |                                 |
|        | Volume                      | 329.44          | PROPERTIES                      |
|        |                             |                 |                                 |
|        | Eß.                         |                 | 딮                               |

**Figura 3.35:** Propiedades añadidas mediante datos extendidos

**Fuente:** Elaboración propia

Muchos de estos atributos deben agregarse manualmente, algunos se calculan automáticamente y algunos relacionan atributos a través de fórmulas. Por lo tanto, el conjunto de atributos proporcionará suficiente información adicional para la geometría. Para poder
modelar elementos BIM, estos modelos deben contener toda la información necesaria y útil para realizar modelos 4D y 5D, y estos datos también son requeridos durante la fase de ejecución de la obra para tomar decisiones oportunas.

#### **3.8.3.8. Generación de simulación 4D**

Se realizaron simulaciones constructivas en el software Navisworks, donde se asociaron elementos 3D de los modelos BIM de las diferentes estructuras a planes de trabajo condicionales para cada estructura.

El primer paso es importar el modelo 3D del software Navisworks. El nombre y la ruta del archivo deben ser estrictos para que el modelo se pueda actualizar fácilmente. Hay que tener en cuenta que los elementos del modelado no se pueden modificar en Navisworks, se modelarán adecuando a la fase de construcción, en este caso se condicionan o incluyen propiedades mediante conjuntos de propiedades C3D cuando se trata de obras lineales.

Después de importar el modelo, cada actividad se programa de la misma manera, partiendo del archivo CSV, que anteriormente estaba en Microsoft Excel, desde la pestaña *Data Sources*, que luego debe configurar de modo que pueda reconocer los nombres.

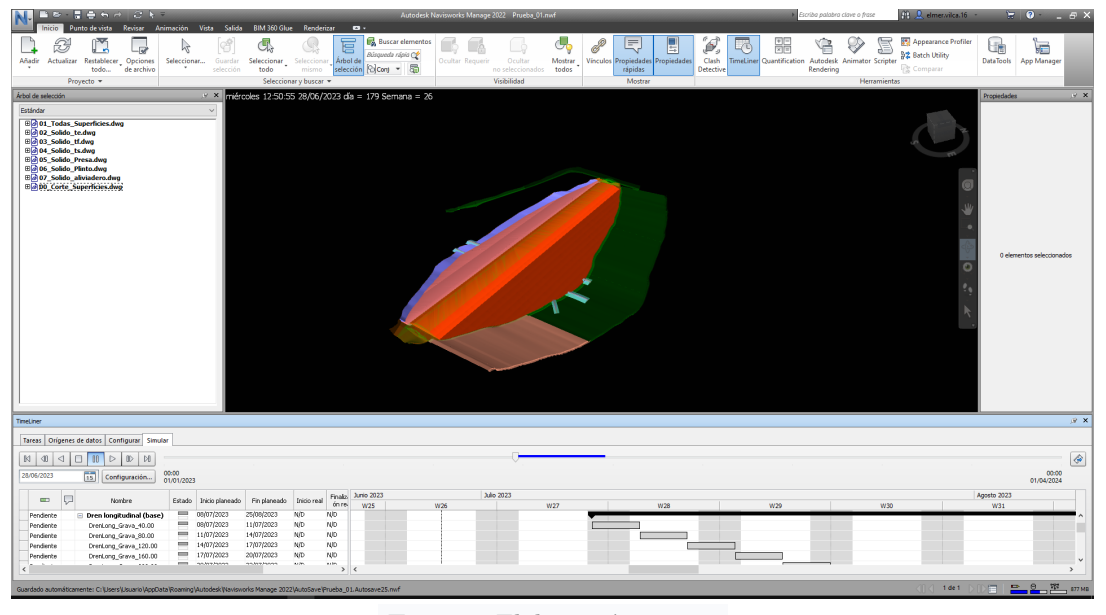

**Figura 3.36:** Vista general de la simulación 4D.

**Fuente:** Elaboración propia

Finalmente, cada elemento 3D se vinculará al elemento correspondiente en el plan de trabajo usando el comando *Attach*. Asimismo, se deberá indicar el tipo de proceso constructivo para cada elemento del modelo: construcción, demolición o construcción temporal.

#### **3.8.3.9. Detección y reporte de interferencias**

Después de obtener el modelo completo en el software Navisworks, ejecute el comando *Clash Detective* en el mismo programa para buscar y publicar un informe que muestre visualmente dónde ocurrió la interferencia.

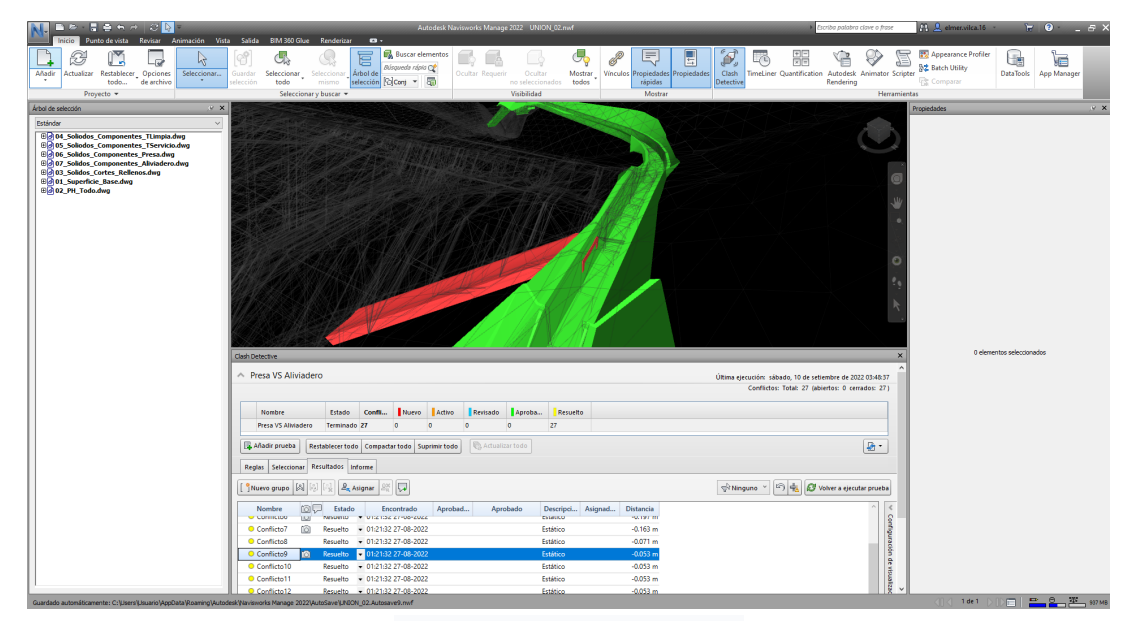

**Figura 3.37:** Vista 3D de interferencia entre plinto y vertedero.

**Fuente:** Elaboración propia

Una vez encontradas las perturbaciones en el modelo, se categorizan según el tipo de severidad:

- **a. Tipo leve:** Es un evento menor que se puede resolver mientras se realiza el trabajo. No requiere cambios en el diseño del proyecto.
- **b. Tipo intermedio:** Es un evento que requiere una detención temporal en la ejecución para consultar al agente responsable. No requiere cambios en el diseño del proyecto.
- **c. Tipo grave:** Es un evento que debe detener la ejecución. Nuevamente, se requieren instrucciones de un agente responsable. Se requieren cambios en el diseño del proyecto.

Las interferencias encontradas se muestran en la sección anexo.

#### **3.8.3.10. Modelo virtual paramétrico BIM**

Al final, se tiene un modelo BIM completo que puede usarse en etapas posteriores del ciclo de vida del proyecto.

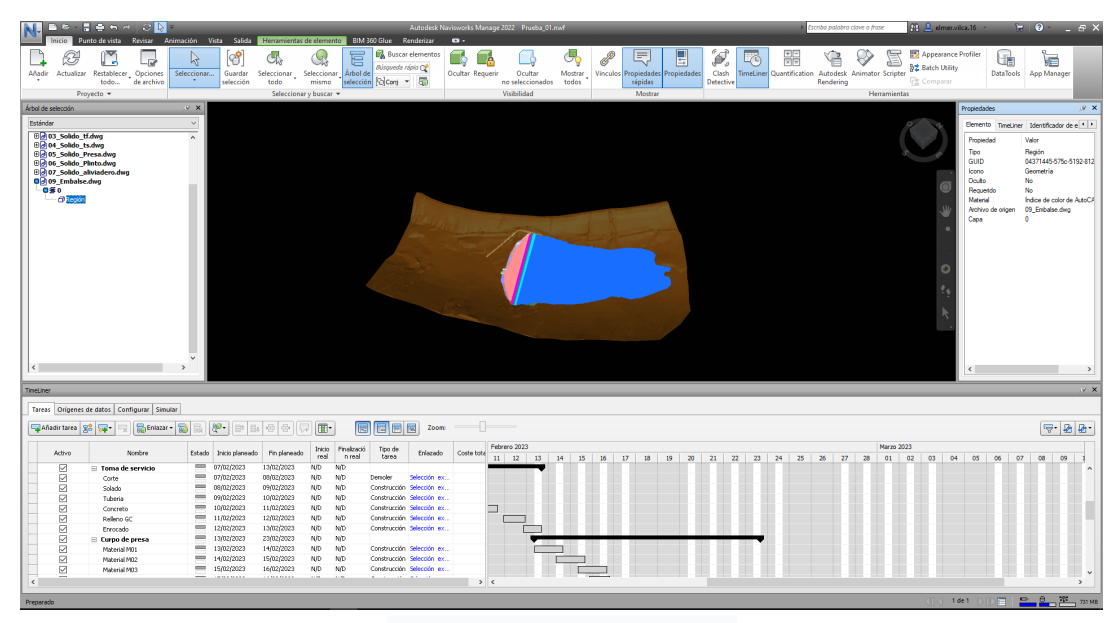

**Figura 3.38:** Vista general 3D del modelo BIM

**Fuente:** Elaboración propia

#### **3.8.3.11. Entregables BIM**

Una vez finalizado el diseño del modelo paramétrico de la construcción de la infraestructura, se documentarán los diferentes entregables para ser coordinados y revisados como producto del trabajo colaborativo y bajo la supervisión del BIM manager.

**a. Planos BIM.** Los archivos de planos se obtienen a partir de modelos BIM. La extracción de los planos será más sencillo gracias a la parametrización de componentes y elementos de corredor, es decir, todas las vistas de la planta están interrelacionadas, y si algún parámetro cambia, todos los modelos y plantas se actualizan automáticamente, ya que es un sistema dinámico, simplemente aplique *Rebuilt*.

#### **b. Modelos BIM.**

Entonces se decidió extraer el modelo sólido/masa de la herramienta BIM, ya que la disciplina de planificación necesitara vincular actividades individuales a cada sólido 3D, mientras que la disciplina de costos necesitara sus mediciones para preparar el presupuesto y el trabajo de estudio de costos.

#### **c. Metrados BIM.**

Para extraer medidas de un modelo BIM, se puede hacer usando el mismo software de diseño, sin embargo, algunos modelos se crean en software de soporte (ejemplo, Dynamo) donde se puede automatizar la cuantificación de las medidas. Como el

desarrollado por Huamaní Fernández (2019), que presenta una "Propuesta de modelado en objetos BIM para automatizar medidas según normas técnicas aplicables a edificaciones".

En la lista anterior se mencionaron algunos entregables, sin embargo, hay muchos entregables más, algunos en el propio modelo en formato nativo y otros no. Lo mejor e ideal es toda la formación posible, respecto a los entregables, en la medida de lo posible se tendría que obtener del modelo, garantizando la consistencia de la documentación. Sin embargo, habrá otros entregables, que no son maquetas, principalmente documentación, que se entregarán en formato abierto.

#### **3.8.4. Gestión de procesos de producción**

Sería erróneo ejecutar el proyecto solo de acuerdo al cronograma del contrato, considerando que el cronograma se elabora a nivel macro con pocos detalles. Por consiguiente, no se visualiza los procesos de logística, así como la selección de proveedores y subcontratistas.

La metodología VDC presenta en su componente PPM, el desarrollo de procesos apropiados para la ejecución del trabajo, utilizando las herramientas de la filosofía lean construction.

Para el tipo de proyectos propuestos para este estudio, se proponen algunas herramientas lean, que ayudarán en la toma de decisiones al desarrollar la gestión de procesos. Estas técnicas y/o procesos estarán soportados en un modelo BIM previamente elaborado.

#### **a. Sectorización**

Para lograr un flujo eficiente durante el proceso de llenado, las plataformas o capas disponibles para el llenado respectivo se dividen en sectores. Las dimensiones de estos sectores están determinadas por la capacidad de compactación controlada y así tener un flujo de proceso de llenado balanceado.

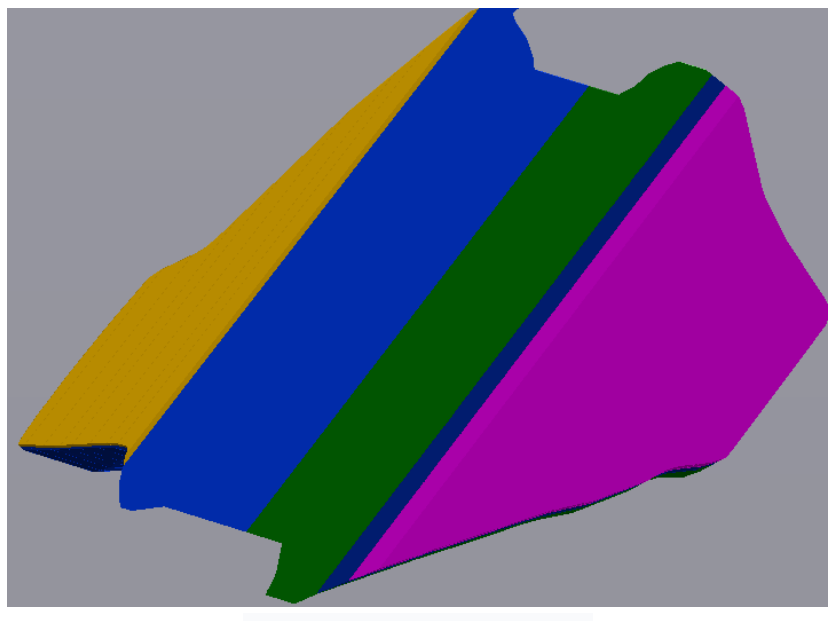

**Figura 3.39:** Sectorización por tipo de materiales vista 3D

**Fuente:** Elaboración propia

Dado que el proceso de llenado del cuerpo de la presa se lleva a cabo con una gran cantidad de movimiento de material, adoptamos un enfoque de partición segmentado y en capas para controlar mejor el progreso del trabajo, como se muestra en la figura 3.40.

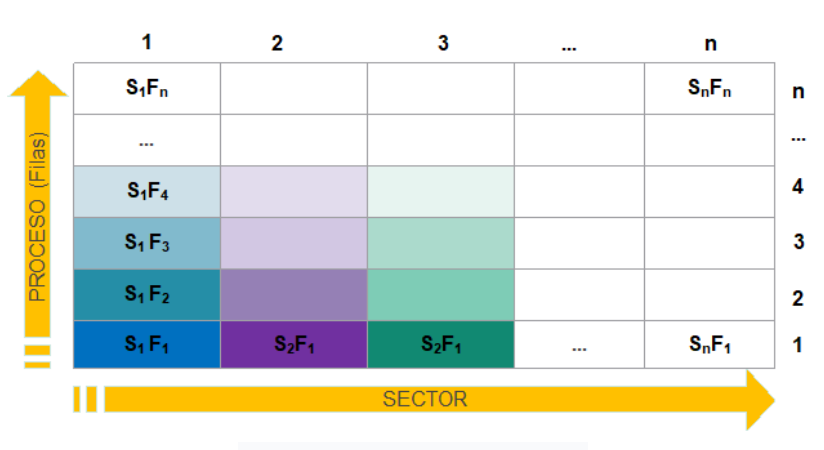

**Figura 3.40:** Sectorización por capas

#### **b. Tren de actividades**

Con el establecimiento de sectores en el proceso de Sectorización, continuamos implementando el Tren de actividades, de manera que cada grupo realiza los trabajos de acuerdo a los sectores, para lograr un flujo continuo y eficiente; lo que resulta una

**Fuente:** Elaboración propia

mejora en la curva de aprendizaje para tipo de trabajo, por realizarse de manera repetitiva, lo que aumenta la productividad de las actividades.

#### **3.8.4.1. Last Planner System**

Previo a la fase de construcción se realiza la planificación estratégica, para lo cual se utiliza la herramienta Last Planner System. Proponemos para el estudio un proceso de planificación que combine los diagramas 2.16 (Proceso de planificación LPS) y 2.16 (Esquema LPS), vinculando algunas herramientas de Lean Construction, que se requieren según el tipo de proyecto.

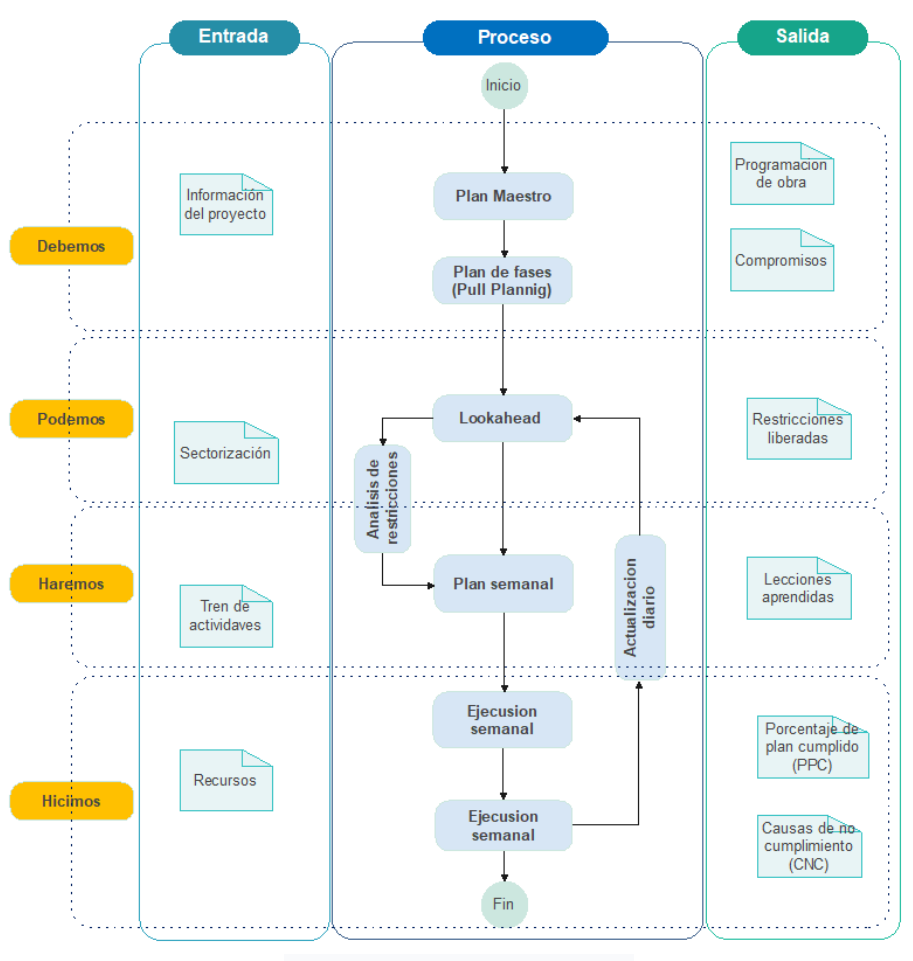

**Figura 3.41:** Sistema de planificación Lean

**Fuente:** Elaboración propia

El proceso especificado se desarrolla a través de un sistema de entrada y salida de datos donde es más fácil determinar qué se requiere, qué se debe hacer y qué se obtendrá al final del proceso.

Evidentemente, no son los únicos y/o los mejores datos de entrada y salida, lo que depende en gran medida del tipo de proyecto, fase de aplicación y condiciones organizativas.

#### **3.8.4.2. Mapeo de procesos**

Su objetivo es mostrar gráficamente las actividades realizadas en el proyecto para que todos los lectores puedan comprender el alcance y ejecutar el proceso. Señale la actividad, acción o situación en la que se inicia el proceso, detallando las personas, recursos y materiales relevantes disponibles para desarrollar el proceso, de modo que pueda tener una comprensión gráfica de los procedimientos a implementar y formas de mejorarlos.

Para el análisis de los resultados obtenidos del estudio, se opta por la gestión de procesos únicamente para la actividad "Rellenado del cuerpo de presa". La decisión de analizar este ítem se tomó por su incidencia relativamente alta en el programa y por el hecho de que medir este ítem arroja importantes conclusiones. Para ello desarrollaremos una gestión total de procesos según el método VDC. Dependiendo de las necesidades del proyecto, este trabajo se realizará con la ayuda de herramientas de construcción esbelta.

Para desarrollar el proceso productivo se propone una serie de etapas unidas por decisiones que deben ser resueltas antes de proceder.

- Recopilar información de proyectos y las actividades: Recopilar información general sobre las actividades a realizarse, para el caso nuestro, analizaremos características, procesos, procedimientos y recursos. Se trata de obtener toda la información necesaria como dato de entrada para comenzar a analizar el estado actual y funcionamiento del proceso constructivo de la obra.
- Identificación de subprocesos: Identificar los subprocesos relacionados con el proceso de construcción de la obra y describir la relación entre ellos.
- Establecer las actividades y relaciones entre los subprocesos: Se analizaron y determinaron las actividades que se llevan a cabo en cada uno de los subprocesos y se establecerán las conexiones ellos.
- Mapeo de procesos: El proceso de gestión de producción del proyecto se diagrama mediante la identificación de subprocesos y relaciones.
- Análisis y solución de procesos: A través de la construcción esbelta, analice el proceso para mejorar el flujo de la cadena de valor y reducir los desperdicios, identificando las opciones de intervención y elegir la más adecuada, de modo que el proceso sea más eficiente.

La figura 3.42, representa de manera general un mapeo de proceso que se puede adecuar a cualquier actividad, además, es este tipo de mapeos (manera lineal), es la que recomienda la metodología VDC.

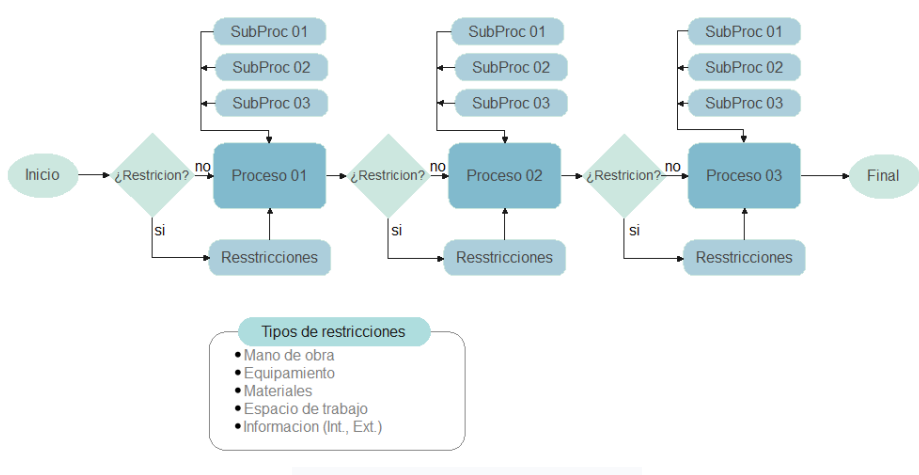

**Figura 3.42:** Mapeo de proceso tipo

**Fuente:** Elaboración propia

En la Figura 3.43, se puede observar que un proceso inicial de conformación del cuerpo de presa, el cual no toma en cuenta sistemas de planificación Lean, desperdicios, principios y el sistema de producción eficiente. Por ello, realizar un buen trabajo de planificación según la metodología Lean antes de iniciar la ejecución del proyecto, es lo más adecuado.

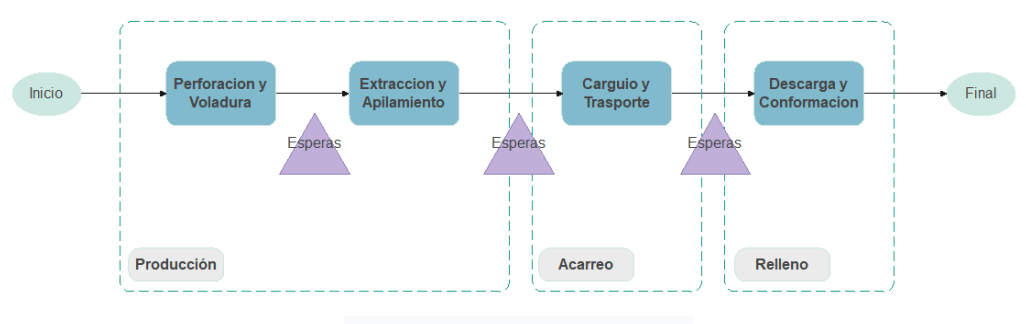

**Figura 3.43:** Mapeo inicial de procesos para la actividad relleno en cuerpo de presa

**Fuente:** Elaboración propia

El diagrama 3.43 representa rápidamente el flujo del proceso de producción y las actividades involucradas en él. En el camino, puedes apreciar las esperas (actividades que no agregan valor al producto), pero son necesarias para lograr tus objetivos. Por lo tanto, el tiempo de espera será una actividad innecesaria, por lo reducirse en la medida de lo posible, utilizando adecuadamente las herramientas de planificación.

Tomando un caso como ejemplo, desarrollaremos un flujo de proceso de producción para actividades de relleno en cuerpo de presa, primero realizaremos análisis de datos de entrada y salida como se muestra en la figura 3.44, y luego diseñaremos un proceso de manera lineal como se muestra en la figura3.45.

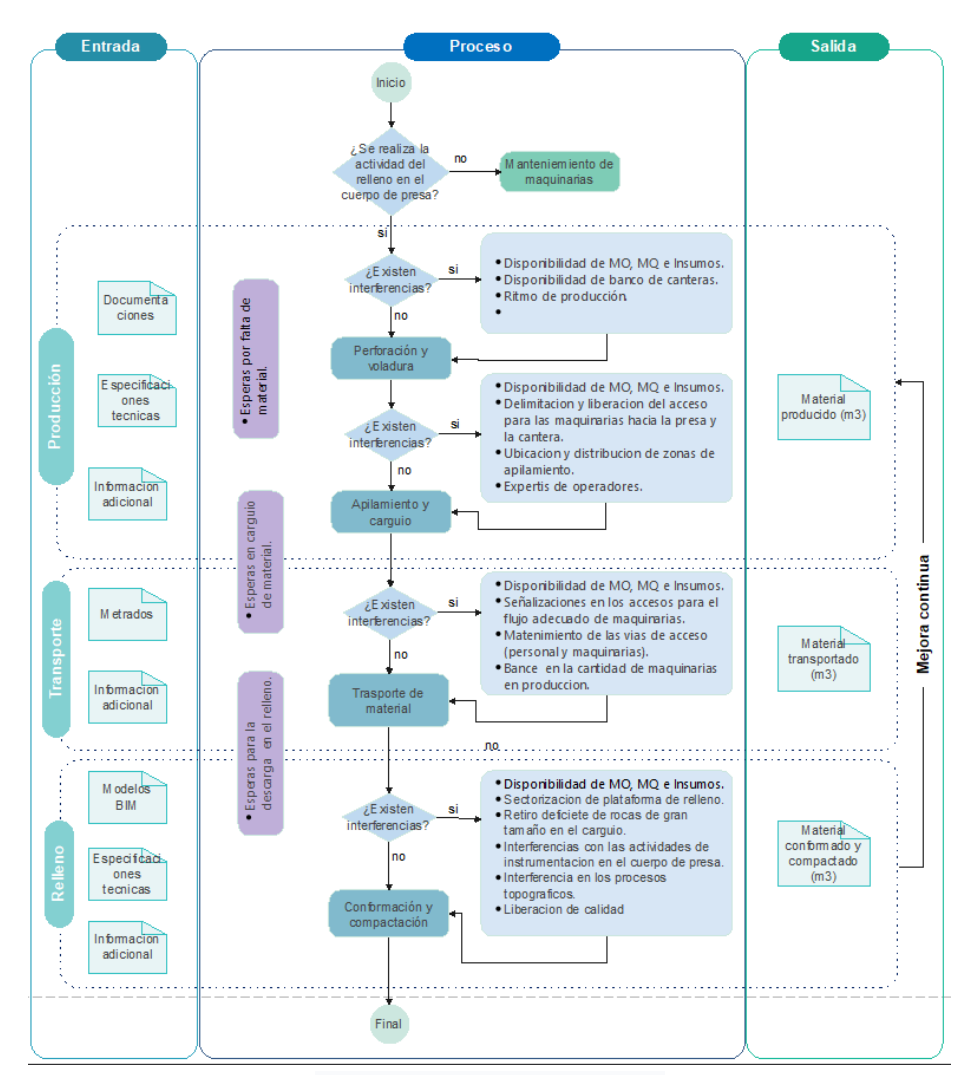

**Figura 3.44:** Análisis del sistema de procesos para la actividad relleno en cuerpo de presa

**Fuente:** Elaboración propia

- Comienza con una decisión que incluye la pregunta ¿Se realizarán actividades de relleno en el cuerpo de la presa? para producir materiales. De lo contrario, se recomienda el mantenimiento de todas las máquinas.
- Antes de iniciar el proceso, se toma una decisión, incluyendo una pregunta, ¿hay restricciones? Si dice que sí, entonces la restricción se libera primero. Si dice que no, continuaremos con el proceso de desarrollo. Como se muestra en la figura 3.44, este trabajo se realiza en todos los procesos hasta que se terminan todos.

Después de analizar el proceso de producción con todas las personas involucradas en el proyecto en las reuniones ICE, el proceso final se diseña de forma lineal y tiene que ser aplicado en obra.

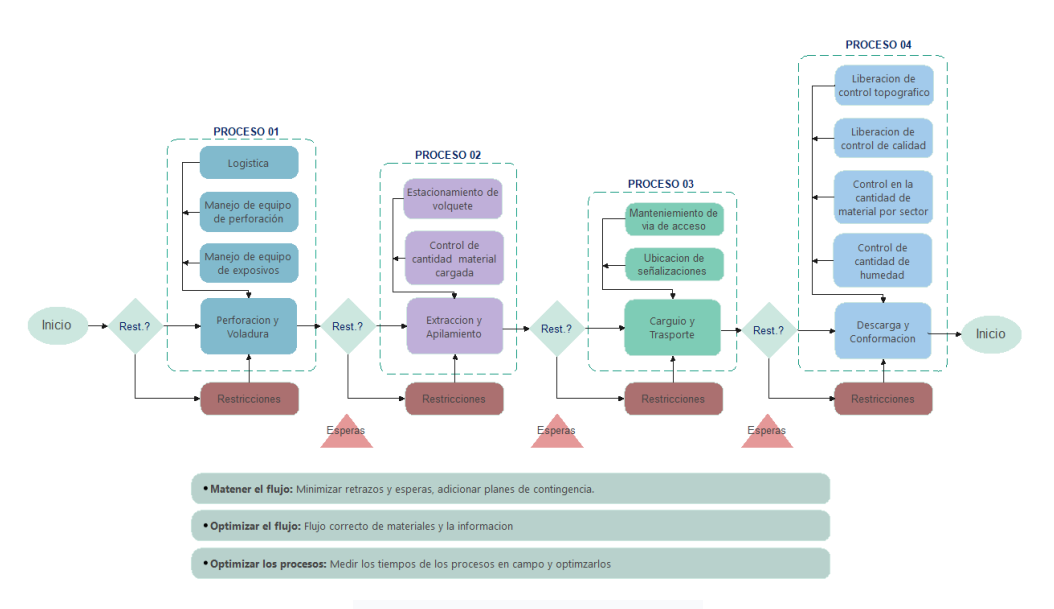

**Figura 3.45:** Mapeo final de proceso para la actividad relleno en cuerpo de presa

Según la figura 2.19, el diseño de procesos es solo una de las cinco palancas para optimizar la producción de la construcción, no funcionan de forma independiente, por lo que, en la fase de construcción, si se quiere obtener mejores resultados, se tendrá que aplicarlos.

Este proceso como se muestra en la figura 3.45 deberá pasar a evaluación el primer día de trabajo, y de ser necesario modificarse de acuerdo a los resultados. Así, cuando se repiten los procesos, la productividad aumenta y el tiempo que se tarda en realizar estos procesos disminuye debido al fenómeno del aprendizaje y la generación de conocimiento. De esta manera, tendrá el potencial para lograr una mayor productividad y obtener información en tiempo real sobre la optimización de los recursos y el valor generado en el proyecto.

#### **3.8.5. Análisis de restricciones en el consumo de recursos**

Un análisis exhaustivo respecto a las restricciones para proyectos que involucren grandes cantidades de movimiento de materiales, es esencial. PO el mismo hecho de que requieren insumos sustanciales en el caso de horas máquina, ya que en cualquier proyecto que involucre un movimiento sustancial de materiales y sea realizado por maquinaria, será el impacto del proyecto en el presupuesto, por lo que no se puede tomar a la ligera.

Para este caso, los parámetros básicos que se emplearán serán modelos paramétricos

**Fuente:** Elaboración propia

apropiados que muestren todo el proceso constructivo a través de simulaciones 4D. Además, como se mencionó en la sección anterior, se deben considerar los procesos apropiados para los proyectos relacionados.

Con los parámetros anteriores disponibles y muy claros, se realizó un análisis de restricciones, para lo cual otra herramienta BIM que se propone es el uso del software Primavera P6, el cual, mediante un cronograma establecido, analiza la capacidad del uso los recursos, de modo que es de gran ayudad tener estos datos, para poder realizar una distribución adecuada de los insumos.

A continuación, según la programación del archivo original, se analiza los recursos más influyentes.

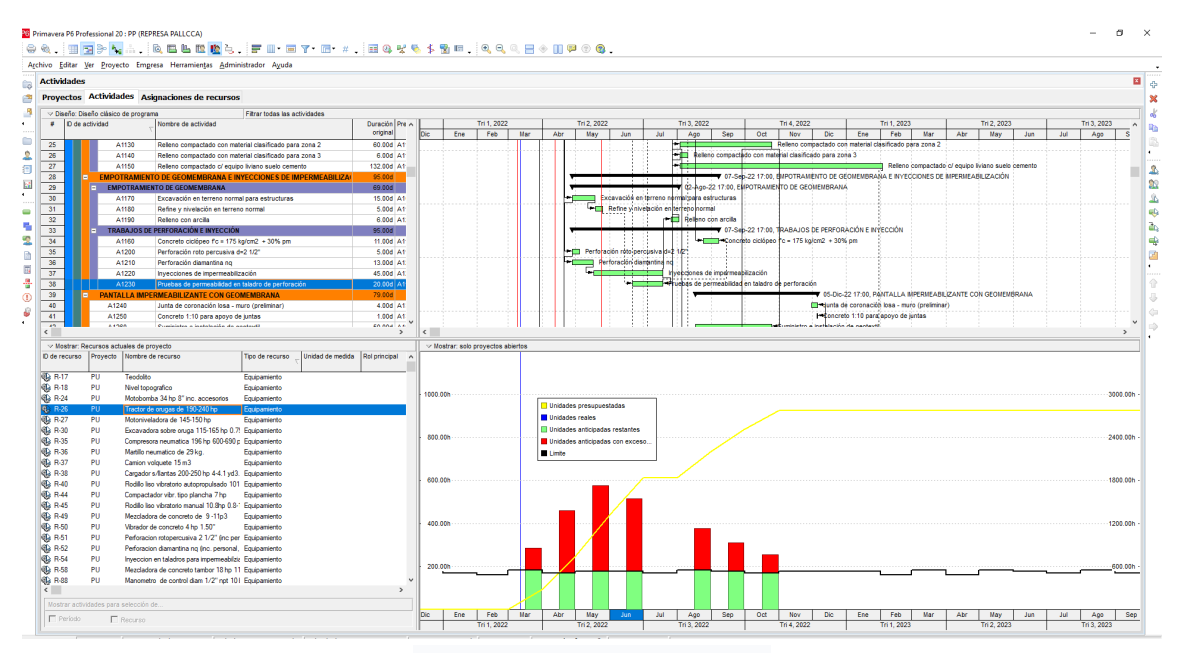

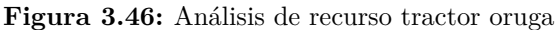

**Fuente:** Elaboración propia

Durante los análisis de consumo de recursos, se tendrá que tener en cuenta la disponibilidad y rendimiento para poder reasignar cada recurso que se encuentre limitado. Ya sea aumentado en la cantidad del insumo o distribuyendo mejor la programación de los mismos.

Estas limitaciones se incluyen en el formato Lookahead, a cada una de las cuales se le asigna un responsable y una fecha de levantamiento de restricciones, luego de un análisis en las reuniones ICE, trabajando coordinadamente con los involucrados en el proyecto.

# CAPÍTULO IV RESULTADOS Y DISCUSIÓN

En el presente capítulo, se realizará la contrastación de las hipótesis, verificación del cumplimiento de los objetivos y análisis de los resultados obtenidos.

#### **4.1. Contrastación de hipótesis.**

#### **4.1.1. Hipótesis planteada.**

La metodología VDC desarrollada mejora la gestión del tiempo, en la represa Pallcca

#### **4.1.2. Verificación de la hipótesis.**

Según planteado, el método VDC mejorará la gestión del tiempo durante la construcción de la presa Pallcca, por lo que existe una relación significativa entre las variables estudiadas, para lo cual se realiza un análisis de relación entre las variables independientes y dependientes. Así, la relación entre el metrado y el costo es directa, como lo es la relación entre el costo y el tiempo. Cabe señalar que cuando se optimizan las mediciones, también se optimiza el tiempo.

Para ello, se compararon las mediciones con mayor incidencia en el proyecto Presa Pallcca. Por tratarse de un documento de balance de obra, los rubros de mayor impacto son los de construcción de presas de estribo aguas abajo, impermeabilización de pantallas verticales con geosintéticos, geoceldas rellenas de hormigón e impermeabilización de pantalla horizontal con geosintéticos y blanket, de los cuales se extraen sus maquetas virtuales y sus respectivos los metrados, como se muestran en la tabla 4.1.

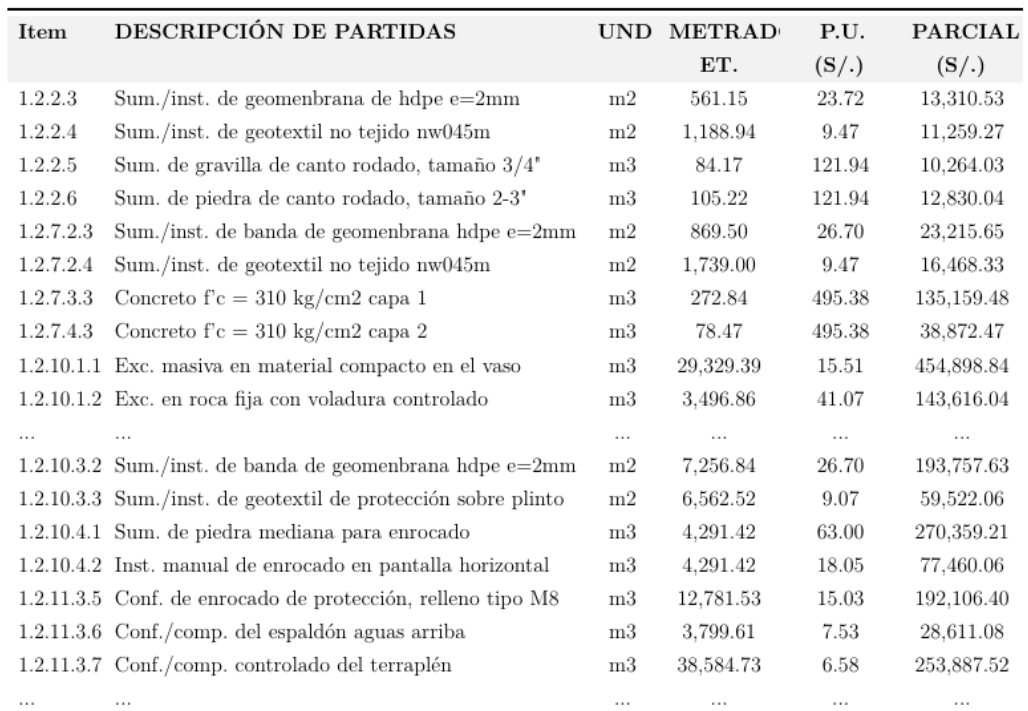

#### **Tabla 4.1:** Partidas de la presa de enrocado

#### **Fuente:** Elaboración propia

Para sacar las mejores conclusiones se seleccionarán los ítems más influyentes, para lo cual se aplica la regla del 80/20, también conocida como regla de Pareto. Esto muestra que al enfocarse en el 20 % del trabajo más influyente, se mejora el 80 % del trabajo. (muchos triviales, pocos importantes)

| Item       | DESCRIPCIÓN DE PARTIDAS                                  |                | UND METRAD | P.U.          | <b>PARCIAL</b> | %           | %        |
|------------|----------------------------------------------------------|----------------|------------|---------------|----------------|-------------|----------|
|            |                                                          |                | ET.        | $(S/\lambda)$ | $(S/\.)$       |             | ACUM.    |
| 1.2.11.5.2 | Sum./Inst. de banda de geomenbrana hope e=2mm            | m2             | 19.738.09  | 26.70         | 527,007.00     | 12.83%      | 12.83%   |
| 1.2.10.1.1 | Exc. masiva en material compacto en el vaso              | m3             | 29,329.39  | 15.51         | 454,898.84     | 11.08%      | 23.91%   |
| 1.2.11.5.4 | Sum./Inst. de geocelda de polietileno e= $100$ mm        | m2             | 16,847.98  | 24.46         | 411,933.11     | $10.03\,\%$ | 33.94%   |
| 1.2.11.5.1 | Sum./Inst. de gcl                                        | m2             | 18.998.06  | 20.17         | 383,190.87     | $9.33\%$    | 43.28%   |
| 1.2.11.5.3 | Sum./Inst. de geotextil no tejido nw045m                 | m2             | 37,996.12  | 9.47          | 359,823.26     | 8.76%       | 52.04%   |
| 1.2.10.4.1 | Sum. de piedra mediana para enrocado                     | m <sub>3</sub> | 4,291.42   | 63.00         | 270,359.21     | 6.58%       | 58.62%   |
| 1.2.11.3.7 | Conf./comp. controlado del terraplén                     | m3             | 38,584.73  | 6.58          | 253,887.52     | $6.18\%$    | 64.81%   |
| 1.2.11.3.8 | Conf. de enrocado aguas abajo de dique $D > 10'$         | m3             | 47,069.64  | 5.03          | 236,760.29     | 5.77%       | 70.57%   |
| 1.2.10.3.2 | Sum./inst. de banda de geomenbrana hope e=2mm            | m2             | 7.256.84   | 26.70         | 193,757.63     | 4.72%       | 75.29%   |
| 1.2.11.3.5 | Conf. de enrocado de proteccion, relleno tipo M8         | m <sub>3</sub> | 12,781.53  | 15.03         | 192,106.40     | $6.48\%$    | 79.97%   |
|            |                                                          |                | $\cdots$   | $\cdots$      | $\cdots$       | $\cdots$    | $\cdots$ |
| 1.2.2.6    | Sum. de piedra de canto rodado, tamaño 2-3'              | m3             | 105.22     | 121.94        | 12.830.04      | $0.31\%$    | 98.66%   |
| 1.2.10.1.6 | Conf. de material de base y nivelante para               | m <sub>3</sub> | 2,724.95   | 4.52          | 12,316.75      | $0.30\,\%$  | 98.96%   |
|            | pant/imper.                                              |                |            |               |                |             |          |
| 1.2.2.4    | Sum./inst. de geotextil no tejido nw045m                 | m2             | 1.188.94   | 9.47          | 11.259.27      | $0.27\%$    | 99.24%   |
| 1.2.2.5    | Sum. de gravilla de canto rodado, tamaño 3/4'            | m3             | 84.17      | 121.94        | 10.264.03      | $0.25\%$    | 99.49%   |
| 1.2.10.1.7 | Conf. de material de base para dentellón de              | m3             | 1,727.07   | 4.52          | 7.806.36       | $0.19\%$    | 99.68%   |
|            | pant/imper.                                              |                |            |               |                |             |          |
|            | 1.2.11.3.11 lastrado de plataforma con gravilla e:0.25m  | m <sub>3</sub> | 369.57     | 17.10         | 6.319.73       | $0.15\%$    | 99.83%   |
|            | 1.2.11.3.10 Capa de rodadura e= $0.20$ m                 | $^{\rm m3}$    | 376.76     | 15.63         | 5,888.68       | $0.14\%$    | 99.97%   |
|            | 1.2.11.3.9 Cob./Enro. de terraplén expuesto aguas abajo, | m <sub>3</sub> | 208.78     | 5.16          | 1,077.30       | $0.03\,\%$  | 100 %    |
|            | $D<5$ ', e:0.50m                                         |                |            |               |                |             |          |

**Tabla 4.2:** Partidas según incidencia mediante la regla 80/20.

**Fuente:** Elaboración propia

En base a las actividades más influyentes, inicia el análisis correspondiente:

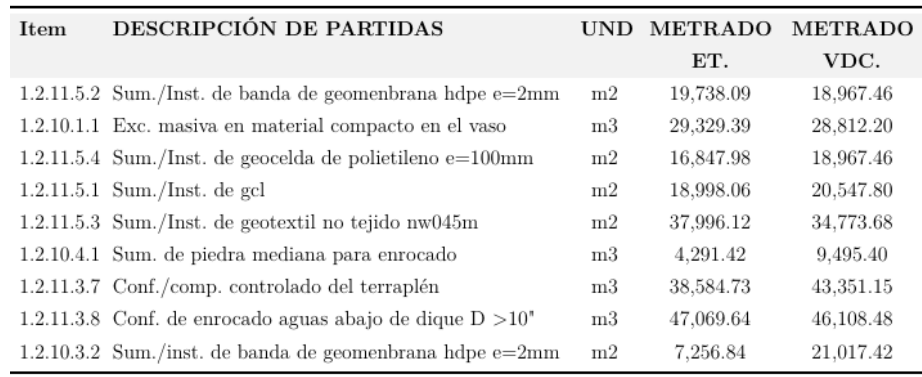

**Tabla 4.3:** Metrados del E.T. aprobado vs metrado aplicando VDC.

**Fuente:** Elaboración propia

Para el análisis se hicieron los siguientes supuestos:

- **H0:** Existen diferencias significativas al aplicar el método VDC para cuantificación de metrados.
- **H1:** No existe diferencias significativas en los metrados realizadas con el método VDC.

#### Donde:

- **H0:** Hipótesis nula.
- **H1:** Hipótesis alternativa.

Consideraciones:

- Hay variables cuantitativas.
- Es necesario comparar las medias de dos muestras.

Por lo tanto, se utilizará la prueba de T-Student para la contrastación de hipótesis. Alcances:

- Nivel de confianza del 95 %.
- Un  $5\%$  de significancia.
- Se posee un grado de libertad de 8.
- Si el valor de p<=nivel de significancia, se rechaza la hipótesis nula.
- Si el valor de p>nivel de significancia, se acepta hipótesis nula.

Con los alcances, se tiene el siguiente cuadro de resultados tras la evaluación del cuadro de datos 4.5.

| <b>DESCRIPCIÓN</b>                    | <b>METRADO</b> | <b>METRADO</b>                    |  |
|---------------------------------------|----------------|-----------------------------------|--|
|                                       | ET.            | $_{\rm VDC}$                      |  |
| Media                                 | 24456.91844444 | 26893.45011111                    |  |
| Varianza                              |                | 216304225.288487 151122838.470975 |  |
| Observaciones                         | 9              | 9                                 |  |
| Coeficiente de correlación de Pearson | 0.94532467     |                                   |  |
| Diferencia hipotética de las medias   | 0              |                                   |  |
| Grados de libertad                    | 8              |                                   |  |
| Estadístico t                         | $-1.44473213$  |                                   |  |
| $P(T \le t)$ una cola                 | 0.09326744     |                                   |  |
| Valor crítico de t (una cola)         | 1.85954803     |                                   |  |
| $P(T \le t)$ dos colas                | 0.18653488     |                                   |  |
| Valor crítico de t (dos colas)        | 2.30600413     |                                   |  |

**Tabla 4.4:** Análisis de datos mediante T de Student

**Fuente:** Elaboración propia

#### **Resultados:**

- $P(T \le t)$  de una cola=0.09326744 es mayor al nivel de significancia 0.05, se acepta la hipótesis nula.
- Ho: Existe diferencia significativa en realizar el metrado aplicando la metodología del VDC, quedando contrastado la hipótesis general.

De manera que se tiene una relación importante y sabiendo que el metrado está directamente relacionada con el costo y el tiempo. Se puede concluir que se puede optimizar el tiempo durante el proceso de construcción, ya que se produce un modelo aceptable, eliminando incompatibilidades, interferencias y restricciones durante su ejecución.

#### **4.1.3. Análisis e interpretación.**

La investigación ha demostrado que es posible utilizar y aplicar modelos virtuales para prever los problemas típicos que se presentan durante el desarrollo de proyectos. Se crearon horarios de funcionamiento que se basan en las simulaciones 4D, en las mediciones más precisas que se obtuvieron de los modelos virtuales y en la asignación de recursos que se hizo a través del análisis de las limitaciones.

• Al desarrollar modelos BIM, se obtuvieron planos mas idóneos, de manera que se hizo mas fácil la obtención de los metrados.

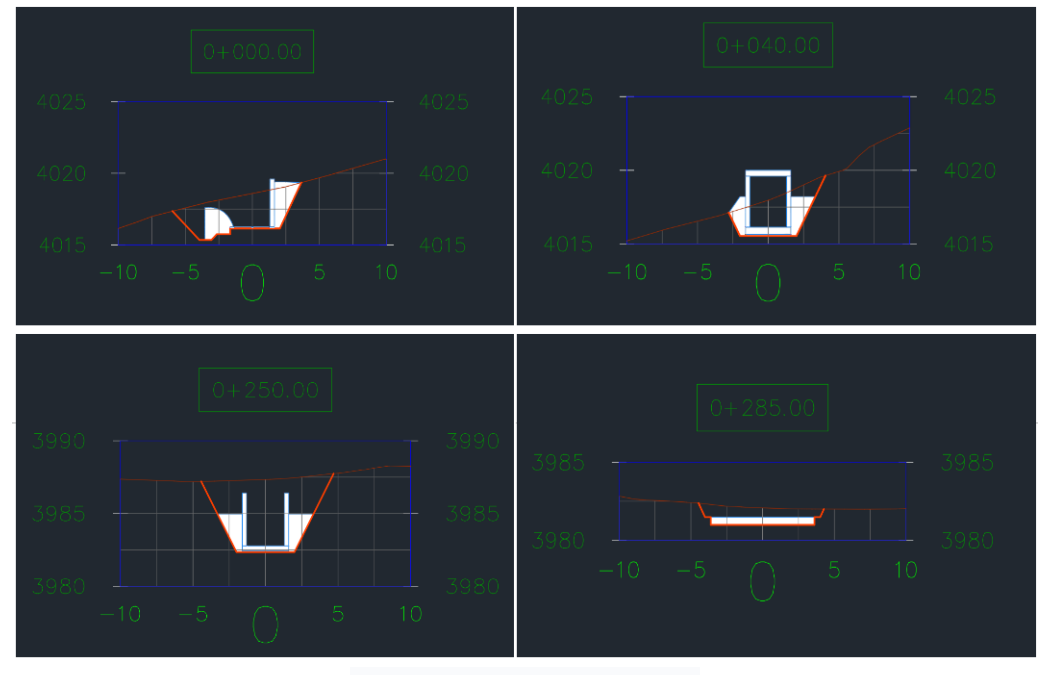

**Figura 4.1:** Secciones particulares del aliviadero

**Fuente:** Elaboración propia

• Al recrear virtualmente la estructura en modelos 3D y 4D, se incrementó la comprensión de la distribución espacial del proyecto y de la geometría tridimensional de los componentes existentes, además de la secuencia de construcción.

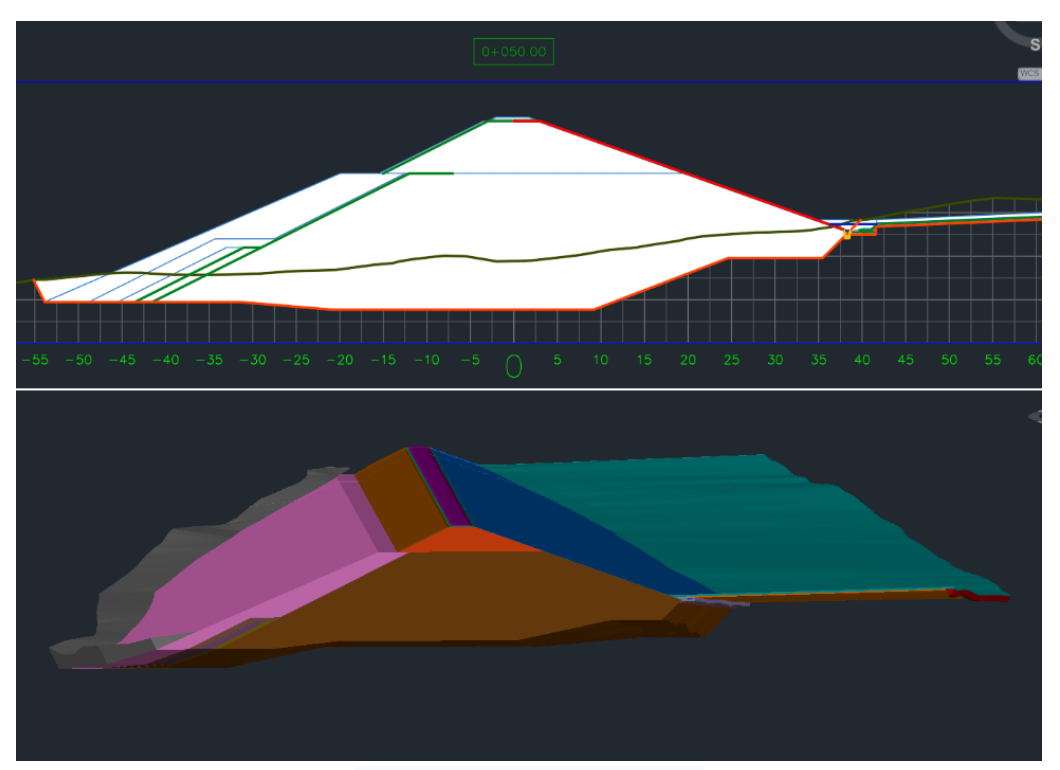

**Figura 4.2:** Sección de áreas y volúmenes obtenidas de la represa Pallcca

**Fuente:** Elaboración propia

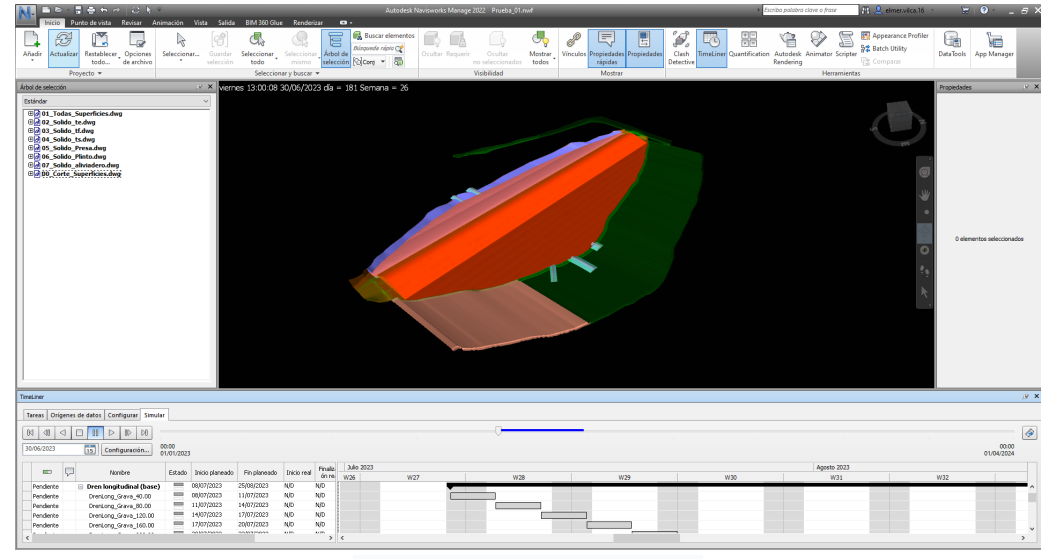

**Figura 4.3:** Proceso constructivo de la represa Pallcca

**Fuente:** Elaboración propia

• La detección de obstrucciones, que se logra a través de la modelación tridimensional

adecuada, permite una intervención anticipada y oportuna que evita la realización innecesaria de trabajos. Como resultado, se reduce el tiempo y el costo asociados con la ejecución de la escena.

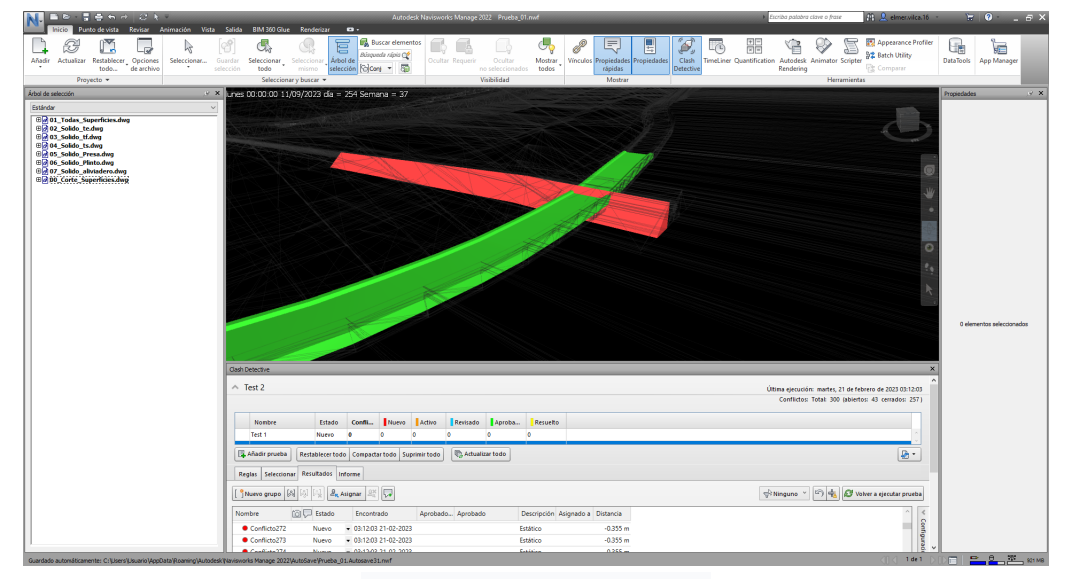

**Figura 4.4:** Análisis de interferencia toma de emergencia vs plinto en la represa Pallcca

**Fuente:** Elaboración propia

• El análisis del consumo de recursos, es esencial para la disponibilidad de insumos, de manera que se pueda evitar los cuellos de botella, y mantener un flujo continuo y eficiente. Por consiguiente, se garantiza un ahorro de tiempo evitando las esperas.

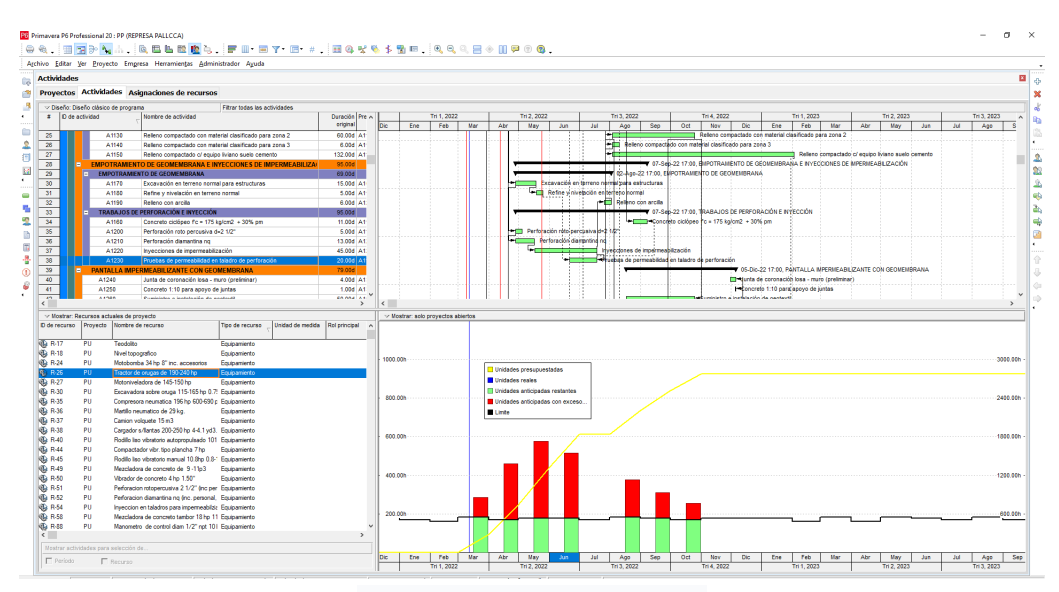

**Figura 4.5:** Análisis del consumo de recurso de la maquinaria tractor oruga.

**Fuente:** Elaboración propia

• En la tabla 4.5 se aprecia, la variación de los metrados, de las partidas más influyentes, de manera que existe una diferencia significativa cuando se desarrolla los metrados mediante modelos BIM.

| Item | DESCRIPCIÓN DE PARTIDAS                                     | <b>UND</b>     | <b>METRADO</b> |            | METRADO VARIACIÓN |
|------|-------------------------------------------------------------|----------------|----------------|------------|-------------------|
|      |                                                             |                | ET.            | <b>VDC</b> |                   |
|      | $1.2.11.5.2$ Sum./Inst. de banda de geomenbrana hdpe e=2mm  | m2             | 19.738.09      | 18.967.46  | $-770.63$         |
|      | 1.2.10.1.1 Exc. masiva en material compacto en el vaso      | m <sub>3</sub> | 29.329.39      | 28.812.20  | $-517.19$         |
|      | $1.2.11.5.4$ Sum./Inst. de geocelda de polietileno e=100mm  | m2             | 16,847.98      | 18.967.46  | 2,119.48          |
|      | $1.2.11.5.1$ Sum./Inst. de gcl                              | m <sub>2</sub> | 18,998.06      | 20.547.80  | 1,119.48          |
|      | $1.2.11.5.3$ Sum./Inst. de geotextil no tejido nw045m       | m2             | 37.996.12      | 34,773.68  | $-3.222.44$       |
|      | 1.2.10.4.1 Sum, de piedra mediana para enrocado             | m <sub>3</sub> | 4.291.42       | 9.495.40   | 5.203.98          |
|      | 1.2.11.3.7 Conf./comp. controlado del terraplén             | m <sub>3</sub> | 38,584.73      | 43.351.15  | 4,766.42          |
|      | 1.2.11.3.8 Conf. de enrocado aguas abajo de dique $D > 10'$ | m <sub>3</sub> | 47,069.64      | 46.108.48  | $-961.16$         |
|      | $1.2.10.3.2$ Sum./inst. de banda de geomenbrana hobe e=2mm  | m <sub>2</sub> | 7.256.84       | 21.017.42  | 13.760.58         |

**Tabla 4.5:** Cuadro comparativo de metrados

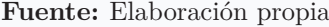

• En la tabla 4.6 se aprecia, las valorizaciones finales de las partidas, y los metrados obtenidos mediante el método tradicional y la metodología VDC, donde se verifica que los metrados desarrollados mediante la metodología VDC son más próximos a los reales.

**Tabla 4.6:** Cuadro comparativo de metrados de diseño vs metrados reales

| Item | <b>DESCRIPCIÓN DE PARTIDAS</b>                               | UND.           | <b>METRADO</b><br>ET. | <b>METRADO</b><br><b>VDC</b> | VALORIZ.<br><b>REAL</b> |
|------|--------------------------------------------------------------|----------------|-----------------------|------------------------------|-------------------------|
|      | 1.2.11.5.2 Sum./Inst. de banda de geomenbrana h<br>dpe e=2mm | m2             | 19.738.09             | 18.967.46                    | 19,050.58               |
|      | 1.2.10.1.1 Exc. masiva en material compacto en el vaso       | m3             | 29.329.39             | 28.812.20                    | 27.740.95               |
|      | $1.2.11.5.4$ Sum./Inst. de geocelda de polietileno e=100mm   | m2             | 16,847.98             | 18.967.46                    | 18.337.08               |
|      | $1.2.11.5.1$ Sum./Inst. de gcl                               | m <sub>2</sub> | 18,998.06             | 20.547.80                    | 20.705.72               |
|      | $1.2.11.5.3$ Sum./Inst. de geotextil no tejido nw045m        | m2             | 37,996.12             | 34,773.68                    | 34,974.89               |
|      | 1.2.10.4.1 Sum. de piedra mediana para enrocado              | m3             | 4.291.42              | 9.495.40                     | 9.180.24                |
|      | 1.2.11.3.7 Conf./comp. controlado del terraplén              | m3             | 38,584.73             | 43.351.15                    | 43,770.08               |
|      | 1.2.11.3.8 Conf. de enrocado aguas abajo de dique $D > 10'$  | m3             | 47.069.64             | 46,108.48                    | 47.069.64               |
|      | $1.2.10.3.2$ Sum./inst. de banda de geomenbrana home e=2mm   | m2             | 7.256.84              | 21.017.42                    | 22.927.11               |

**Fuente:** Elaboración propia

A pesar de que el análisis de la relación significativa debe realizarse solo estadísticamente, para la investigación se tendrá en cuenta el proceso optimizado, durante la generación de planos, metrados, programaciones, etc. les será entregado: como resultado, la facilidad y la rapidez de la intervención se verá reflejada en la identificación de las incompatibilidades, las interferencias, las restricciones y los errores, durante las diferentes etapas del proyecto, antes de que se ejecuten en el campo.

## CONCLUSIONES Y RECOMENDACIONES

#### **Conclusiones**

Después de indagar, de acuerdo con el objetivo general, podemos concluir:

• Evaluar la incidencia de la implementación de la metodología VDC/BIM en la reducción del tiempo durante la fase de construcción, demostrando que su aplicación en proyectos de configuración lineal, tiene un efecto positivo en la reducción del tiempo y en la optimización de los recursos, ya que están relacionados con la estimación de tiempo y costo.

De la misma manera se concluye:

- La aplicación Sub Assembly Composer, que está incluida en Civil 3D, permite la creación de secciones de estructuras lineales de cualquier tipo, a través de la programación gráfica. Esta herramienta es de gran utilidad para modelar cualquier estructura lineal, lo que disminuye las posibilidades de que se corte algún componente del diseño de una estructura del proyecto. De esta manera, se optimiza el tiempo empleado en la medición de los metros y se lleva a cabo una programación adecuada de las partidas.
- El diseño correcto de la administración de los procesos de producción, basado en el enfoque VDC y las herramientas de la construcción Lean, ayuda a reducir el tiempo en ejecución de proyectos, de presas de material suelto.
- La herramienta BIM Primavera P6, es una herramienta muy importante para monitorear el consumo de recursos, de esta manera se tiene una idea bastante precisa de su disponibilidad, por lo tanto, podremos tomar decisiones apropiadas con anticipación.
- Autodesk Civil 3D tiene una variedad de herramientas para modelar superficies, sólidos, entre otros. Su estructura paramétrica, la generación automática de planos y las posibilidades que ofrece para cuantificar materiales, son grandes ventajas en el ahorro de tiempo y recursos necesarios para la creación de diseños de proyectos de este tipo.
- A pesar de que la metodología VDC está más desarrollada en obras de construcción, debido a que no está estandarizada, es posible adaptar la metodología a proyectos de

infraestructura, lo que se demostró en este estudio, al evaluar un caso de estudio real, que correspondía a una presa de material suelto que fue completamente diseñada de manera tradicional.

• Finalmente, más allá de las ventajas individuales que cada programa tenía, su combinación fue la que realmente exhibió todo su potencial, ya que al integrar las modelaciones se potenció la utilidad de cada uno de ellos al subsanar las debilidades específicas de cada uno. Además, todos ellos son parte de la misma suite de diseño de Autodesk, lo que permitió una total compatibilidad entre los modelos y una optimización del tiempo empleado en su construcción.

#### **Recomendaciones**

- Las nuevas técnicas como el BIM, VDC, IPD, Lean Construction, entre otras, se han vuelto más populares a nivel nacional y ha contribuido a que la administración de proyectos de construcción crezca cada vez más. Es por ello que las universidades que ofertan carreras en el área de la ingeniería civil, deben incluir en su plan de estudios una especialidad que enseñe sobre la administración de proyectos. De este modo se mantendrá al día en cuestiones metodológicas y tecnológicas respecto a la administración de proyectos.
- Para la administración de los procesos constructivos, es recomendable el uso de la filosofía lean construction, ya que el desarrollo de sus herramientas basado en los modelos BIM, nos ayuda a identificar las áreas de preocupación y a optimizar los procesos antes de comenzar a trabajar en el terreno.
- Para los componentes que son puntuales, es más beneficioso utilizar un programa como Revit, que contiene todas las herramientas necesarias para la modelación de componentes paramétricos, que pueden ser fácilmente modificados de acuerdo a las necesidades del proyecto. Además de contar con las mismas funcionalidades que Civil 3D, como la cuantificación de materiales y la generación de planos de forma automática, así como las actualizaciones que se realizan en base a la conexión entre los modelos.
- Cuando escuchamos hablar de proyectos BIM, la mayoría de las veces asociamos este término a la resolución de problemas, el metraje, la simulación 4D, etc. Para entender el verdadero alcance de las nuevas técnicas de gestión de proyectos, es necesario

superar los beneficios de la representación de planos, estamos atravesando un cambio en la forma de realizar expedientes y construir de manera conjunta.

## **Trabajos futuros**

- Desarrollar la metodología VDC en estructuras hidráulicas para el análisis dinámico fluvial con Iber.
- Desarrollar programas para la automatización de propiedades en Dynamo aplicada a la metodología VDC en estructuras hidráulicas.

## REFERENCIAS BIBLIOGRÁFICAS

- Algarín González, A. (2017). *Aplicación del sofware AutoCad Civil 2013 al diseño de una presa en el pantano de la Concepción Malaga.* (Tesis, Universidad de Sevilla).
- Aragón Gualinga, N. M. & Caibinagua Campoverde, A. P. (2018). *Uso de tecnología BIM para optimizar la gestión del tiemposegún metodología Project Management Institute* (Tesis de Pregrado, Universidad de Cuenca).
- atBIM. (2021). BIM en Obra: Usos, beneficios y madurez BIM. Recuperado desde https: //atbim.com/bim-en-obra-usos-beneficios-y-nivel-de-madurez-bim/
- Autodesk. (2021). Diseño y construccion con BIM. Recuperado desde https://www.autodesk. mx/solutions/bim
- Beltran Razura, Á. (2012). *Costos y Presupuestso*.
- BimCorner. (2021). ¿Qué es Diseño y Construcción Virtual? definición de VDC. Recuperado desde https://bimcorner.com/what-is-virtual-design-and-construction/
- BIMForum, C. (2017). *Guía inicial para implenetar BIM en las organizaciones*.
- BuildingSMART. (2021). ¿Qué es BIM? Recuperado desde https://www.buildingsmart.es/ bim/
- Cerna Chávez, E. F. (2017). *Gestión de productividad de la Filosofía Lean Costruction en el proceso de relleno en la Presa Palo Redondo* (Tesis de maestria, Universidad Privada Antenor Orrego).
- Chuquiviguel Nureña, E., Fidel et Miranda Muguerza. (2021). *Aplicación de la Metodologia BIM, dimensión, en el modelado de presas y canales: presa Suyarida Santiago de Chuco - La Libertad y canales Las Vegas - Piura - Perú* (Tesis, Universidad privada Antenor Obrego).
- ContenidosPRE. (2020). Primer informe sobre el estado del BIM en América Latina ya esta disponible. Recuperado desde http://prensarealestate.com/primer-informe-sobre-elestado-del-bim-en-america-latina-ya-esta-disponible/
- De La Roca Lemus, S. I. (2020). *Metodología para la gestión de proyectos de construcción incorporando los conceptos y prácticas del PMBOK* (Tesis de pregrado, Universidad de San Carlos de Guatemala).
- DGPMI. (2020). *Plan de Implementación y hoja de ruta del plan BIM Perú*.
- Díaz, S., Galan, A., Arrieta, A., Castillo, C. & Gonzalez, J. (2019). Building Information Modeling (BIM) en Ingeniería Hidráulica. *JIA*.
- Editeca. (2022). Usos y objetivos BIM. Recuperado desde https://editeca.com/usos-yobjetivos-bim/
- ElPeruano. (2021). Diario El Peruano. Recuperado desde https://diariooficial.elperuano. pe/home
- EstudioEse. (2021). Contexto internacional y regional BIM. Recuperado desde https: //estudioese.com.uy/contexto-internacional-y-regional-bim/
- Ferreiro Morales, M. A. (2018). *Aplicación de la metodología BIM aun proyecto de construcción de un corredor de trasnporte para un complejo industrial. Modelo BIM 3D obra lineal* (Tesis, Máster Universitario en Ingeniería de Caminos, Canales y Puertos).
- Gómez Posada, L. F. & Jiménez Villalobos, J. B. (2009). Gestión de Proyectos con Teoría de Restricciones aplicada al área técnica de la Compañía Construcciones y Servicios S. A. *Revistas Soluciones de Postgrado EIA*.
- Gutiérrez Méndez, R. (2016). *Evaluación de rentabilidad de proyectos mediante sistemas integrados y uso de tecnologia BIM (modelos 4D y 5D). en la I.E San Ramón* (Tesis, Universidad Nacional San Cristóbal de Huamanga).
- Hamzeh, F., Ballard, G. & Tommelein, I. (2012). Rethinking Lookahead Planning to Optimize Construction Workflow. *Reaserchgate*.
- Haugstvedt, O. (2019). *Metrics development strategy for VDC in Design management* (Thesis, Universidad Noruega de Ciencia y Tecnología).
- Huamán Machaca, B. (2016). *planificación, programación y control de proyectos educativos mediante la Implemetación de la Filosofía Lean Construction* (Univesidad Nacional de San Cristóbal de Huamanga).
- Huamaní Fernández, H. (2019). *Propuesta de modelado BIM en objetos BIM para automatización de metrados de acuerdo a ala norma técnica aplicada a una edificación en Huamanga Ayacucho 2019* (Univesidad Nacional San Cristóbal de Huamanga).
- INFOBRAS. (2021). Sistema de Información de Obras Públicas. Recuperado desde https: //apps.contraloria.gob.pe/ciudadano/Default.aspx
- Insiteca, I. (2019). Fases del BIM. Recuperado desde https://insitecaingenieros.com/ consultoria-bim/
- Konstruedu. (2021). Contexto BIM en Latinoamérica: ¿BIM ya es una realidad? Recuperado desde https://konstruedu.com/es/blog/contexto-bim-en-latinoamerica-bim-ya-esuna-realidad
- LeanManufacturing. (2017). Lean Manufacturing. Los 8 grandes despilfarros (mudas) de tu empresa. Recuperado desde https : / / www . leanmanufacturinghoy. com / lean manufacturing-los-8-grandes-despilfarros-mudas-de-tu-empresa/
- Maldonado, J. (2020). Academia BIM ARCHICAD. Recuperado desde http : / / blog . graphisoft.lat/academia-bim-archicad-mexico/
- Marin, N., Correa, L. & Marin, R. (2021). Implementación de la metodología BIM en el Perú Una Revisión. *Revista Pakamuros*.
- Miranda Novales, M. G., Arias Gómez, J. & Villasis Keever, M. A. (2016). *El protocolo de investigación III*.
- Montagud Andres, A. (2018). *Metodología BIM para proyectos de ingenieria civil* (Tesis, Universidad Politécnica de valéncia).
- NBSEnterprises. (2020). Décimo Informe Nacional BIM de NBS. Recuperado desde https: //www.thenbs.com/knowledge/national-bim-report-2020
- Orihuela, P. (2009). Apicación de la Teoría se Restricciones a un Proceso Constrctivo. *Boletn Informativo de Aceros Arequipa*.
- Pacheco Quispe, R. M. (2016). *Implementación de la filosofía Lean Construction en proyectos de construcción de tuberías underground* (Tesis, Universidad Nacional San Cristóbal de Huamanga).
- PMBOK. (2017). *Guía de los fundamentos para la dirección de proyectos (Guía del PM-BOK)*.
- Porras Díaz, H., Sanchesz Rivera, O. & Galvis Guerra, J. (2014). Filosofía Lean Costruction para la gestión de proyectos de construcción: revision actual.
- PPI. (2020). Five Levers Of Production SystemOptimization. *Projet Production Institute*.
- Quispe Porras, F. K. (2019). *Uso del diseño virtual y construcción (VDC-BIM) para la optimización de tiempo (4D) y costo (5D) en la etapa de planificación, ejecución y control de un proyecto por administración directa* (Tesis, Universidad Nacional San Cristóbal de Huamanga).
- Ramírez Rodríguez, D. M. (2016). *Aplicación de Lean Construction en el Proyecto MineroLas Bambas: Presa de Tierra Chuspiri y Camino deCarga Pesada Tramo 4* (Universidad Católica de Santa Maria).
- RedBIMGobLatam. (2020). Seminario Avance de la Implementación de BIM en Latinoamérica. Recuperado desde https://www.youtube.com/watch?v=bFlECa5\_ge0
- Rischmoller, L. (2012). Diseño y Construcción Virtual. *Costructivo*.
- Salazar, J. R. (2003). *Costos y presupuestos en edificaciones*.
- Scharager, J. & Armijo, I. (2001). *Metodología de la Investigación paralas Ciencias Sociales*.
- Seys. (2018). Qué es BIM y cuál es la historia del Building Information Modelling. Recuperado desde https://seystic.com/bim-la-historia-del-building-information-modelling/
- Sierra Barrientos, M. (2018). *Optimización de los procesos de diseño y construcción de un proyecto hidroeléctrico mediante una modelación virtual BIM* (Tesis de posgrado, Escuela de ingenieroa - Universidad EAFIT - Medellin).
- Sierra Lopinta, H. G. (2021). *Metodología BIM en la elaboración de proyectos de obras hidráulicas. Caso practico: Diseño del sistema de riego Tarwiyocc* (Tesis, Universidad Nacional Agraria La Molina).
- Supo, J. (2012). *Seminario de la invetigación cientifica (Sinopsis del libro 2012)*.
- Torres, R. (2007). Teoría de las Restricciones (TOC). Recuperado desde https://gravitar. biz/tecnologia-negocios/teoria-de-restricciones/
- Vidal Ramos, A. (2018). *Gestión del tiempo en la construcción de proyectos de edificaciones* (Tesis, Universidad Nacional de Ingenieria).
- Wikipedia. (2021). Virtual design and construction. Recuperado desde https://en.wikipedia. org/wiki/Virtual\_design\_and\_construction

## LISTA DE ABREVIATURAS

- *BIM* : Modelado de información de construcción (*BuildingInformationModeling*)
- *V DC* : Diseño Virtual y Construcción (*V irtualDesignandConstruction*)
- *IP D* : Entrega integrada de proyectos (*IntegratedP rojectDelivery*)
- *SAC* : Compositor de Subensamblaje (*SubAssemblyComposer*)
- *LOD* : Nivel de desarrollo (*LevelofDevelopment*)
- *LOI* : Nivel de Información (*LevelofInformation*)
- *LoI* : Nivel de Detalle (*LevelofDetail*)
- *DGPMI* : Dirección General de Programación Multianual de Inversiones
- *CGR* : Contraloría General de la República
- *OCI* : Órgano de Control Institucional
- *P P C* : Porcentaje de Plan Cumplido
- *CNC* : Causas de no Cumplimiento
- *CAP ECO* : Cámara Peruana de la Construcción
- *MT C* : Ministerio de Transportes y Comunicaciones del Perú
- *P T AR* : Planta de Tratamiento de Aguas Residuales
- *P T AP* : Planta de Tratamiento de Agua Potable

## GLOSARIO

**Proceso** Un conjunto de acciones que involucran la combinación de una o más operaciones con el objetivo de transformar un conjunto de cosas en otra especie con el propósito de lograr una meta específica. Un procedimiento puede dar como resultado un producto

tangible o el culminado de un servicio. Un proyecto es una secuencia de servicios y procedimientos de producción.

- **Mapeo de proceso** Un gráfico de flujo que muestra las actividades de un proceso, los pasos involucrados y el tiempo que se requiere para completar cada paso.
- **Producción** La capacidad de modificar o transformar la estructura, la composición o la combinación de partes para incrementar su valor.
- **Diseño de proceso de producción** La forma de graficar, estudiar y optimizar los procedimientos, recursos y controles en base a un conjunto de metas preestablecidas. demanda externa.
- **Optimización del proceso de producción** El procedimiento de graficar, modelar, analizar y simular un sistema de producción con el objetivo de obtener el desempeño más óptimo deseado.

**A** ANEXOS

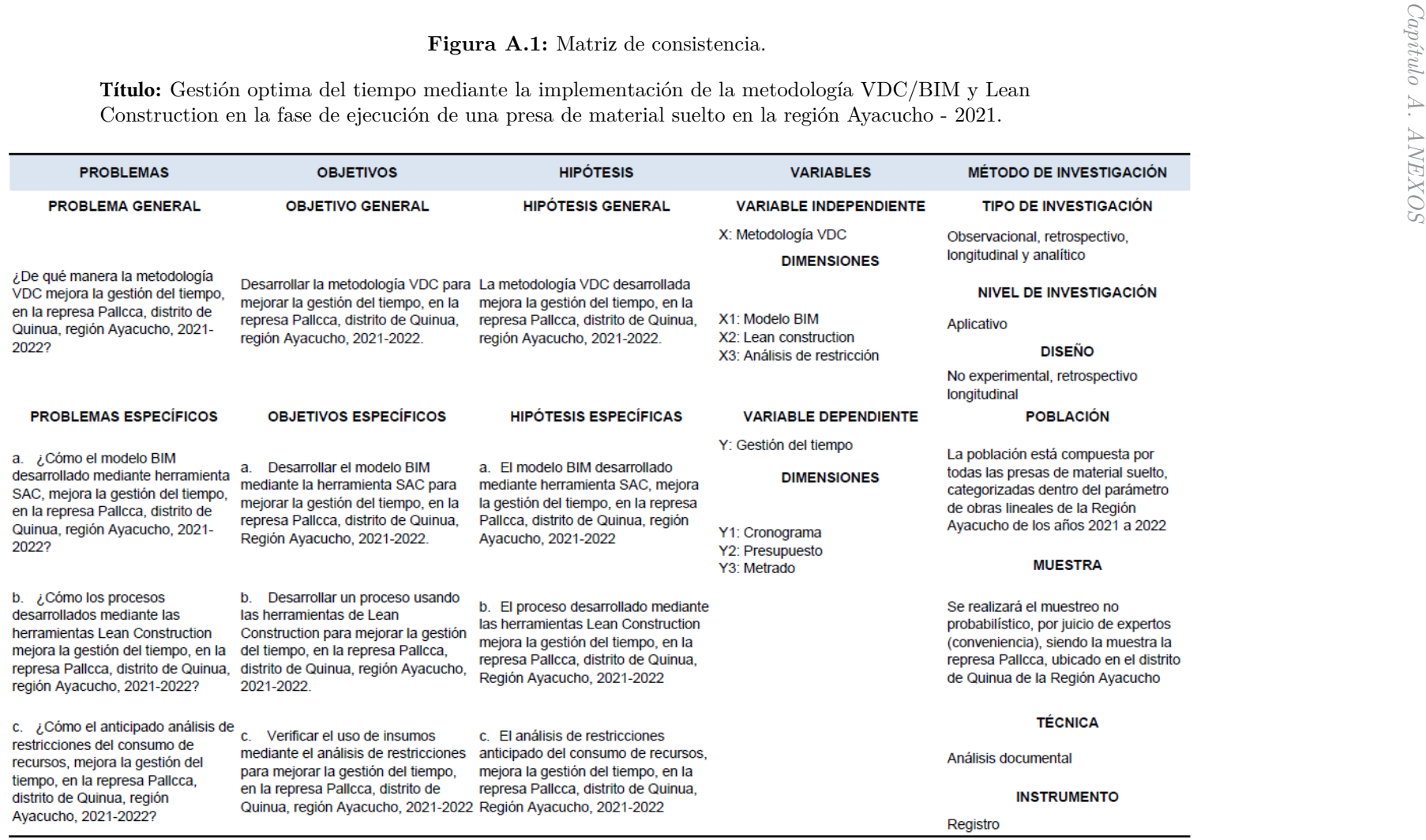

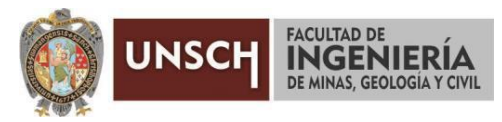

**"Año de la unidad, la paz y el desarrollo"**

## **ACTA DE SUSTENTACIÓN DE TESIS**

### **ACTA N° 022-2023-FIMGC**

En la ciudad de Ayacucho, en cumplimiento a la **RESOLUCIÓN DECANAL N° 124-2023-FIMGC-D**, siendo los veintisiete días del mes de febrero del 2023, a horas 8:00 am.; se reunieron los jurados del acto de sustentación, en el Auditórium virtual google meet del Campus Universitario de la Universidad Nacional de San Cristóbal de Huamanga.

Siendo el Jurado de la sustentación de tesis compuesto por el presidente el **Dr. Ing. Efraín Elías PORRAS FLORES,**  Jurado el **MSc. Ing. Jaime Leonardo BENDEZU PRADO,** Jurado el **Mg. Ing. Edward LEÓN PALACIOS,** Jurado - Asesor el **MSc. Ing. Hemerson LIZARBE ALARCÓN** y secretario del proceso el **Mg. Ing. Christian LEZAMA CUELLAR,** con el objetivo de recepcionar la sustentación de la tesis denominada **"GESTIÓN OPTIMA DEL TIEMPO MEDIANTE LA IMPLEMENTACIÓN DE LA METODOLOGÍA VDC/BIM Y LEAN CONSTRUCTION EN LA FASE DE EJECUCIÓN DE UNA PRESA DE MATERIAL SUELTO EN LA REGIÓN AYACUCHO - 2021", presentado** por el/la Sr./Srta., **Elmer Meliton VILCA TUEROS,** Bachiller en **Ciencias de la Ingeniería Civil.**

El Jurado luego de haber recepcionado la sustentación de la tesis y realizado las preguntas, el sustentante al haber dado respuesta a las preguntas, y el Jurado haber deliberado; califica con la nota aprobatoria de **16 (dieciséis).**

En fe de lo cual, se firma la presente acta, por los miembros integrantes del proceso de sustentación.

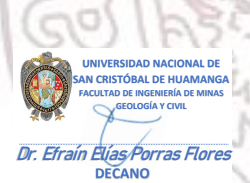

Firmado digitalmente por Efrain Elias Porras Flores Fecha: 2023.03.04 09:29:19 -05'00'

**Dr. Ing. Efraín Elías PORRAS FLORES** Presidente

**MSc. Ing. Jaime Leonardo BENDEZU PRADO** Jurado

**MSc. Ing. Hemerson LIZARBE ALARCÓN** Jurado Asesor

**Dr. Ing. Edward LEÓN PALACIOS** Jurado

ado digitalmente p LEZAMA CUELLAR CHRISTIAN

**Mg. Ing. Christian LEZAMA CUELLAR**  Secretario del Proceso

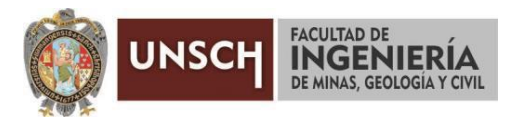

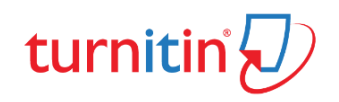

## **CONSTANCIA DE ORIGINALIDAD DE TRABAJO DE INVESTIGACIÓN**

#### **CONSTANCIA N° 005-2023-FIMGC**

El que suscribe; responsable verificador de originalidad de trabajos de tesis de pregrado con el software Turnitin, en segunda instancia para las **Escuelas Profesionales** de la **Facultad de Ingeniería de Minas, Geología y Civil**; en cumplimiento a la **Resolución de Consejo Universitario N° 039-2021-UNSCH-CU**, Reglamento de Originalidad de Trabajos de Investigación de la Universidad Nacional San Cristóbal de Huamanga y **Resolución Decanal N° 281-2022-FIMGC- UNSCH-D**, deja constancia de originalidad de trabajo de investigación, que el/la Sr./Srta.

**Evaluación de la Originalidad : 24 %** Índice de Similitud

**Identificador de la entrega** : 1991574769

**Apellidos y Nombres :** VILCA TUEROS, Elmer Meliton

**Escuela Profesional :** INGENIERÍA CIVIL

**Título de la Tesis :** GESTIÓN OPTIMA DEL TIEMPO MEDIANTE LA METODOLOGIA VDC/BIM Y LEAN CONSTRUCTION EN LA FASE DE EJECUCIÓN DE UNA PRESA DE MATERIAL SUELTO, EN LA REGION DE AYACUCHO - 2021

Por tanto, según los Artículos 12, 13 y 17 del Reglamento de Originalidad de Trabajos de Investigación, es **PROCEDENTE** otorgar la **Constancia de Originalidad** para los fines que crea conveniente.

En señal de conformidad y verificación se firma la presente constancia

Ayacucho, 11 de enero del 2023

UNIVERSIDAD NACIONAL DE SAN CRISTÓBAL DE HUAMANGA Facultad de Ingeniería de Minas, Geología y Civil Firmado digitalmente por LEZAMA CUELLAR CHRISTIAN

Mg. Ing. Christian LEZAMA CUELLAR Verificador de Originalidad de Trabajos de Tesis de Pregrado

Cc. Archivo FACULTAD DE INGENIERIA DE MINAS, GEOLOGIA Y CIVIL Av. Independencia S/N Ciudad Universitaria Central Tel. 066 312510 Anexo 151

# "GESTIÓN OPTIMA DEL TIEMPO MEDIANTE LA IMPLEMENTACIÓN DE LA METODOLOGÍA VDC/BIM Y LEAN CONSTRUCTION EN LA FASE DE EJECUCIÓN DE UNA PRESA DE MATERIAL SUELTO EN LA REGION AYACUCHO -

**1 dentificador de la entrega:** 1991574769<br>**Nombre del archivo:** Tesis\_ELMER\_M.\_VILCA\_TUEROS.pdf (12.68M) *por* Elmer Meliton Vilca Tueros **Fecha de entrega:** 11-ene-2023 10:52p.m. (UTC-0500) **Identificador de la entrega:** 1991574769 **Total de palabras:** 28441 **Total de caracteres:** 155615

"GESTIÓN OPTIMA DEL TIEMPO MEDIANTE LA IMPLEMENTACIÓN DE LA METODOLOGÍA VDC/BIM Y LEAN CONSTRUCTION EN LA FASE DE EJECUCIÓN DE UNA PRESA DE MATERIAL SUELTO EN LA REGION AYACUCHO - 2021"

INFORME DE ORIGINALIDAD

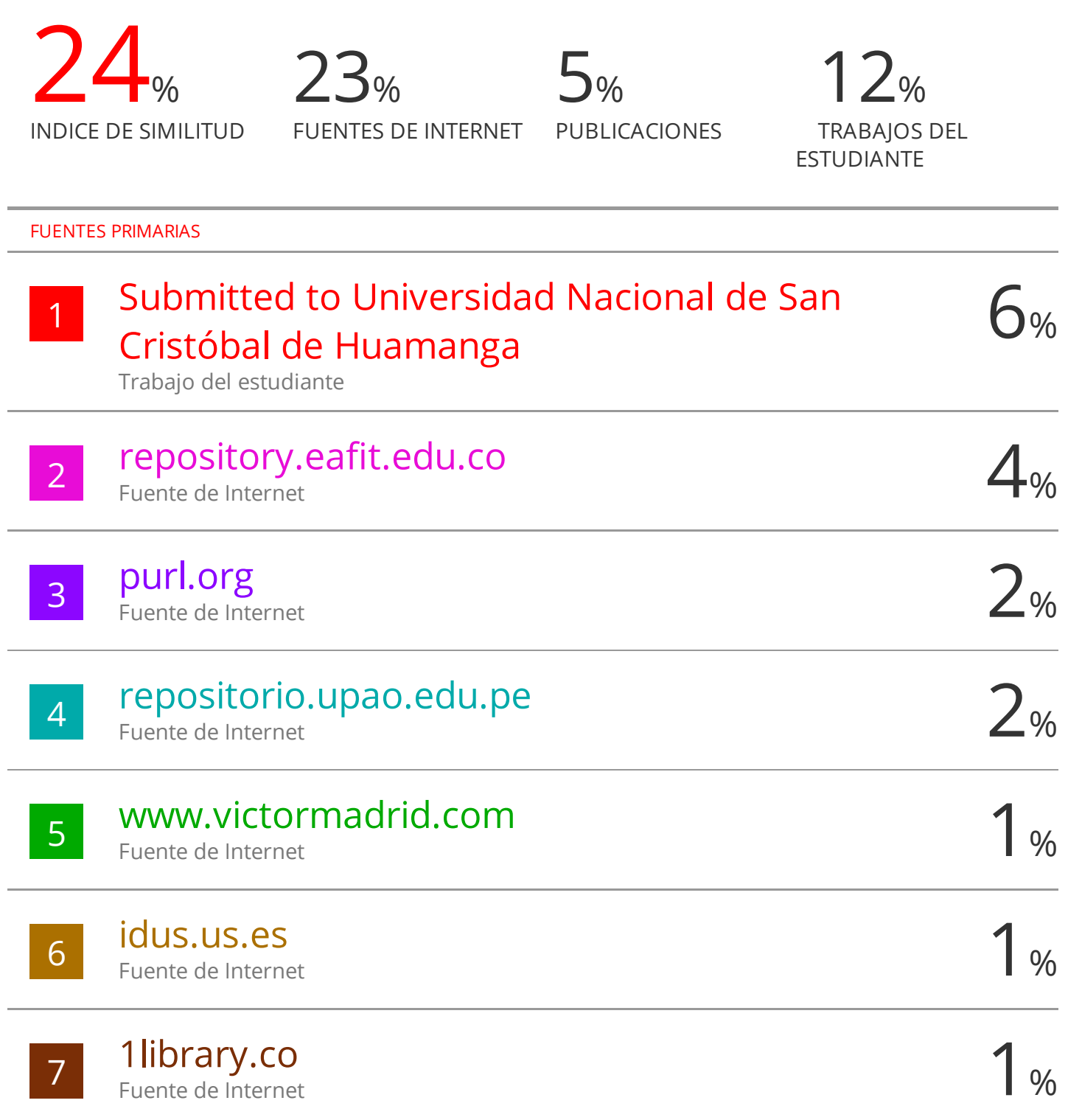

## estudioese.com.uy

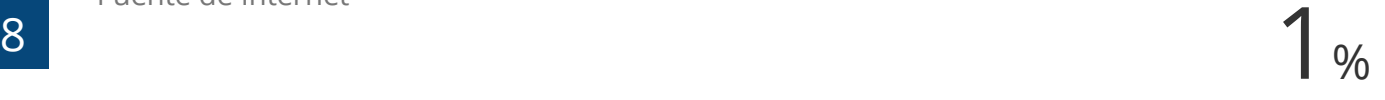

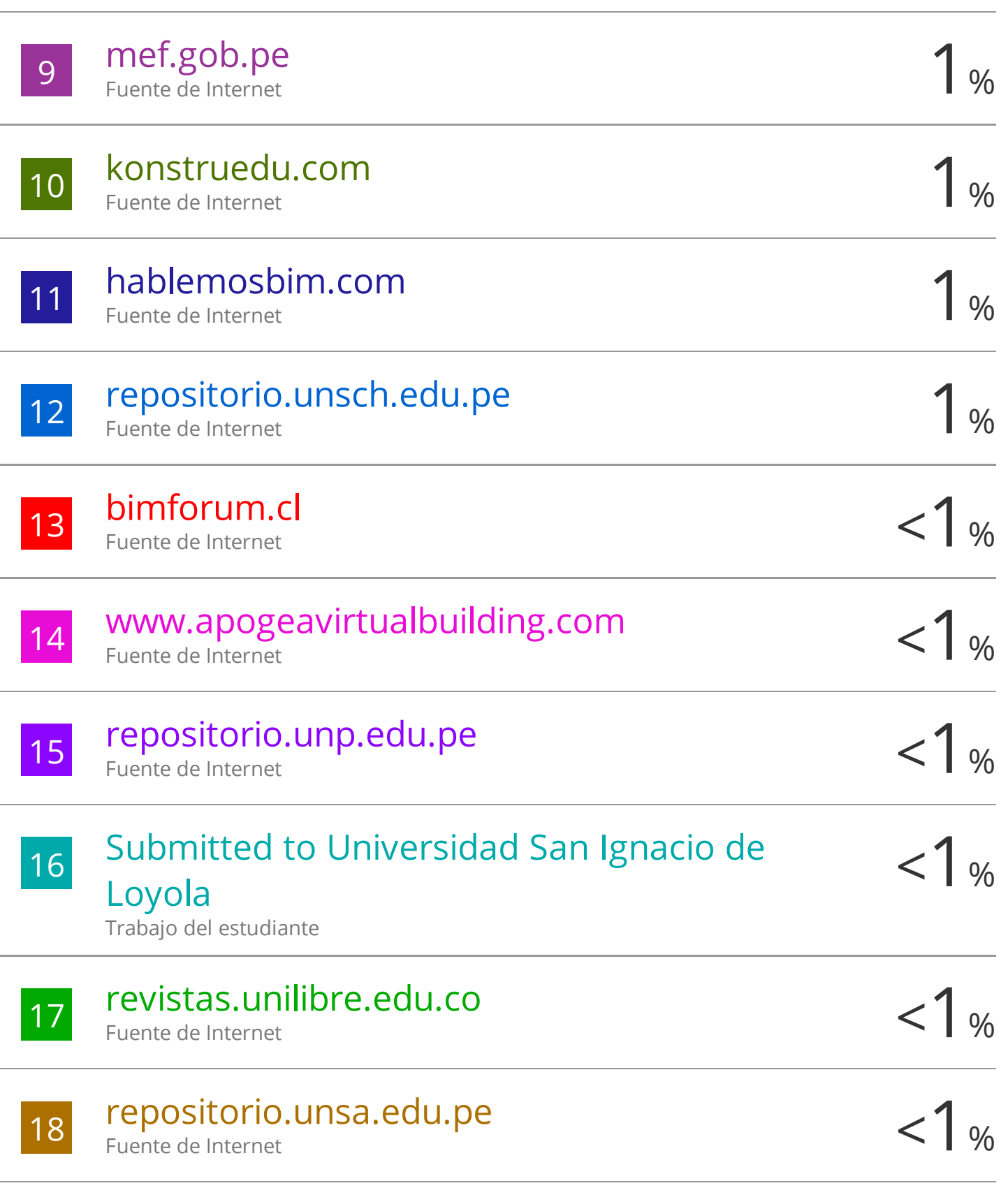

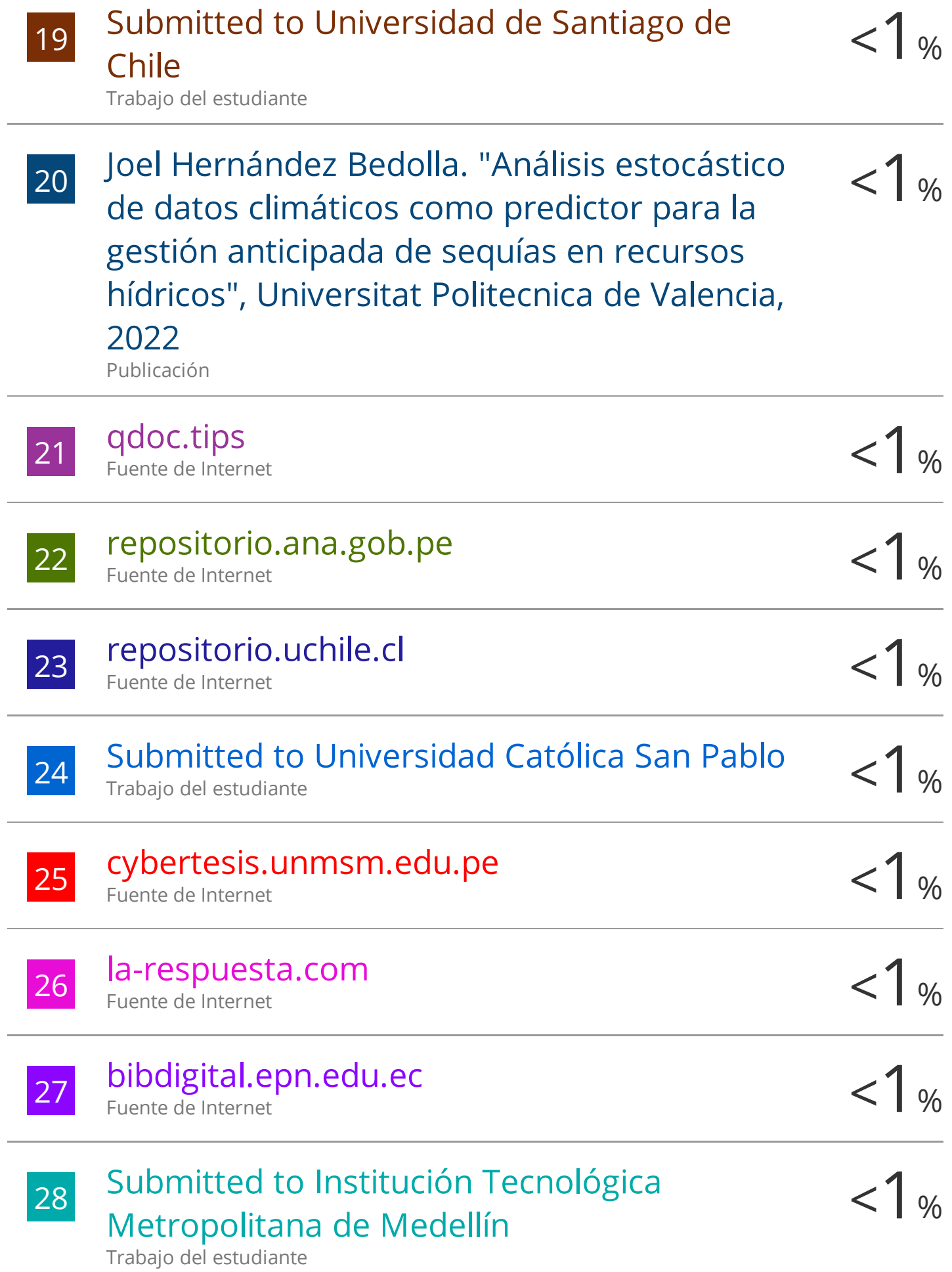
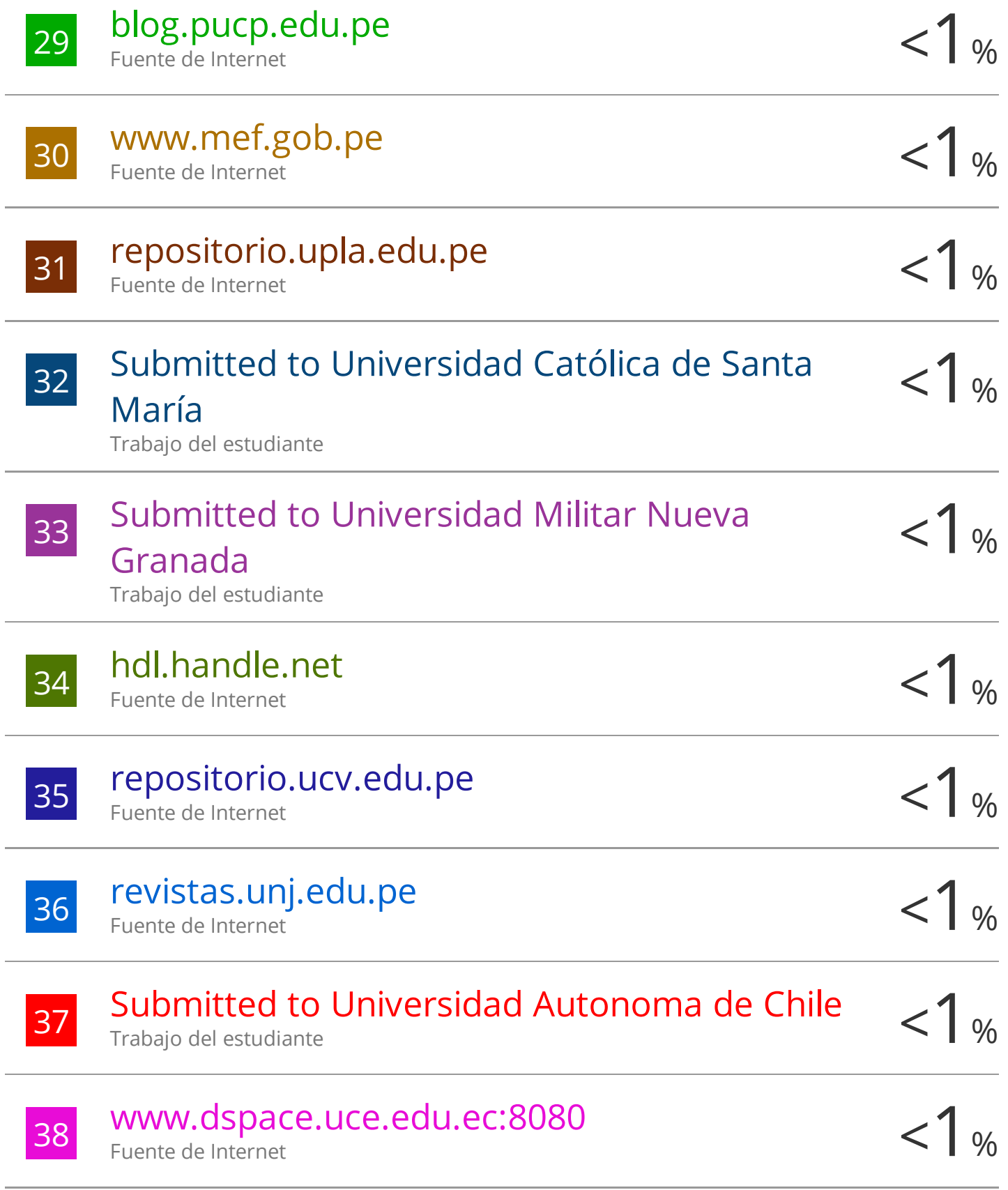

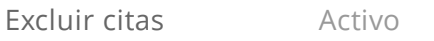

Excluir bibliografía Activo